# **iStart**

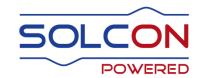

# Digital Soft Starter with Internal Bypass 17-430A, 208-690V

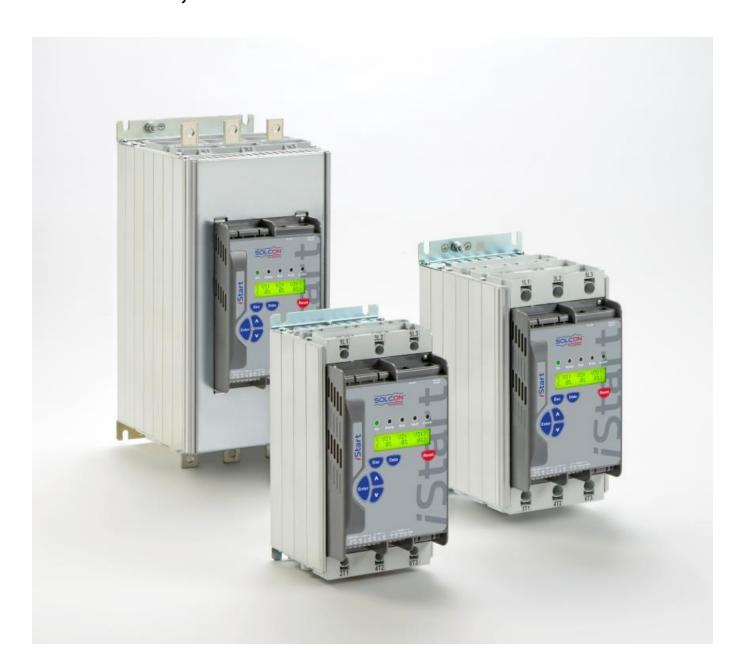

# **Instruction Manual**

Ver: 1.0.0.5

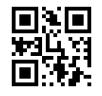

www.solcon.com

# **iStart Instruction Manual**

# **Table of Contents**

| 1.1. Safety       6         1.2. Attention       6         1.3. Warnings       6         2. Technical Data       7         2.1. Introduction       7         2.2. Rating and Frames Sizes       7         2.3. Starter Selection       8         2.3.1 Motor Current and Starting Conditions       8         2.3.2 Mains (Line to Line) and Control Voltage       8         2.3.3 Ordering Information       9         3. Recommended Wiring Scheme       10         3.1 Mains and Control Description       10         3.2 Input/Output Indication       12         3.2.1 Bottom View of the Control Module       12         3.2.1 Spical Wiring Scheme = In Line Connection and internal 24V source       14         3.5 Wiring Notes       14         3.6 Power Wiring Scheme = In Line Connection       15         3.7 Option Card Connections       15         3.7.1 Analog VO (Option 6)       16         3.7.2 Analog VO (Option 6)       16         3.7.3.1 Recommended fuse selection procedure:       17         3.7.4 "Inside-Delta" Mode       17         3.7.4 "Inside-Delta" Mode       17         3.7.4.1 General Information       17         3.7.2 Additional Vertilation       26     <                                                                                                    | 1. |     | Safety & Warnings                                                       | 6        |
|----------------------------------------------------------------------------------------------------|----|-----|-------------------------------------------------------------------------|----------|
| 1.3 Warnings.       6         2. Technical Data.       7         2.1 Introduction.       7         2.2 Rating and Frames Sizes.       7         2.3 I Motor Current and Starting Conditions.       8         2.3.1 Motor Current and Starting Conditions.       8         2.3.2 Mains (Line to Line) and Control Voltage.       8         2.3.3 Ordering Information.       99         3. Recommended Wiring Scheme.       10         3.1 Mains and Control Description       10         3.2 Input/Output Indication.       12         3.2.1 Bottom View of the Control Module.       12         3.3 Typical Wiring Scheme – In Line Connection and internal 24V source.       13         3.4 Typical Wiring Scheme – In Line Connection and external 24V source.       14         3.6 Wiring Notes.       14         3.6 Power Wiring Scheme for "Inside-Delta" Connection       15         3.7 Option Card Connections.       16         3.7.1 Analog I/O (Option 5).       16         3.7.2 Analog I/O (Option 6).       16         3.7.3 Short Circuit Protection.       17         3.7.3.1 Recommended fuse selection procedure:       17         3.7.4 "Inside-Delta" Mode.       17         3.7.4.2 Notes on "inside Delta" Connection.       17                                                                                                    |    |     |                                                                         |          |
| 2. Technical Data.       7         2.1 Introduction       7         2.2 Rating and Frames Sizes       7         2.3 Starter Selection       8         2.3.1 Motor Current and Starting Conditions       8         2.3.2 Mains (Line to Line) and Control Voltage       8         2.3.3 Ordering Information       9         3. Recommended Wiring Scheme       10         3.1 Mains and Control Description       10         3.2 Input/Output Indication       12         3.2.1 Bottom View of the Control Module       12         3.3 Typical Wiring Scheme – In Line Connection and internal 24V source       13         3.4 Typical Wiring Scheme – In Line Connection and external 24V source       14         3.5 Wiring Notes       14         3.6 Power Wiring Scheme of n° inside-Delta" Connection       15         3.7 Option Card Connections       16         3.7.1 Analog I/O (Option 5)       16         3.7.2.1 Thermal Inputs.       16         3.7.3.1 Recommended fuse selection procedure:       17         3.7.4 "Inside-Delta" Mode.       17         3.7.4.1 General Information.       17         3.7.2.1 PS4 Remote Keypad Installation       26         5.1 Prior to Installation       26         5.2 Mounting       28                                                                                                    |    |     |                                                                         |          |
| 2.1 Introduction       7         2.2 Rating and Frames Sizes       7         2.3 Starter Selection       8         2.3.1 Motor Current and Starting Conditions       8         2.3.2 Mains (Line to Line) and Control Voltage       8         2.3.3 Ordering Information       9         3. Recommended Wiring Scheme       10         3.1 Mains and Control Description       10         3.2 Input/Output Indication       12         3.2.1 Bottom View of the Control Module       12         3.3. Typical Wiring Scheme – In Line Connection and internal 24V source       14         3.5 Wiring Notes       14         3.6 Power Wiring Scheme – In Line Connection and external 24V source       14         3.6 Power Wiring Scheme for "Inside-Delta" Connection       15         3.7 Option Card Connections       16         3.7.1 Analog I/O (Option 5)       16         3.7.2 Analog I/O (Option 6)       16         3.7.3.1 Recommended fuse selection procedure:       17         3.7.3.2 Nort Circuit Protection       17         3.7.3.1 Recommended fuse selection procedure:       17         3.7.3.2 Notes on "inside Delta" Connection       17         4. Dimensions       19         5. Installation       26         5.1 Prior to Ins                                                                                                    | 2  |     | •                                                                       |          |
| 2.2 Rating and Frames Sizes                                                                                                    |    |     |                                                                         |          |
| 2.3.1       Motor Current and Starting Conditions       8         2.3.2       Mains (Line to Line) and Control Voltage       8         2.3.3       Ordering Information       9         3.       Recommended Wiring Scheme       10         3.1       Mains and Control Description       10         3.2.1       Bottom View of the Control Module       12         3.2.1       Bottom View of the Control Module       12         3.3       Typical Wiring Scheme – In Line Connection and internal 24V source       13         3.4       Typical Wiring Scheme – In Line Connection and external 24V source       14         3.6       Power Wiring Scheme for "Inside-Delta" Connection       14         3.6       Power Wiring Scheme for "Inside-Delta" Connection       15         3.7       Option Card Connections       16         3.7.1       Analog I/O (Option 6)       16         3.7.2       Analog I/O (Option 6)       16         3.7.3       Analog I/O (Option 6)       16         3.7.3       Anot Circuit Protection       17         3.7.4       "Inside-Delta" Mode                                                                                                    |    |     |                                                                         |          |
| 2.3.2 Mains (Line to Line) and Control Voltage                                                                                                    |    | 2.3 |                                                                         |          |
| 2.3.3 Ordering Information                                                                                                    |    |     |                                                                         |          |
| 3.1   Mains and Control Description   10   3.2   Input/Output Indication   12   3.2.1   Bottom View of the Control Module   12   3.2.1   Bottom View of the Control Module   12   3.3   Typical Wiring Scheme – In Line Connection and Internal 24V source   13   3.4   Typical Wiring Scheme – In Line Connection and external 24V source   14   3.5   Wiring Notes   14   3.5   Wiring Notes   14   3.6   Power Wiring Scheme for "Inside-Delta" Connection   15   3.7   Option Card Connections   16   3.7.1   Analog WO (Option 5)   16   3.7.2   Analog WO (Option 6)   16   3.7.2   Analog WO (Option 6)   18   3.7.3   Short Circuit Protection   17   3.7.3   Short Circuit Protection   17   3.7.4   "Inside-Delta" Mode   17   3.7.4.1   General Information   17   3.7.4.2   Notes on "Inside Delta" Connection   17   3.7.4.2   Notes on "Inside Delta" Connection   17   3.7.4.1   General Information   17   3.7.4.2   Notes on "Inside Delta" Connection   17   3.7.4.1   Connection   17   3.7.4.2   Notes on "Inside Delta" Connection   17   3.7.4.1   Connection   17   3.7.4.2   Notes on "Inside Delta" Connection   17   3.7.4.1   Connection   17   3.7.4.2   Notes on "Inside Delta" Connection   17   3.7.4.2   Notes on "Inside Delta" Connection   17   3.7.4.2   Notes on "Inside Delta" Connection   17   3.7.4.2   Notes on "Inside Delta" Connection   17   3.7.4.2   Notes on "Inside Delta" Connection   17   3.7.4.2   Notes on "Inside Delta" Connection   17   3.7.4.2   Notes on "Inside Delta" Connection   18   3.7.4.2   Notes on "Inside Delta" Connection   18   3.7.4.2   Notes on "Inside Delta" Connection   17   3.7.4.2   Notes on "Inside Delta" Connection   18   3.7.4.2   Notes on "Inside Delta" Connection   18   3.7.4.2   Notes on "Inside Delta" Connection   18   3.7.4.2   Notes on "Inside Delta" Connection   18   3.7.4.2   Notes on "Inside Delta" Connection   18   3.7.4.2   Notes on "Inside Delta" Connection   18   3.7.4.2   Notes on "Inside Delta" Connection   18   3.7.4.2   Notes on "Inside Delta" Connection   18   3.7.4.2   Notes on "Inside D                                                                                                    |    |     | 2.3.3 Ordering Information                                              | 9        |
| 3.1 Mains and Control Description       10         3.2 Input/Output Indication       12         3.2.1 Bottom View of the Control Module       12         3.3 Typical Wiring Scheme – In Line Connection and internal 24V source       13         3.4 Typical Wiring Scheme – In Line Connection and external 24V source       14         3.5 Wiring Notes       14         3.6 Power Wiring Scheme for "Inside-Delta" Connection       15         3.7 Option Card Connections       16         3.7.1 Analog I/O (Option 5)       16         3.7.2 Analog I/O (Option 6)       16         3.7.2 Analog I/O (Option 6)       16         3.7.3 Short Circuit Protection       17         3.7.3.1 Recommended fuse selection procedure:       17         3.7.4.1 "Inside-Delta" Mode       17         3.7.4.2 Notes on "Inside Delta" Connection       17         4. Dimensions       19         Installation       26         5.1 Prior to Installation       26         5.2 I IP-54 Remote Keypad Installation       27         5.3 Temperature Range & Heat Dissipation       27         5.3.1 Calculating the Enclosure Size, for Non-Ventilated Metallic Enclosure       28         5.3.2 Additional Ventilation       28         5.4.1 Preinstallation Instructions for Installing an Opti                                                                                                    | 3. |     | •                                                                       |          |
| 3.2 Input/Output Indication                                                                                                    |    | 3.1 | -                                                                       |          |
| 3.3 Typical Wiring Scheme – In Line Connection and internal 24V source                                                                                                    |    |     | Input/Output Indication                                                 | 12       |
| 3.4 Typical Wiring Scheme – In Line Connection and external 24V source                                                                                                    |    |     |                                                                         |          |
| 3.5 Wiring Notes                                                                                                    |    |     |                                                                         |          |
| 3.6 Power Wiring Scheme for "Inside-Delta" Connection       15         3.7 Option Card Connections       16         3.7.1 Analog VO (Option 5)       16         3.7.2 Analog VO (Option 6)       16         3.7.2.1 Thermal Inputs       16         3.7.3 Short Circuit Protection       17         3.7.3 Recommended fuse selection procedure:       17         3.7.4 "Inside-Delta" Mode       17         3.7.4.1 General Information       17         3.7.4.2 Notes on "Inside Delta" Connection       17         4. Dimensions       19         5. Installation       26         5.2 Mounting       26         5.2.1 IP-54 Remote Keypad Installation       27         5.3 Temperature Range & Heat Dissipation       28         5.3.1 Calculating the Enclosure Size, for Non-Ventilated Metallic Enclosure       28         5.3.2 Additional Ventilation       28         5.4.1 Preinstallation Instructions for Installing an Option Card       28         5.4.2 Opening the Control Panel       28         5.4.3 Removing the Connector Cover       29         5.4.4 Inserting the Option Card and Closing the Unit       30         5.5 Setting the Thermistor in and Analog Out Option Card (Option 5)       31         5.6 Setting the Analog Option - 3XRTD Thermal Sensor Optio                                                                                                    |    | 3.4 | Wiring Notes                                                            |          |
| 3.7 Option Card Connections                                                                                                    |    |     |                                                                         |          |
| 3.7.2 Analog VO (Option 6)       16         3.7.2.1 Thermal Inputs.       16         3.7.3 Short Circuit Protection       17         3.7.3.1 Recommended fuse selection procedure:       17         3.7.4 "Inside-Delta" Mode       17         3.7.4.1 General Information.       17         3.7.4.2 Notes on "Inside Delta" Connection       17         4. Dimensions       19         5. Installation.       26         5.1 Prior to Installation       26         5.2 Mounting       26         5.2.1 IP-54 Remote Keypad Installation       27         5.3 Temperature Range & Heat Dissipation       28         5.3.1 Calculating the Enclosure Size, for Non-Ventilated Metallic Enclosure       28         5.4 Installing an Option Card       28         5.4.1 Preinstallation Instructions for Installing an Option Card       28         5.4.2 Opening the Control Panel       28         5.4.3 Removing the Control Panel       28         5.4.3 Removing the Control Option Card and Closing the Unit       30         5.5 Setting the Analog Option – 3XRTD Thermal Sensor Option Card (Option 6)       32         5.6 Setting the Analog Option – 3XRTD Thermal Sensor Option Card (Option 6)       32         5.6.1 PT100 [C°/Ω] Table       32         6. Control Keypad <td></td> <td>3.7</td> <td>Option Card Connections</td> <td>16</td>                                                                                                    |    | 3.7 | Option Card Connections                                                 | 16       |
| 3.7.2.1 Thermal Inputs                                                                                                    |    |     |                                                                         |          |
| 3.7.3. Short Circuit Protection       17         3.7.3.1 Recommended fuse selection procedure:       17         3.7.4.1 "Inside-Delta" Mode       17         3.7.4.2 Notes on "Inside Delta" Connection       17         4. Dimensions       19         5. Installation       26         5.1 Prior to Installation       26         5.2 Mounting       26         5.2.1 IP-54 Remote Keypad Installation       27         5.3 Temperature Range & Heat Dissipation       28         5.3.1 Calculating the Enclosure Size, for Non-Ventilated Metallic Enclosure       28         5.3.2 Additional Ventilation       28         5.4.1 Installing an Option Card       28         5.4.2 Opening the Control Panel       28         5.4.3 Removing the Connector Cover       29         5.4.4 Inserting the Option Card and Closing the Unit       30         5.5 Setting the Analog Option – 3XRTD Thermal Sensor Option Card (Option 6)       32         5.6 Setting the Analog Option – 3XRTD Thermal Sensor Option Card (Option 6)       32         6. Control Keypad       33         6.1 LCD Arrangement       33         6.2 Push-Buttons       34         6.3 Status LEDs       34         6.4.1 Modifying the Parameter       34                                                                                                    |    |     |                                                                         |          |
| 3.7.4 "Inside-Delta" Mode       17         3.7.4.1 General Information       17         3.7.4.2 Notes on "Inside Delta" Connection       17         4. Dimensions       19         5. Installation       26         5.1 Prior to Installation       26         5.2 Mounting       26         5.2.1 IP-54 Remote Keypad Installation       27         5.3 Temperature Range & Heat Dissipation       28         5.3.1 Calculating the Enclosure Size, for Non-Ventilated Metallic Enclosure       28         5.3.2 Additional Ventilation       28         5.4.1 Preinstallation Instructions for Installing an Option Card       28         5.4.2 Opening the Control Panel       28         5.4.3 Removing the Connector Cover       29         5.4.4 Inserting the Option Card and Closing the Unit       30         5.5 Setting the Analog Option – 3XRTD Thermal Sensor Option Card (Option 6)       32         5.6.1 PT100 [C°/Ω] Table       32         6.2 Control Keypad       33         6.3 Status LEDs       34         6.4 Reviewing Parameters       34         6.4.1 Modifying the Parameter       34                                                                                                    |    |     |                                                                         |          |
| 3.7.4.1 General Information       17         3.7.4.2 Notes on "Inside Delta" Connection       17         4. Dimensions       19         5. Installation       26         5.1 Prior to Installation       26         5.2 Mounting       26         5.2.1 IP-54 Remote Keypad Installation       27         5.3 Temperature Range & Heat Dissipation       28         5.3.1 Calculating the Enclosure Size, for Non-Ventilated Metallic Enclosure       28         5.3.2 Additional Ventilation       28         5.4.1 Preinstallation Instructions for Installing an Option Card       28         5.4.1 Preinstallation Instructions for Installing an Option Card       28         5.4.2 Opening the Control Panel       28         5.4.3 Removing the Connector Cover       29         5.4.4 Inserting the Option Card and Closing the Unit       30         5.5 Setting the Thermistor In and Analog Out Option Card (Option 5)       31         5.6 Setting the Analog Option – 3XRTD Thermal Sensor Option Card (Option 6)       32         5.6.1 PT100 [C°\O] Table       32         6. Control Keypad       33         6.1 LCD Arrangement       34         6.2 Push-Buttons       34         6.3 Status LEDs       34         6.4 Reviewing Parameters       34 <td></td> <td></td> <td></td> <td></td>                                                                                                    |    |     |                                                                         |          |
| 3.7.4.2 Notes on "Inside Delta" Connection       17         4. <b>Dimensions</b> 19         5. <b>Installation</b> 26         5.1 Prior to Installation       26         5.2 Mounting       26         5.2.1 IP-54 Remote Keypad Installation       27         5.3 Temperature Range & Heat Dissipation       28         5.3.1 Calculating the Enclosure Size, for Non-Ventilated Metallic Enclosure       28         5.3.2 Additional Ventilation       28         5.4 Installing an Option Card       28         5.4.1 Preinstallation Instructions for Installing an Option Card       28         5.4.2 Opening the Control Panel       28         5.4.3 Removing the Connector Cover       29         5.4.4 Inserting the Option Card and Closing the Unit       30         5.5 Setting the Thermistor in and Analog Out Option Card (Option 5)       31         5.6 Setting the Analog Option – 3XRTD Thermal Sensor Option Card (Option 6)       32         5.6.1 PT100 [C°Ω] Table       32         6. Control Keypad       33         6.1 LCD Arrangement       34         6.2 Push-Buttons       34         6.3 Status LEDs       34         6.4.1 Modifying the Parameter       34                                                                                                    |    |     |                                                                         |          |
| 5.Installation                                                                                                    |    |     |                                                                         |          |
| 5.1 Prior to Installation       26         5.2 Mounting       26         5.2.1 IP-54 Remote Keypad Installation       27         5.3 Temperature Range & Heat Dissipation       28         5.3.1 Calculating the Enclosure Size, for Non-Ventilated Metallic Enclosure       28         5.3.2 Additional Ventilation       28         5.4 Installing an Option Card       28         5.4.1 Preinstallation Instructions for Installing an Option Card       28         5.4.2 Opening the Control Panel       28         5.4.3 Removing the Connector Cover       29         5.4.4 Inserting the Option Card and Closing the Unit       30         5.5 Setting the Thermistor In and Analog Out Option Card (Option 5)       31         5.6 Setting the Analog Option – 3XRTD Thermal Sensor Option Card (Option 6)       32         5.6.1 PT100 [C°/Ω] Table       32         6. Control Keypad       33         6.1 LCD Arrangement       33         6.2 Push-Buttons       34         6.3 Status LEDs       34         6.4 Reviewing Parameters       34         6.4.1 Modifying the Parameter       34                                                                                                    | 4. |     | Dimensions                                                              | 19       |
| 5.2 Mounting265.2.1 IP-54 Remote Keypad Installation275.3 Temperature Range & Heat Dissipation285.3.1 Calculating the Enclosure Size, for Non-Ventilated Metallic Enclosure285.3.2 Additional Ventilation285.4 Installing an Option Card285.4.1 Preinstallation Instructions for Installing an Option Card285.4.2 Opening the Control Panel285.4.3 Removing the Connector Cover295.4.4 Inserting the Option Card and Closing the Unit305.5 Setting the Thermistor In and Analog Out Option Card (Option 5)315.6 Setting the Analog Option – 3XRTD Thermal Sensor Option Card (Option 6)325.6.1 PT100 [C°/Ω] Table326. Control Keypad336.1 LCD Arrangement336.2 Push-Buttons346.3 Status LEDs346.4 Reviewing Parameters346.4.1 Modifying the Parameter34                                                                                                    | 5. |     | Installation                                                            | 26       |
| 5.2 Mounting265.2.1 IP-54 Remote Keypad Installation275.3 Temperature Range & Heat Dissipation285.3.1 Calculating the Enclosure Size, for Non-Ventilated Metallic Enclosure285.3.2 Additional Ventilation285.4 Installing an Option Card285.4.1 Preinstallation Instructions for Installing an Option Card285.4.2 Opening the Control Panel285.4.3 Removing the Connector Cover295.4.4 Inserting the Option Card and Closing the Unit305.5 Setting the Thermistor In and Analog Out Option Card (Option 5)315.6 Setting the Analog Option – 3XRTD Thermal Sensor Option Card (Option 6)325.6.1 PT100 [C°/Ω] Table326. Control Keypad336.1 LCD Arrangement336.2 Push-Buttons346.3 Status LEDs346.4 Reviewing Parameters346.4.1 Modifying the Parameter34                                                                                                    |    | 5.1 | Prior to Installation                                                   | 26       |
|                                                                                                    |    |     |                                                                         |          |
| $ 5.3.1  \text{Calculating the Enclosure Size, for Non-Ventilated Metallic Enclosure} \qquad 28 \\ 5.3.2  \text{Additional Ventilation} \qquad \qquad 28 \\ 5.4  \text{Installing an Option Card} \qquad \qquad 28 \\ 5.4.1  \text{Preinstallation Instructions for Installing an Option Card} \qquad \qquad 28 \\ 5.4.2  \text{Opening the Control Panel} \qquad \qquad 28 \\ 5.4.3  \text{Removing the Connector Cover} \qquad \qquad 29 \\ 5.4.4  \text{Inserting the Option Card and Closing the Unit} \qquad \qquad 30 \\ 5.5  \text{Setting the Thermistor In and Analog Out Option Card (Option 5)} \qquad \qquad 31 \\ 5.6  \text{Setting the Analog Option} - 3XRTD \text{ Thermal Sensor Option Card (Option 6)} \qquad 32 \\ 5.6.1  \text{PT100 } [\text{C}^{\circ}/\Omega] \text{ Table} \qquad \qquad 32 \\ 6.  \text{Control Keypad} \qquad \qquad 33 \\ 6.1  \text{LCD Arrangement} \qquad \qquad 34 \\ 6.2  \text{Push-Buttons} \qquad \qquad 34 \\ 6.3  \text{Status LEDs} \qquad \qquad 34 \\ 6.4  \text{Reviewing Parameters} \qquad \qquad 34 \\ 6.4.1  \text{Modifying the Parameter} \qquad \qquad 34 \\ 6.4.1  \text{Modifying the Parameter} \qquad \qquad 34 \\ 6.4  \text{Reviewing the Parameter} \qquad \qquad 34 \\ 6.4  \text{Reviewing the Parameter} \qquad \qquad 34 \\ 6.4  Reviewi$ |    |     |                                                                         |          |
| 5.3.2 Additional Ventilation       28         5.4 Installing an Option Card       28         5.4.1 Preinstallation Instructions for Installing an Option Card       28         5.4.2 Opening the Control Panel       28         5.4.3 Removing the Connector Cover       29         5.4.4 Inserting the Option Card and Closing the Unit       30         5.5 Setting the Thermistor In and Analog Out Option Card (Option 5)       31         5.6 Setting the Analog Option – 3XRTD Thermal Sensor Option Card (Option 6)       32         5.6.1 PT100 [C°/Ω] Table       32         6. Control Keypad       33         6.1 LCD Arrangement       33         6.2 Push-Buttons       34         6.3 Status LEDs       34         6.4 Reviewing Parameters       34         6.4.1 Modifying the Parameter       34                                                                                                    |    | 5.3 | Temperature Range & Heat Dissipation                                    | 28<br>28 |
| 5.4 Installing an Option Card       28         5.4.1 Preinstallation Instructions for Installing an Option Card       28         5.4.2 Opening the Control Panel       28         5.4.3 Removing the Connector Cover       29         5.4.4 Inserting the Option Card and Closing the Unit       30         5.5 Setting the Thermistor In and Analog Out Option Card (Option 5)       31         5.6 Setting the Analog Option – 3XRTD Thermal Sensor Option Card (Option 6)       32         5.6.1 PT100 [C°/Ω] Table       32         6. Control Keypad       33         6.1 LCD Arrangement       33         6.2 Push-Buttons       34         6.3 Status LEDs       34         6.4 Reviewing Parameters       34         6.4.1 Modifying the Parameter       34                                                                                                    |    |     |                                                                         |          |
| 5.4.2 Opening the Control Panel       28         5.4.3 Removing the Connector Cover       29         5.4.4 Inserting the Option Card and Closing the Unit       30         5.5 Setting the Thermistor In and Analog Out Option Card (Option 5)       31         5.6 Setting the Analog Option – 3XRTD Thermal Sensor Option Card (Option 6)       32         5.6.1 PT100 [C°/Ω] Table       32         6. Control Keypad       33         6.1 LCD Arrangement       33         6.2 Push-Buttons       34         6.3 Status LEDs       34         6.4 Reviewing Parameters       34         6.4.1 Modifying the Parameter       34                                                                                                    |    | 5.4 |                                                                         |          |
| 5.4.3 Removing the Connector Cover       29         5.4.4 Inserting the Option Card and Closing the Unit       30         5.5 Setting the Thermistor In and Analog Out Option Card (Option 5)       31         5.6 Setting the Analog Option – 3XRTD Thermal Sensor Option Card (Option 6)       32         5.6.1 PT100 [C°/Ω] Table       32         6. Control Keypad       33         6.1 LCD Arrangement       33         6.2 Push-Buttons       34         6.3 Status LEDs       34         6.4 Reviewing Parameters       34         6.4.1 Modifying the Parameter       34                                                                                                    |    |     |                                                                         |          |
| 5.4.4 Inserting the Option Card and Closing the Unit       30         5.5 Setting the Thermistor In and Analog Out Option Card (Option 5)       31         5.6 Setting the Analog Option – 3XRTD Thermal Sensor Option Card (Option 6)       32         5.6.1 PT100 [C°/Ω] Table       32         6. Control Keypad       33         6.1 LCD Arrangement       33         6.2 Push-Buttons       34         6.3 Status LEDs       34         6.4 Reviewing Parameters       34         6.4.1 Modifying the Parameter       34                                                                                                    |    |     |                                                                         |          |
| 5.6 Setting the Analog Option – 3XRTD Thermal Sensor Option Card (Option 6)       32         5.6.1 PT100 [C°/Ω] Table       32         6. Control Keypad       33         6.1 LCD Arrangement       33         6.2 Push-Buttons       34         6.3 Status LEDs       34         6.4 Reviewing Parameters       34         6.4.1 Modifying the Parameter       34                                                                                                    |    |     | 5.4.4 Inserting the Option Card and Closing the Unit                    | 30       |
| 5.6.1 PT100 [C°/Ω] Table       32         6. Control Keypad       33         6.1 LCD Arrangement       33         6.2 Push-Buttons       34         6.3 Status LEDs       34         6.4 Reviewing Parameters       34         6.4.1 Modifying the Parameter       34                                                                                                    |    |     |                                                                         |          |
| 6.       Control Keypad                                                                                                    |    | 5.6 | Setting the Analog Option – 3XRTD Thermal Sensor Option Card (Option 6) | 32<br>32 |
| 6.1 LCD Arrangement       33         6.2 Push-Buttons       34         6.3 Status LEDs       34         6.4 Reviewing Parameters       34         6.4.1 Modifying the Parameter       34                                                                                                    | 6  |     | • •                                                                     |          |
| 6.2 Push-Buttons       34         6.3 Status LEDs       34         6.4 Reviewing Parameters       34         6.4.1 Modifying the Parameter       34                                                                                                    | ٠. | 61  | · · · · · · · · · · · · · · · · · · ·                                   |          |
| 6.3 Status LEDs                                                                                                    |    |     |                                                                         |          |
| 6.4.1 Modifying the Parameter34                                                                                                    |    |     |                                                                         |          |
|                                                                                                    |    | 6.4 |                                                                         |          |
|                                                                                                    |    | 6.5 |                                                                         |          |

|    |     | 6.5.1 View Firmware Version/Version Date/Version CRC16                                                                                                    |           |
|----|-----|----------------------------------------------------------------------------------------------------|-----------|
|    |     | 6.5.3 Reset Statistical Data                                                                                                    |           |
|    | 6.6 | Overview of All Mode Pages and Factory Defaults                                                                                                    |           |
|    | 0.0 | 6.6.1 Main Parameters – page 1                                                                                                    |           |
|    |     | 6.6.1.1 Tripping Curves of the Integrated Overcurrent Protection                                                                                                    | 43        |
|    |     | 6.6.1.2 Tripping Curves of the Integrated Overload Protection                                                                                                    | 49        |
|    |     | 6.6.2 Start/Stop Motor - page 2 of Basic (pages 2-3 of Professional, pages 2-5 of Expert)                                                                                                    |           |
|    |     | 6.6.2.1 Soft Start Parameters                                                                                                    |           |
|    |     | 6.6.2.2 Soft Stop Parameters                                                                                                    |           |
|    |     | 6.6.3 Special Features – page 6 of Professional and Expert Only                                                                                                    |           |
|    |     | 6.6.3.1 Extend Setting                                                                                                    |           |
|    |     | 6.6.3.2 2 Phase Operation                                                                                                    |           |
|    |     | 6.6.4 Fault Parameters – Page 3 of Basic (page 5 of Professional and page 7 of Expert)                                                                                                    |           |
|    |     | 6.6.5 Autoreset Params – Page 4 of Basic (page 6 of Professional and page 8 Expert)                                                                                                    |           |
|    |     | 6.6.6 I/O Programming Parameters – Page 5 of Basic (7 of Professional and 9 of Expert)6.6.7 Option Setting Parameters – Page 10 of Professional and page 12 of Expert                                                                                                    |           |
|    |     | 6.6.7.1 Option Setting Parameters for the Modbus Communication Card                                                                                                    |           |
|    |     | 6.6.7.2 Option Setting Parameters for the Profibus Communication Card                                                                                                    |           |
|    |     | 6.6.7.3 Option Setting Parameters for the Device Net Communication Card                                                                                                    |           |
|    |     | 6.6.7.4 Option Setting Parameters for the Thermistor Voltage Analog Card                                                                                                    |           |
|    |     | 6.6.7.5 Option Setting Parameters for the Temp. Relay 3In Analog Card                                                                                                    |           |
|    |     | 6.6.8 Global Parameter                                                                                                    |           |
|    |     | 6.6.9 Statistical Data – page 11                                                                                                    |           |
|    | 6.7 | Event Logger – page 8 for Basic (page 11 for Professional, page 12 for Expert)                                                                                                    |           |
|    |     | 6.7.1 Event Summary                                                                                                    |           |
|    |     | 6.7.2 Event Details                                                                                                    |           |
|    | 6.8 | Actual Data View                                                                                                    |           |
|    |     | 6.8.1 Default Data View                                                                                                    | 78        |
| 7. |     | Starting Procedure                                                                                                    | 78        |
|    |     | Standard Starting Procedure                                                                                                    |           |
|    | 7.2 | Examples of Starting Curves                                                                                                    |           |
|    |     | 7.2.1 Light Load-Pumps, Fans, Etc                                                                                                    |           |
|    |     | 7.2.2 High Inertia Loads – Fans, Centrifuges, Etc.                                                                                                    |           |
|    |     | 7.2.3 Choosing a Suitable Pump Curve (Centrifugal Pumps)                                                                                                    | 82        |
|    |     | 7.2.3.1 Starting Curve                                                                                                    | 32<br>01  |
|    |     | 7.2.3.2 Stopping Curve                                                                                                    |           |
| ^  |     |                                                                                                    |           |
| 8. |     | Communication                                                                                                    |           |
|    | 8.1 | Modbus Communication                                                                                                    | _         |
|    |     | 8.1.1 Features 8.1.2 Basic Structure of the Serial Link Frame 8.1.2 Basic Structure of the Serial Link Frame 8.1.2 Basic Structure of the Serial Link Frame 8.1.2 Basic Structure of the Serial Link Frame 8.1.2 Basic Structure of the Serial Link Frame 8.1.2 Basic Structure of the Serial Link Frame 8.1.2 Basic Structure of the Serial Link Frame 8.1.2 Basic Structure of the Serial Link Frame 8.1.2 Basic Structure of the Serial Link Frame 8.1.2 Basic Structure of the Serial Link Frame 8.1.2 Basic Structure of the Serial Link Frame 8.1.2 Basic Structure of the Serial Link Frame 8.1.2 Basic Structure of the Serial Link Frame 8.1.2 Basic Structure of the Serial Link Frame 8.1.2 Basic Structure 0.1 Basic Structure 0.1 Basic S |           |
|    |     |                                                                                                    |           |
|    |     | 8.1.2.1 Sync (Silent Interval)                                                                                                    | کر<br>Q ا |
|    |     | 8.1.2.3 Function                                                                                                    |           |
|    |     | 8.1.3 List of Functions Supported by the iStart                                                                                                    |           |
|    |     | 8.1.3.1 Data                                                                                                    |           |
|    |     | 8.1.3.2 CRC                                                                                                    |           |
|    |     | 8.1.3.3 iStart Memory Organization                                                                                                    |           |
|    | 8.2 | Actual Data (Read Word Registers)                                                                                                    |           |
|    |     | 8.2.1 Example 1: Read Actual Data                                                                                                    |           |
|    | 8.3 | Setting Parameters (Read\Write Word Registers)                                                                                                    | 88        |
|    |     | 8.3.1 Main Parameters                                                                                                    |           |
|    |     | 8.3.2 Start Parameters (First Adjust)                                                                                                    |           |
|    |     | 8.3.3 Stop Parameters (First Adjust)                                                                                                    |           |
|    |     | 8.3.4 Special Features Parameters                                                                                                    |           |
|    |     | 8.3.5 Fault Parameters                                                                                                    |           |
|    |     | 8.3.5.1 Faults List                                                                                                    | 94        |

|      | 8.3.6 Auto Reset Parameters                                  | 95  |
|------|--------------------------------------------------------------|-----|
|      | 8.3.7 I/O Programming Parameters                             | 95  |
|      | 8.3.8 Global Parameters                                      |     |
|      | 8.3.9 Communication Parameters                               | 100 |
|      | 8.3.10 Example 2: Read Setting Parameters                    | 100 |
|      | 8.3.11 Example 3: Write a Single Setting Parameter           | 102 |
|      | 8.3.12 Example 4: Write Multiple Setting Parameters          | 103 |
| 8.4  | Control Register Write (Write Word Register)                 | 103 |
|      | 8.4.1 Example 5 - Control Register Write                     | 105 |
|      | Diagnostics                                                  |     |
| 8.6  | Exception Responses                                          |     |
|      | 8.6.1 Exception Code Response Frame                          |     |
|      | 8.6.2 Exception Codes Supported by the iStart                |     |
|      | 8.6.3 Example 6: Exception Response                          |     |
| 8.7  | Profibus Communication                                       |     |
|      | 8.7.1 Global Parameters                                      |     |
|      | 8.7.2 Operation Mode in Profibus                             |     |
|      | 8.7.3 Description of the DPV0 (Cyclic) Frame                 |     |
|      | 8.7.3.1 Structure of the iStart Reception Frame              |     |
|      | 8.7.3.2 Structure of the iStart Transmission Frame           |     |
|      | 8.7.3.3 Choosing the Rececption DPV0 Registers               |     |
|      | 8.7.4 Operations that are Available in DPV1                  | 112 |
|      | 8.7.4.1 Read and Write from Random Registers by Data Request |     |
|      | 8.7.5 Configure PROFIBUS in the iStart                       |     |
|      | 8.7.6 Watch Dog Definition                                   |     |
|      | 8.7.7 Actual Data Register Numbers (Decimal)                 |     |
|      | 8.7.8 Default Order of Register Numbers                      |     |
|      | 8.7.9 Setting Parameters for Data Request                    |     |
|      | 8.7.9.1 Main Parameters                                      |     |
|      | 8.7.9.2 Start Parameters                                     |     |
|      | 8.7.9.3 Stop Parameters                                      |     |
|      | 8.7.9.4 Dual Adjust Parameters                               |     |
|      | 8.7.9.5 Energy Save & Speed Parameters                       |     |
|      | 8.7.9.6 Fault Parameters                                     |     |
|      | 8.7.9.7 I/O Programming                                      |     |
| 9.   | Installing a Fan on Size A, B and C                          | 121 |
| 10.  | Troubleshooting                                              | 122 |
| 10.1 | Blank RMA Form                                               | 125 |
| 11   | To obvious Considerations                                    | 126 |

## **Table of Figures**

Figure 9: iStart Control Keypad......33 Figure 24: Start curves 2-4 ...... 55 Figure 29: Starting curves (high inertia loads)......81 Figure 30: Starting curve......82 Figure 31: Stopping curve ....... 82 

## 1. **SAFETY & WARNINGS**

# 1.1 Safety

| 1 | Read this manual carefully before operating the equipment and follow its instructions.                                                                                                    |
|---|----------------------------------------------------------------------------------------------------|
| 2 | Installation, operation and maintenance should be in strict accordance with this manual, national codes and good practice.                                                                                    |
| 3 | Installation or operation not performed in strict accordance with these instructions will void manufacturer's warranty.                                                                                       |
| 4 | Disconnect all power inputs before servicing the soft-starter and/or the motor.                                                                                                    |
| 5 | After installation, check and verify that no parts (bolts, washers, etc) have fallen into the starter.                                                                                                    |
| 6 | During shipping, the soft-starter might have been roughly handled, therefore, it is recommended to initialize the soft-starter by connecting supply voltage prior to operating the soft-starter with a motor. |

#### 1.2 Attention

| 1 | This product was designed for compliance with IEC 60947-4-2 for class A equipment.                                                                         |
|---|----------------------------------------------------------------------------------------------------|
| 2 | All of the iStart models are designed to meet UL and cUL requirements.                                                                                     |
| 3 | Use of the product in domestic environments may cause radio interference, in which case, the user may be required to employ additional mitigation methods. |
| 4 | Utilization category is AC-53a or AC-53b, Form 1. For further information, see Technical Specification.                                                    |

# 1.3 Warnings

|                                                                   | 1                                                                                                    | Internal components and PCBs are at mains potential when the iStart is connected to mains. This voltage is extremely dangerous and will cause death or severe injury if contacted. |  |  |  |
|-------------------------------------------------------------------|----------------------------------------------------------------------------------------------------|----------------------------------------------------------------------------------------------------|--|--|--|
| A                                                                 | 2                                                                                                    | When iStart is connected to mains, even if control voltage is disconnected and motor is stopped, full voltage may appear on starter's output and motor's terminals.                |  |  |  |
| The starter must be grounded to ensure correct of prevent damage. |                                                                                                    | The starter must be grounded to ensure correct operation, safety and to prevent damage.                                                                                            |  |  |  |
|                                                                   | Check that Power Factor capacitors and overvoltage devices connected to the output side of the soft starter. |                                                                                                    |  |  |  |
| 5 Do not interchange line and load connections.                   |                                                                                                    |                                                                                                    |  |  |  |
|                                                                   | 6                                                                                                    | Expert mode allows settings that can damage the starter and the motor                                                                                                    |  |  |  |

The company reserves the right to make any improvements or modifications to its products without prior notice.

#### 2. TECHNICAL DATA

#### 2.1 Introduction

The iStart is a highly sophisticated and reliable three -phase starter. It can operate both three phase and two-phase mode. iStart is designed for simple maintenance and maximum flexibility in the field.

You can connect motors with different mains voltages to iStart:

Frame size A, B and C: 208V to 480V

208V to 600V

Frame size D to H: 208V to 480V

208V to 600V 208V to 690V

- Communication cards are easy to connect and replace.
- Includes an internal bypass.
- You can connect an external display so that you can install iStart inside a cabinet and still monitor and program it without opening the cabinet.
- iStart's Ground Fault protection checks that the total current always remains zero. If a ground fault occurs, iStart trips.
- Includes built-in Motor Unbalance protection.
- Optional fan that can added later allows you to increase the number of starts per hour.
- Includes an event logger for start, stop, bypass open and close, and other events. Each log entry includes: time, date, voltage, current and trip state.

## 2.2 Rating and Frames Sizes

| Frame | FLC | Dimensions  | Dimensions W/Fan | Weight                        |  |
|-------|-----|-------------|------------------|-------------------------------|--|
| Size  | (A) | WxHxD (mm)  | WxHxD (mm)       | 3.3.3                         |  |
| Α     | 17  |             |                  | 3.175 Kg (for fan:            |  |
| Α     | 31  | 122x245x147 | 127x251x188      | +1.33 Kg                      |  |
| Α     | 44  |             |                  | 11.55 Kg                      |  |
| В     | 58  |             |                  | 5.23 Kg (for fan:             |  |
| В     | 72  | 132x275x208 | 132x276x249      | +1.38 Kg                      |  |
| В     | 85  |             |                  | 11.30 Kg                      |  |
| С     | 105 |             |                  | 10.90 (for for:               |  |
| С     | 145 | 175x388x234 | 175x388x275      | 10.89 (for fan:<br>+1.925 Kg) |  |
| С     | 170 |             |                  | 11.923 Kg)                    |  |
| D     | 230 |             |                  |                               |  |
| D     | 310 | 375x555x275 | 375x555x275      | 37 Kg                         |  |
| D     | 350 | 31333333213 | 373X333X273      | or Ny                         |  |
| D     | 430 |             |                  |                               |  |

#### 2.3 Starter Selection

Use the following criteria to select the starter:

#### 2.3.1 Motor Current and Starting Conditions

Select the starter according to motor's Full Load Ampere (FLA) that is indicated on its nameplate (even if the motor will not be fully loaded).

The iStart is designed to operate under the following maximum conditions:

| Ambient Temperature | Starting Current | Acceleration Time |
|---------------------|------------------|-------------------|
| [°C]                | [A]              | [sec]             |
| 40                  | 350% X In        | 20                |

Max. Starts per Hour: four (4) starts per hour.

#### Note:

For very frequent starts (inching applications) the inching current should be considered as the Full Load Current (FLC) (consult factory).

#### 2.3.2 Mains (Line to Line) and Control Voltage

| Frame Size | Mains (Line to Line) Voltage                                                                                         | Control Voltage                                                      | Fan Voltage <sup>1</sup>                                                          |
|------------|----------------------------------------------------------------------------------------------------|----------------------------------------------------------------------|-----------------------------------------------------------------------------------|
| A to C     | 208V to 480V, 50/60Hz, +10% -15%<br>or<br>208V to 600V, 50/60Hz, +10% -15%                                           | 95-230VAC/DC,<br>50/60Hz, +10% -15%                                  | Fan is optional<br>115VAC, 50/60Hz, +10% -15%<br>or<br>230VAC, 50/60Hz, +10% -15% |
|            |                                                                                                    |                                                                      |                                                                                   |
| D to H     | 208V to 480V, 50/60Hz, +10% -15%<br>or<br>208V to 600V, 50/60Hz, +10% -15%<br>or<br>208V to 690V, 50/60Hz, +10% -15% | 115VAC, 50/60Hz,<br>+10% -15%<br>or<br>230VAC, 50/60Hz,<br>+10% -15% | Fan is included<br>115VAC, 50/60Hz, +10% -15%<br>or<br>230VAC, 50/60Hz, +10% -15% |

<sup>&</sup>lt;sup>1</sup> Fan is included for frame sizes D and above. It is optional for frame sizes A-Cand can be ordered as an option separetly.

# 2.3.3 Ordering Information

| iStart | <u>58-</u> | <u>400-</u> | <u>230-</u> | <u>24-</u>    | <u>0-</u> | <u>s</u>    |
|--------|------------|-------------|-------------|---------------|-----------|-------------|
|        | Full load  | Mains       | Control     | Control Input | Options   | Front Panel |
|        | Current    | Voltage     | Voltage     | Voltage       |           |             |

|           | Full load Current           |  |  |  |  |
|-----------|-----------------------------|--|--|--|--|
| Specify   | Description                 |  |  |  |  |
| Starter's | 17, 31, 44 (Size A)         |  |  |  |  |
| FLC [A]   | 58, 72, 85 (Size B)         |  |  |  |  |
|           | 105, 145, 170 (Size C)      |  |  |  |  |
|           | 230, 310, 350, 430 (Size D) |  |  |  |  |

|         | Mains Voltage                                                          |  |  |  |  |
|---------|------------------------------------------------------------------------|--|--|--|--|
| Specify | Description                                                            |  |  |  |  |
| 400     | 208 – 480 VAC, 50/60Hz , +10% -15%                                     |  |  |  |  |
| 600     | 208 - 600 VAC, 50/60Hz , +10% -15%                                     |  |  |  |  |
| 690     | 208 – 690 VAC, 50/60Hz, +10% -15%. Only available with 230A and above. |  |  |  |  |

| Control Voltage (Terminal A1, A2) |                                                   |  |
|-----------------------------------|---------------------------------------------------|--|
| Specify                           | Description                                       |  |
| 95-230                            | 95-230 VAC, 50/60Hz , +10% -15% or 95-230 VDC (6) |  |
| 115                               | 115 VAC, 50/60Hz , +10% -15% (7)                  |  |
| 230                               | 230 VAC, 50/60Hz , +10% -15% <sup>(7)</sup>       |  |
| Note:                             | Control voltage cannot be modified on site.       |  |

|         | Control Input Voltage (Terminals 1-5)                                 |
|---------|-----------------------------------------------------------------------|
| Specify | Description                                                           |
| 24      | 24 VDC/VAC +10% -15%. (in this option the iStart also supplies 24VDC) |
| Note:   | Control input voltage cannot be modified on site.                     |

|         | Options                                                                               |  |  |
|---------|---------------------------------------------------------------------------------------|--|--|
| Specify | Description                                                                           |  |  |
| 0       | No options                                                                            |  |  |
| 2P      | 2 phase control (5)                                                                   |  |  |
| 3M      | Communication RS-485 Board (MODBUS) (1) (3)                                           |  |  |
| 3P      | Communication Profibus (1) (3) (D type connector)                                     |  |  |
| 5       | Analog card – Thermistor in and Analog out (2) (3)                                    |  |  |
| 6       | 3XRTD Thermal sensors (2) (3)                                                         |  |  |
| 8       | Harsh environment treatment                                                           |  |  |
| D       | Remote Keypad (3)                                                                     |  |  |
| F115    | Fan unit (4) 115VAC fan unit (for 17A to 170A)                                        |  |  |
| F230    | Fan unit (4) 230VAC fan unit (for 17A to 170A)                                        |  |  |
| ROC     | Chinese language LCD                                                                  |  |  |
| RU      | Russian language LCD                                                                  |  |  |
|         | (1) Only one option from 3M, 3P.                                                      |  |  |
| Notes:  | <sup>(2)</sup> Only one option from: 5, 6.                                            |  |  |
|         | (3) You can install these options on site.                                            |  |  |
|         | <sup>(4)</sup> You can install these options on site for frame sizes A, B and C only. |  |  |
|         | (5) Factory installed option.                                                         |  |  |
|         | (6) Only for sizes A, B and C.                                                        |  |  |
|         | (7) Only for sizes D.                                                                 |  |  |
|         | Front Panel                                                                           |  |  |
| Specify | Description                                                                           |  |  |
| S       | Standard                                                                              |  |  |

# 3. **RECOMMENDED WIRING SCHEME**

# 3.1 Mains and Control Description

Refer to drawing on page 12

| Indication                                              | Description                            | Remarks                                                                                                    |
|---------------------------------------------------------|----------------------------------------|----------------------------------------------------------------------------------------------------|
| 1L1, 3L2, 5L3                                           | Connection to mains voltage up to 690V |                                                                                                    |
| 2T1, 4T2, 6T3                                           | Connection to motor                    |                                                                                                    |
| G                                                       | Connection to ground                   | For proper operation and for safety reasons soft iStart must be properly grounded.                                                                                                    |
| Terminal A1                                             | Control phase                          | 95-230VAC\DC +10% -15%                                                                                                    |
| Terminal A2                                             | Control neutral (return)               |                                                                                                    |
| Terminal 12 (NC) Terminal 11 (C) Terminal 14 (NC)       | Programmable auxiliary output relay 1  | Voltage free, 8A, 250VAC, 1800VA max. The contact incorporates 0-60 seconds On & Off delays. The auxiliary output relay can be programmed to operate in the following modes:  INACTIVE RUN IMMEDIATE Active when there is start action.  STARTING Active during the start ramp. It stops when the bypass closes. END OF ACC Not active during the start ramp. Active when the bypass closes. STOP SOFT STOP Active during ramp down. STOP IMMEDIATE Active from ramp down and continues to be active while stopped. ALTERNATIVE ADJUST Active when motors 2, 3, or 4 receive a command. FAULT Active while in a fault state. WARNING Active while in a warning state. |
| Terminal 22 (NC)<br>Terminal 21 (C)<br>Terminal 24 (NC) | Programmable auxiliary output relay 2  | Same as terminals 12, 11, and 14 for relay 2.                                                                                                    |

| Indication     | Description               | Remarks                                                                                                    |
|----------------|---------------------------|----------------------------------------------------------------------------------------------------|
| Terminal 1,2,3 | 24V Input – START command | The terminals can be programmed to operate in the following modes:  INACTIVE  START  STOP  EXTERNAL TRIP  RESET  START=1,STOP=0 Apply start command when active, Or stop command when inactive.  START=1,S.STOP=0 Apply start command when inactive.  START=1,S.STOP=0 Apply start command when inactive.  START=1,S.STOP=0 Apply START START ST |
| Terminal 4     | +24V Output               | Use this terminal when the power is supplied from the internal power supply. Refer to section 3.3 on page 13.                                                                                                    |
| Terminal 5     | 24V Common                | Use this terminal when the power is supplied from an external power supply. The common (-) of the power supply connects to this terminal, and the +24V connects to the control inputs.                                                                                                    |
| F1, F2         | Power to Fan              | For sizes A, B and C, connect 220V 50 Hz (for option F230 fan unit) or 115V 60 Hz (for option F115 fan unit)                                                                                                    |

#### 3.2 Input/Output Indication

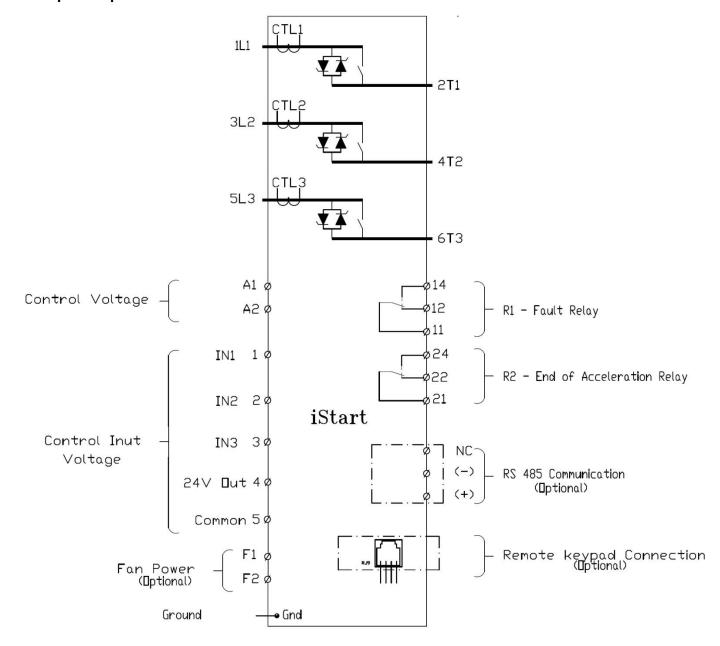

#### 3.2.1 Bottom View of the Control Module

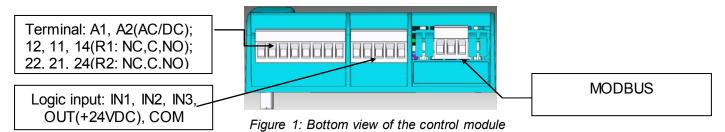

## 3.3 Typical Wiring Scheme – In Line Connection and internal 24V source

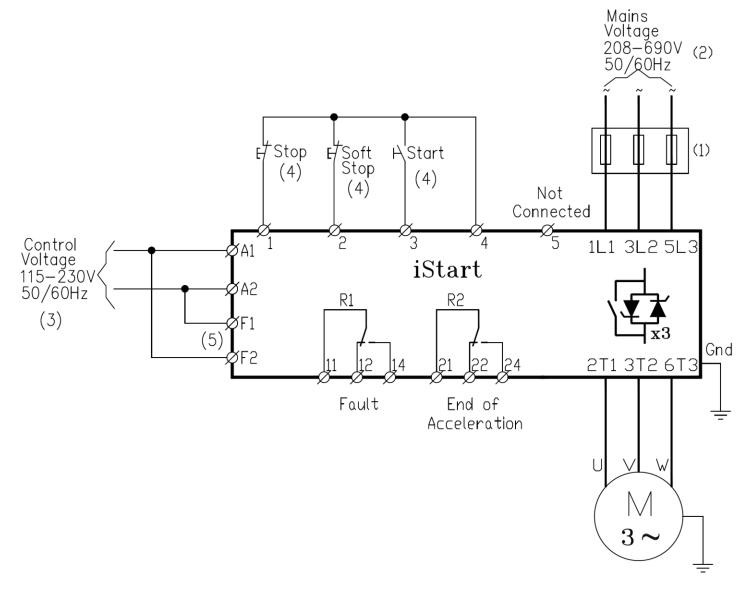

#### Notes:

- (1) Use fuses for type 2 coordination. Refer to section 3.7.3 on page 17
- (2) Mains voltage of 208-600V available to all models. Mains voltage 208-690V available to 210-1100A.
- (3) Refer to ordering information for available control voltages.
- (4) Control inputs are shown in their default setting.
- (5) Applicable only when optional fans are installed in frame sizes A-C.

## 3.4 Typical Wiring Scheme - In Line Connection and external 24V source

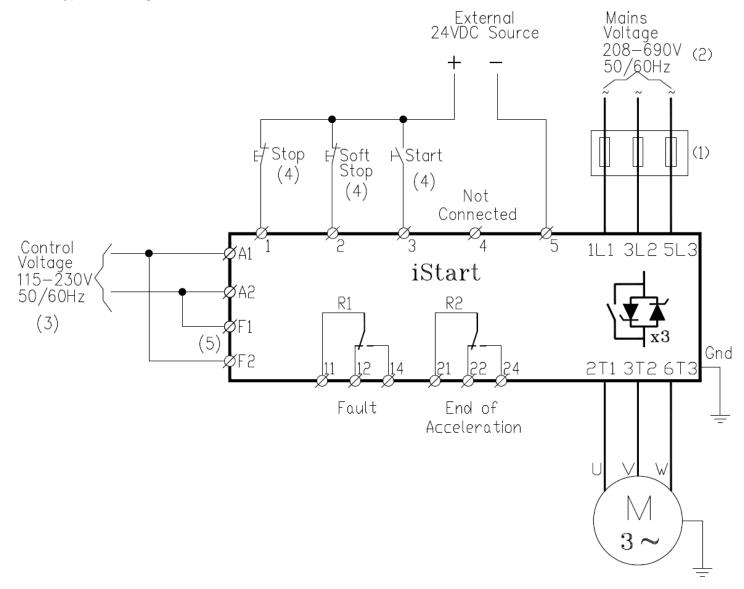

#### Notes:

- (1) Use fuses for type 2 coordination. Refer to section 3.7.3 on page 17
- (2) Mains voltage of 208-600V available to all models. Mains voltage 208-690V available to 210-1100A.
- (3) Refer to ordering information for available control voltages.
- (4) Control inputs are shown in their default setting.
- (5) Applicable only when optional fans are installed in frame sizes A-C.

#### 3.5 Wiring Notes

| WARNINGS! | When mains voltage is connected to the iStart, even if control voltage is disconnected, full voltage may appear on the starter load terminals.  Therefore, for isolation purposes, it is necessary to connect an isolating device upstream of the starter. |
|-----------|----------------------------------------------------------------------------------------------------|
|           | Power factor correction capacitors and overvoltage devices must not be installed on starters load side. When required, install capacitors or overvoltage devices on starter's line side.                                                                   |
|           | iStart is not balanced while in two-phase mode. Therefore, you cannot use a motor unbalance protection because it will always cause a trip.                                                                                                    |

# 3.6 Power Wiring Scheme for "Inside-Delta" Connection

(IMPORTANT! - Refer to section Error! Reference source not found. on page Error! Bookmark not defined.)

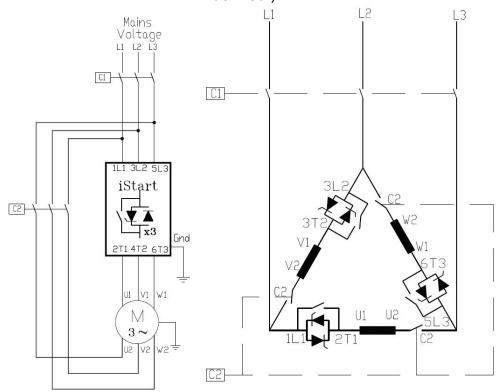

# Connecting iStart INSIDE DELTA

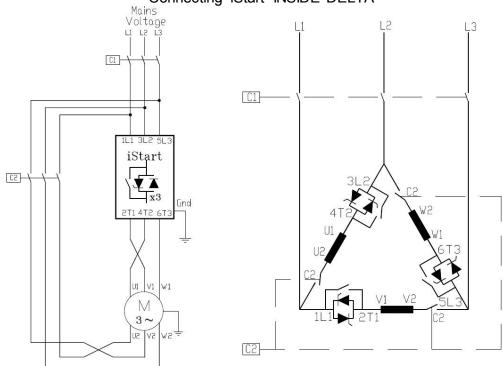

Reverse speed with iStart connected INSIDE DELTA.

| WARNINGS! | Wrong connection of the iStart or the motor may seriously damage the motor                                                                                                    |
|-----------|----------------------------------------------------------------------------------------------------|
|           | When using INSIDE DELTA it is highly recommended to use a line contactor (C1) or contactor (C2) in order to avoid possible damage to the motor if an SCR is short circuited in the iStart |
|           | Even when the inside delta contactor (C2) is open, motor terminals are "live" (full voltage) even when the contactor is open                                                              |

#### 3.7 Option Card Connections

#### 3.7.1 Analog I/O (Option 5)

- Connect the Thermistor Input between P1.4 and P1.5.
- Connect Analog Output between P1.1 (High) and P1.2 (Low).
- Leave P1.3 disconnected.
- Connect the shielded wire to P1.3.

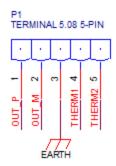

Figure 2: Analog I/O (option 5)

#### 3.7.2 Analog VO (Option 6)

Each analog input port is separate and defined independently.

- For connector P1:
  - Connect the PT100 resistor between P1.1 and P1.2.
  - Connect P1.2 and P1.3 without any resistance (short-circuit).
- For connector P2:
  - Connect the PT100 resistor between P2.1 and P2.2.
  - Connect P2.2 and P2.3 without any resistance (short-circuit).
- For connector P3:
  - Connect the PT100 resistor between P3.1 and P3.2.
  - Connect P3.2 and P3.3 without any resistance (short-circuit).

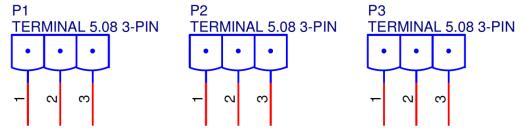

Figure 3: Analog I/O (option 6)

#### 3.7.2.1 Thermal Inputs

The iStart can accept inputs from the RTD - Platinum 100 Ohm (Pt100) type of thermal sensors. This is a three-wire measurement system that is used to compensate for cable resistance.

#### Notes:

- 1. AWG#18 wires **must** be used. Do not exceed the maximum length of 100m.
- 2. Shielded cables must be used. Connect shield to external ground.
- 3. For RTD, the maximum cable resistance allowed is 25 Ohm.
- 4. LCD displays temperature in degrees Celsius for RTD.
- 5. If one or more sensors are not used, leave the relevant terminals open. The Actual Data display for this sensors will be "---" (Three dashes).

#### 3.7.3 Short Circuit Protection

For "type 2 coordination", use fuses for semiconductor protection to protect the iStart from a short circuit. Fuses for semiconductor protection give excellent results because they have low I²t values and high interruption ratings.

- 3.7.3.1 Recommended fuse selection procedure:
  - (1) <u>Fuse rated voltage</u>: Choose minimum fuse rated voltage which is above the rated voltage of the mains.
  - (2) <u>Fuse rated current:</u> Select a fuse which is able to carry 7 times the rated iStart current for 30 seconds (this is double the maximum iStart current for the maximum acceleration time).
  - (3) <u>Fuse I<sup>2</sup>t:</u> Verify that the I<sup>2</sup>t value of the fuse is less than or equal to the I<sup>2</sup>t value of the thyristor in the iStart as shown in the table below.

| iStart Model | Max. Thyristor I <sup>2</sup> t | iStart | Max. Thyristor I <sup>2</sup> t |
|--------------|---------------------------------|--------|---------------------------------|
|              | [A <sup>2</sup> Sec]            | Model  | [A <sup>2</sup> Sec]            |
| 17           | 4,750                           | 230    | 106,000                         |
| 31           | 10,250                          | 310    | 780,000                         |
| 44           | 11,300                          | 350    | 780,000                         |
| 58           | 108,000                         | 430    | 845,000                         |
| 72           | 108,000                         |        |                                 |
| 85           | 108,000                         |        |                                 |
| 105          | 240,000                         |        |                                 |
| 145          | 240,000                         |        |                                 |
| 170          | 321,000                         |        |                                 |

#### 3.7.4 "Inside-Delta" Mode

#### 3.7.4.1 General Information

When the iStart is installed "Inside Delta", the individual phases of the Starter are connected in series with the individual motor windings (6 conductor connections as with the star-delta starter). The soft starter must only conduct about 67 % (=1\1.5) of the rated motor current. This ensures the use of a significantly smaller device.

#### For example:

For a motor with a rated current of 1050A motor, a 1100A starter will be selected to operate "In-Line". For "Inside Delta" starter, we calculate (1050 x 67% = 703A) and select a 720A starter. Less heat dissipates in the cabinet vs. the standard "In-Line" connection.

#### Note:

For a high starting torque process, it is recommended to use the starter in the "In Line" connection.

## 3.7.4.2 Notes on "Inside Delta" Connection

- "Inside Delta" requires 6-wires to the motor.
- Wrong motor connection will cause serious damage to the motor windings.
- When installing the iStart "inside delta" it is highly recommended to use a contactor in series to the ISTART or upstream of the motor in order to avoid a destruction of the motor in case of a shorted SCR in the ISTART.
- The sinusoidal shape of the current is imperfect (since each phase is separately fired and not influenced by other phase firing).
  - As a result, higher harmonic content is incurred (THD), which can be as high as twice the THD value as in the standard "In-Line".
- Higher motor heating is expected for the same motor size (due to the higher THD).
- Phase sequence must be correct; otherwise, "Phase Sequence fault" will trip the starter immediately (without any damage).
- Higher torques cannot be obtained.
- When "Inside Delta" mode is configured:
  - No Pulse Start.
  - o No curve selection (Curve 0 !! only).
  - No Slow Speed (Reverse and Forward).
  - No Phase sequence "Off" mode.

No 2-phase control.

#### **WARNINGS!**

#### Beware!

Wrong connection of the starter or the motor, will seriously damage the motor.

When using "Inside delta" connection:

- 1. It is highly recommended to use a contactor in series to the ISTART or upstream of motor in order to avoid a destruction of the motor in case of a shorted SCR in the ISTART.
- 2. If Contactor is connected Inside the Delta, motor terminals are "live" (full voltage) even when contactor is open.

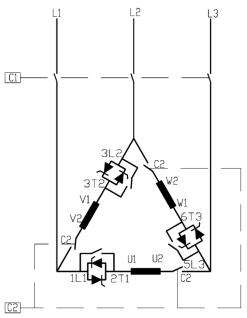

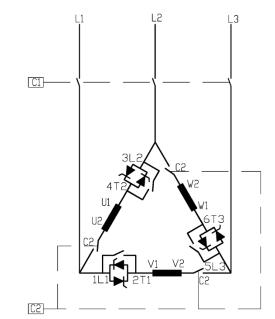

ISTART connected INSIDE DELTA

Speed reverse with ISTART connected INSIDE DELTA

- (1) C1 is a line contactor.
- (2) C2 is an "Inside Delta" contactor.
- (3) U1-U2, V1-V2, W1-W2 are motor's windings.
- (4) L1-U, L2-V, L3-W are iSTART controlled phases.

Refer also to section 3.6 on page 15.

#### Note:

Motor terminals are marked as follows:

| ASA (USA) | BS    | VDE   | IEC     |
|-----------|-------|-------|---------|
| T1 - T4   | A1-A2 | U - X | U1 - U2 |
| T2 - T5   | B1-B2 | V - Y | V1 - V2 |
| T3 - T6   | C1-C2 | W - Z | W1 - W2 |

#### 4. **Dimensions**

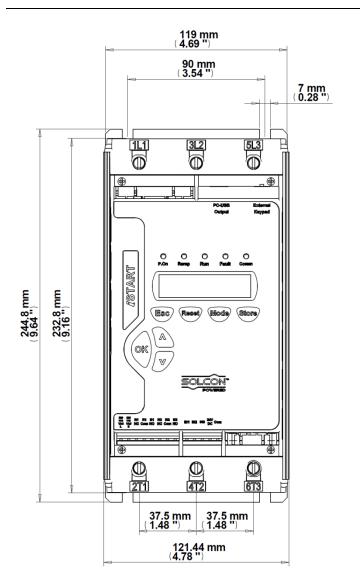

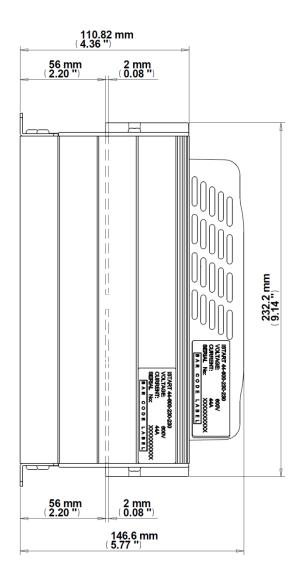

iStart Size A: 17A, 31A, 44A (Without fan box)

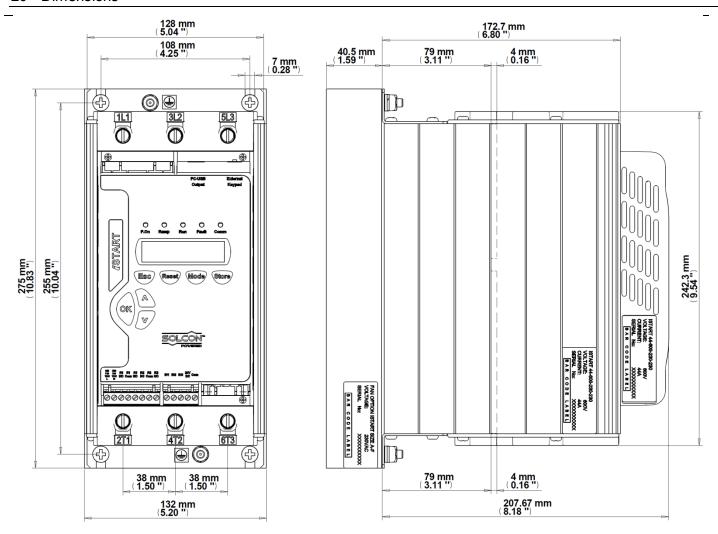

iStart Size A: 17A, 31A, 44A (Fan box included)

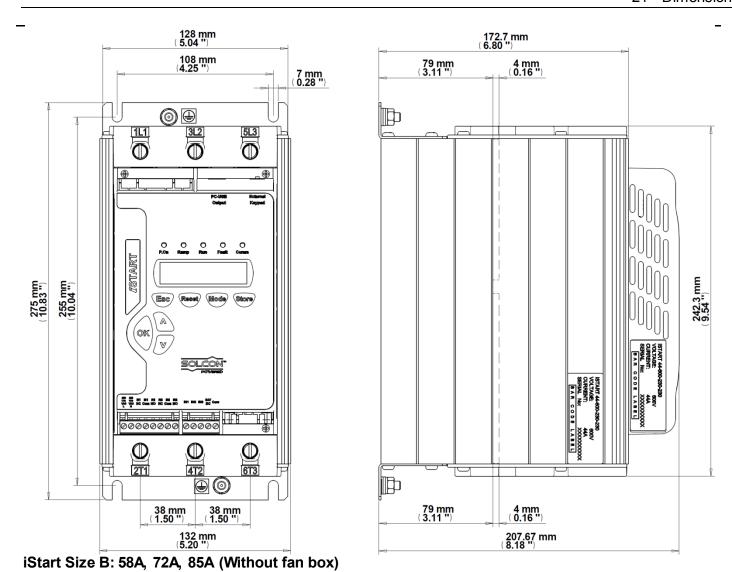

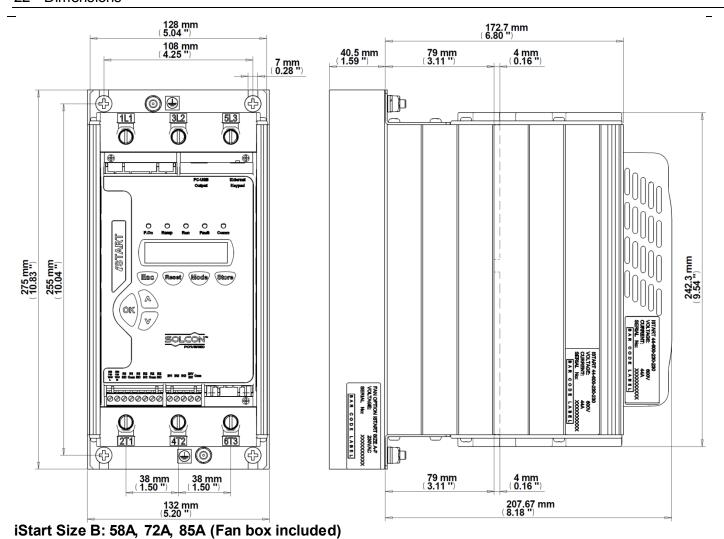

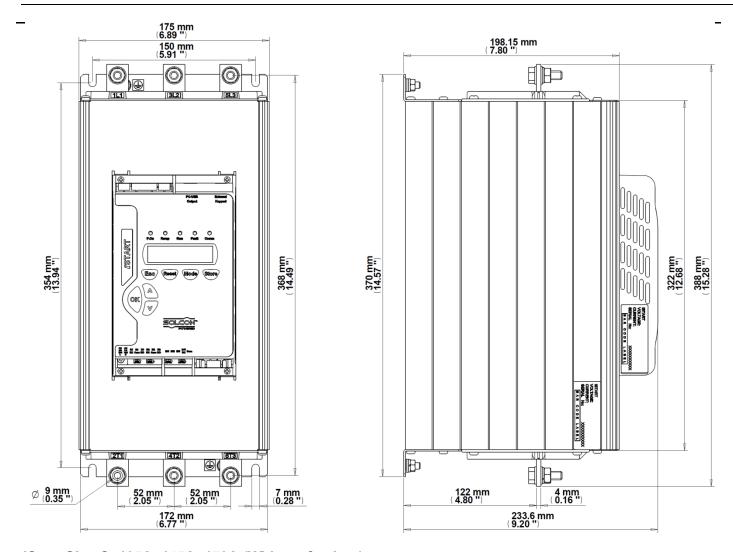

iStart Size C: 105A, 145A, 170A (Without fan box)

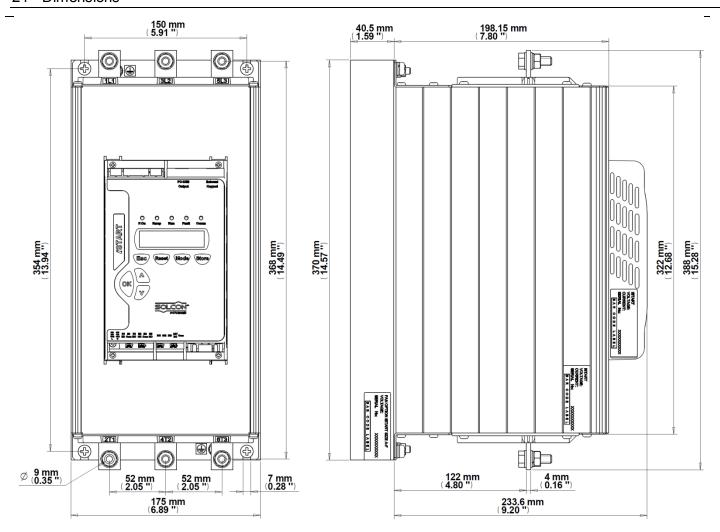

iStart Size C: 105A, 145A, 170A (Fan box included)

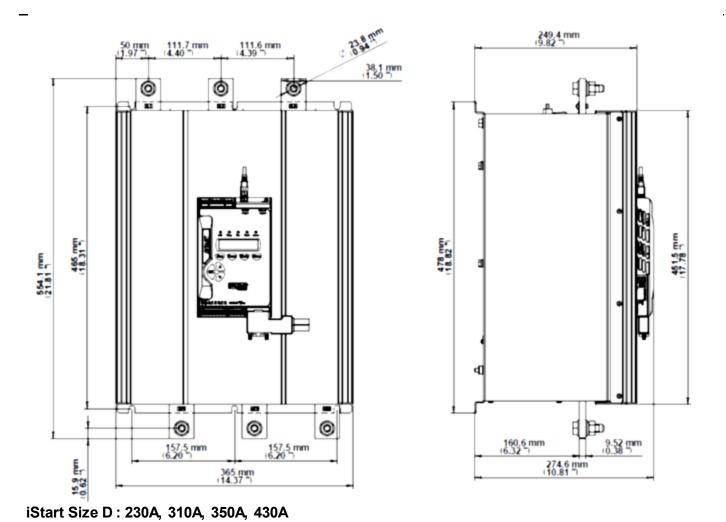

#### **INSTALLATION** 5.

| WARNING! Do not interchange line and load connections |
|-------------------------------------------------------|
|-------------------------------------------------------|

#### Prior to Installation 5.1

Check that Motor's Full Load Ampere (FLA) is lower than, or equal to the starter's Full Load Current (FLC) and that Mains and Control voltages are as indicated on the starter's side label. Make sure Starter's FLC≥ Motor FLA!

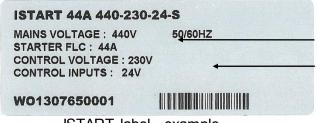

ISTART label - example

Make sure Starter's FLC≥ Motor FLA!

Make sure Control voltage is right!

#### 5.2 Mounting

The starter must be mounted vertically. Allow sufficient space (at least 100mm) above and below the starter for suitable airflow.

It is recommended to mount the starter directly on the rear metal plate for better heat dissipation.

#### Note:

Do not mount the ISTART directly on the rear metal plate in case a ventilation fan or ventilation opening is on the back side of the ISTART.

Do not mount the starter near heat sources.

Surrounding air temperature in the cabinet should not exceed 50°C.

Protect the starter from dust and corrosive atmospheres.

Note: For harsh environments (sewage treatment plants, etc.), it is recommended to order the starter with option 8 (harsh environment treatment) printed circuit board coating. Refer to section 2.3.3 on page 9 for ordering information.

# 5.2.1 IP-54 Remote Keypad Installation

#### 3D VIEW WITHOUT DOOR

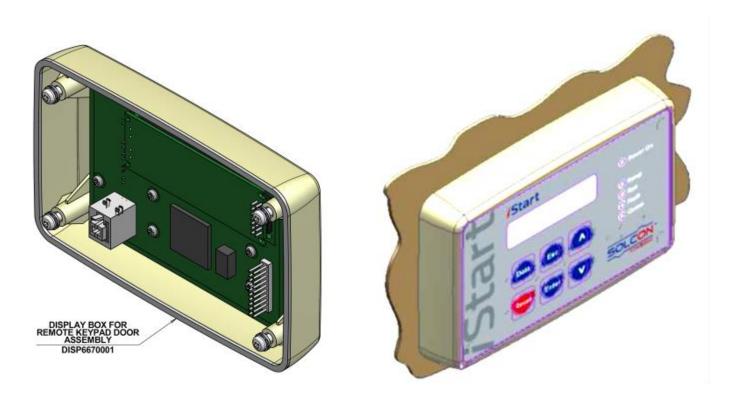

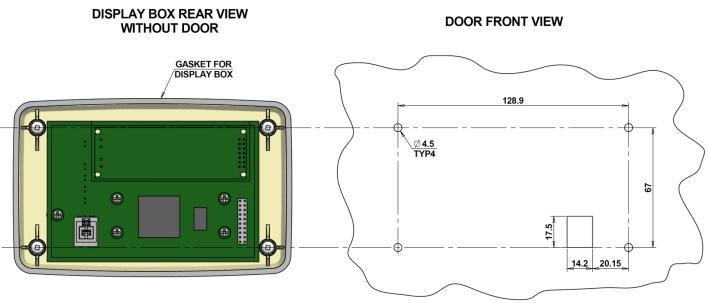

Figure 4: Dimensions for installing the remote keypad

#### 5.3 Temperature Range & Heat Dissipation

The starter is rated to operate over a temperature range of -10°C (14°F) to + 50°C (122°F). Relative non-condensed humidity inside the enclosure should not exceed 95%.

ATTENTION! Operating at surrounding air temp. (Inside the cabinet) higher than 50°C may cause damage to the starter.

Starter's heat dissipation while motor is running and the internal bypass relays are closed is typically less than 0.4 x ln (in watts). During soft start and soft stop, heating is approximately three times the actual starting current (ln watts).

Example: For a 100A motor, heat dissipation is less than 40 watts while running and during starting (for example at 350A), heat dissipation is approximately 1050 watts.

**Important note**: If motor is frequently started, cabinet should be designed for the higher heat dissipation.

Internal enclosure heating can be reduced through the use of additional ventilation.

#### 5.3.1 Calculating the Enclosure Size, for Non-Ventilated Metallic Enclosure

Area (m<sup>2</sup>) =  $\frac{0.12 \text{ x Total heat dissipation [Watts]}}{60 - \text{External ambient temp. [°C]}}$ 

Where: **Area** [m<sup>2</sup>] - Surface area that can dissipate heat (front, sides, top).

**Total heat dissipation [Watt]** – The total heat dissipation of the starter and other control devices in the enclosure. If starter is frequently started, average power should be used.

#### 5.3.2 Additional Ventilation

Use the following arrangement for forced ventilation of the ISTART's enclosure:

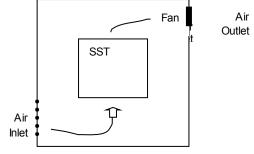

#### 5.4 Installing an Option Card

Option cards are either factory installed or sent separately for customer upgrade. If you perform your own upgrade make sure to read and perform the preinstallation instructions in section 5.4.1.

#### 5.4.1 Preinstallation Instructions for Installing an Option Card

Step 1: Make sure that you have the following available:

- A cutter
- ESD ground protection
- The option card. Do Not remove the option card from its antistatic bag yet.

Step 2: Shut down all power to the iStart unit (mains and control voltage).

Step 3: Disconnect all cables and connectors that are attached to the control panel.

#### 5.4.2 Opening the Control Panel

- Step 1: Remove the 4 screws that hold the plastic housing of the iStart control panel to the power unit.
- Step 2: Ground yourself with ESD protection.
- Step 3: Remove the 6 screws that hold the PCB card to the plastic housing of the control panel.

## 5.4.3 Removing the Connector Cover

Before you insert the option card, you must cut off the part of the housing that covers option card connections. For analog cards, cut off the covering at the top of the plastic housing. For communication cards, cut off the covering at the bottom of the plastic housing.

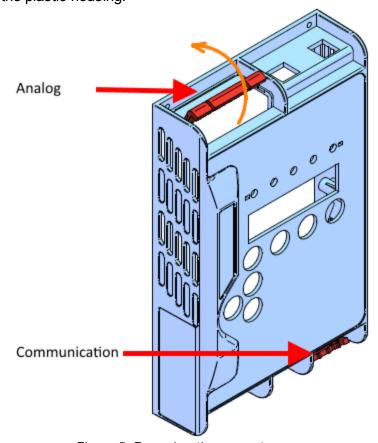

Figure 5: Removing the connector cover

#### 5.4.4 Inserting the Option Card and Closing the Unit

- Step 1: Remove the PCB card and turn it over.
- Step 2: Remove the option card from the antistatic bag.
- Step 3: Detach the connector from the option card.
- Step 4: If you are installing the **Thermistor in and Analog out** card, set the dip switches. Refer to 5.5 Setting the Thermistor In and Analog Out Option Card. You can use a pen or pencil to do this.
- Step 5: Attach the option card to the correct header connector. Make sure that it is firmly attached.

  Use J1 for the analog option cards and J6 for the communication option cards.
- Step 6: Put the PCB card back in the plastic housing of the iStart control panel.
- Step 7: Replace the 6 screws that hold the PCB card to the plastic housing.
- Step 8: Reconnect the connector that you removed in step 3.
- Step 9: Put the plastic housing back on the power unit and replace the 4 screws that hold it in place.

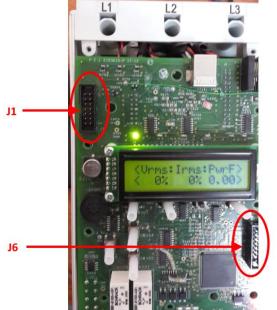

Figure 6: Location of the header connectors J1 and J6

- Step 10: Reconnect all cables and connectors that you removed.
- Step 11: Add the connections to the relevant option card. Refer to section 3.7 Option Card Connections on page 16.

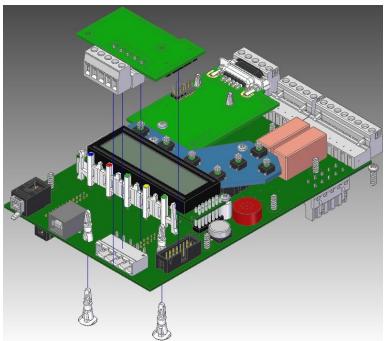

Figure 7: Inserting an option card - overview

#### 5.5 Setting the Thermistor In and Analog Out Option Card (Option 5)

The Analog option contains two independent parts: Thermistor Input and Actual Data Output.

The operator can place one or more PTC or NTC thermistors on the motors windings or other critical areas.

The operator is responsible for using the thermal sensors according the manufacturer's instructions.

OFF

The Analog Output enables the output of the following types of actual data:

- Vrms Voltage (RMS value). This is the default output.
- Irms Current (RMS value)
- Power factor
- Power
- Step 1: Remove the orange plastic that covers the dip switches.
- Step 2: Set the dip switches according to the setting that you need.

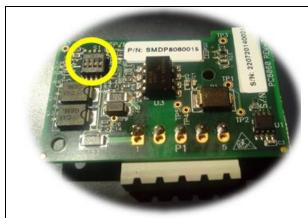

Figure 8: Location of the dip switches on the Thermistor In and Analog Out option card

#### Dip switch settings Current (0 - 20mA / 4 - 20mA)sw SW1 SW2 SW3 SW4 ON ON ON OFF OFF OFF Voltage (0 – 10V) SW1 SW SW2 SW3 SW4 ON OFF ON OFF ON

- Step 3: Make sure that control power and mains voltage are off.
- Step 4: Install the analog card. Refer to section 5.4.4on page 30.
- Step 5: Set the parameters:
  - 1. Turn on control power, press the DATA key once, followed by the down key. This will take you to the following menu:

ANALOG OPTION THERMISTOR INPUT

2. Press ENTER.

This will take you to the following menu:

OUTPUT OPTION Vrms OUTPUT

- 3. Select the desired analog ouput. The next parameter will be the CURRENT RANGE.
- 4. Set the CURRENT RANGE. The options are:
  - o 0-20mA
  - o 4-20mA

#### Important: When using the card in VOLTAGE mode, you must set this parameter to 0-20mA.

- 5. The next parameter is THERMISTOR TYPE. Set the PTC (default) or NTC.
- The next parameter is LIMIT RESISTANCE. If the resistance exceeds the max/min resistance defined, the iStart will trip.

You can set this parameter from 100 Ohm to 30000 Ohm.

#### 5.6 Setting the Analog Option – 3XRTD Thermal Sensor Option Card (Option 6)

The Analog option enables the placement of up to 3 RTD thermal sensors on the motor's winding or other critical areas. **The thermal sensors must be of the PT100 type.** The operator is responsible for using the thermal sensors according the manufacturer's instructions.

- Step 1: Make sure that control power and mains voltage are off.
- Step 2: Install the analog card. Refer to section 5.4.4on page 30.
- Step 3: Turn on control power, press the DATA key once, followed by the down key. This will take you to the following menu:

ANALOG OPTION TEMP.RELAY-3IN

Step 4: Press ENTER.

This will take you to the following menu:

MAX TEMPERATURE 120 C

- Step 5: Set the maximum temperature. This parameter determines the maximum measured temperature allowed. If the temperature exceeds the max/min temperature defined, the iStart will trip You can set this parameter from -20°C to 200°C.
- Step 6: Connect the PT100 between P1.1 and P1.2, and connect P1.2 and P1.3 without any resistance (short-circuit). If P2 and P3 are in use, do the same for them. Refer to section 3.7.2 on page 16.
- Step 7: In order to see the RTD reading, press DATA and use the arrows until you see the RTD TEMPERATUR screen as in the example below:

<RTD TEMPERATUR> <54C 54C 54C>

If all three inputs are not connected, the missing sensor(s) will display as --- as in the example below: <RTD TEMPERATUR>

<--- 54C>

#### 5.6.1 PT100 [C°/Ω] Table

| Temperature [in °C] | Pt100[in Ω] - Typ: 404 | Temperature[in °C] | Pt100[in Ω] - Typ: 404 |
|---------------------|------------------------|--------------------|------------------------|
| -50                 | 80.31                  | 40                 | 115.54                 |
| -45                 | 82.29                  | 45                 | 117.47                 |
| -40                 | 84.27                  | 50                 | 119.4                  |
| -35                 | 86.25                  | 55                 | 121.32                 |
| -30                 | 88.22                  | 60                 | 123.24                 |
| -25                 | 90.19                  | 65                 | 125.16                 |
| -20                 | 92.16                  | 70                 | 127.07                 |
| -15                 | 94.12                  | 75                 | 128.98                 |
| -10                 | 96.09                  | 80                 | 130.89                 |
| -5                  | 98.04                  | 85                 | 132.8                  |
| 0                   | 100                    | 90                 | 134.7                  |
| 5                   | 101.95                 | 95                 | 136.6                  |
| 10                  | 103.9                  | 100                | 138.5                  |
| 15                  | 105.85                 | 105                | 140.39                 |
| 20                  | 107.79                 | 110                | 142.29                 |
| 25                  | 109.73                 | 150                | 157.31                 |
| 30                  | 111.67                 | 200                | 175.84                 |
| 35                  | 113.61                 |                    |                        |

#### 6. **CONTROL KEYPAD**

The control keypad is the link between the iStart and the user.

The iStart control keypad features:

- (1) Indication LEDs (On, Ramp, Run, Fault, Comm)
- (2) Two lines of 16 alphanumeric characters each with selectable languages English, German, Spanish and French. Russian and Chinese characters are optional and must be pre-ordered. By default the display shows actual data.
- (3) Six push-buttons (**Data**, **Reset**, **Esc**, **Enter**, Up (▲) and down (▼) keys).

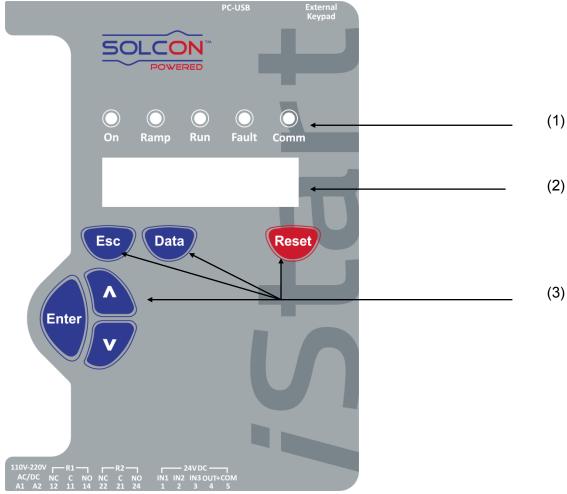

Figure 9: iStart Control Keypad

#### 6.1 **LCD Arrangement**

CURRENT LIMIT 390 % FLA

Upper line displays function.

Lower line displays setting and\or measured values.

< > indicates actual data in display mode.

#### 6.2 Push-Buttons

| Esc              | Exits the current menu and returns to the previous menu without save.                                          |
|------------------|----------------------------------------------------------------------------------------------------|
|                  | Toggles between the view of actual data and parameter settings.                                                |
| Data             | <ul> <li>Actual data appears inside arrow brackets as shown below.</li> </ul>                                  |
|                  | < Actual Data Type >                                                                                           |
| Data             | < Actual Data Value >                                                                                          |
|                  | <ul> <li>Parameters are shown without arrow brackets. After a one minute timeout, the display</li> </ul>       |
|                  | returns to the actual data view.                                                                               |
|                  | Scrolls to the previous menu.                                                                                  |
|                  | <ul> <li>Allows the operator to increment adjusted values shown in the display.</li> </ul>                     |
| •                | <ul> <li>Press this button once to increment one value, or continuously to rapidly increment values</li> </ul> |
|                  | up to the maximum value.                                                                                       |
|                  | Allows the operator to decrement adjusted values shown in the display.                                         |
| lacktriangledown | <ul> <li>Press this button once to decrement one value, or continuously to rapidly decrement values</li> </ul> |
|                  | up to the minimum value.                                                                                       |
|                  | When a menu name is displayed, pressing this button drills down to the parameters for that                     |
|                  | menu.                                                                                                    |
| Enter            | <ul> <li>When a parameter is displayed, pressing this button makes the parameter value editable</li> </ul>     |
|                  | (value blinks). Use the up/down arrows to change the value.                                                    |
|                  | When the parameter value blinks, pressing Enter saves the parameter value.                                     |
|                  | Resets the iStart after a fault has been dealt with <b>and</b> the start command has been                      |
| Reset            | removed. This cancels the fault displayed and allows you to restart the motor.                                 |
|                  | remered. The cancel are last displayed and allower you to rectain the motor.                                   |

#### 6.3 Status LEDs

| • | Green  | On    | Lights when the control supply voltage is connected to the iStart.                                                              |
|---|--------|-------|----------------------------------------------------------------------------------------------------|
| 0 | Yellow | Ramp  | Lights during soft start, indicating that motor supply voltage is ramping up.                                                   |
| • | Green  | Run   | Lights after completion of the starting process, indicating that motor is receiving full voltage.                               |
| • | Red    | Fault | Lights upon operation of any of the built-in protections.  Lights constantly when a trip occurs.  Blinks when a warning occurs. |
|   | Blue   | Comm  | Blinks when there is an active communication link.                                                                              |

#### 6.4 Reviewing Parameters

- Press the Data key to toggle from actual data view to the parameter menus.
- Press **Esc** twice to get to the Main Parameters menu.
- Use the ▼ or ▲ keys to navigate to the parameter menu that you need.
- Press **Enter** to enter the menu.
- Use the ▼ or ▲ keys to navigate to the relevant parameter.

#### 6.4.1 Modifying the Parameter

- Press Enter to make the parameter value editable (value blinks).
- Use the ▼ or ▲ keys to change the value.
- Press Enter to save the value (value stop blinking).

#### 6.5 Special Actions Performed in TEST/MAINTENANCE Mode

#### 6.5.1 View Firmware Version/Version Date/Version CRC16

- Press the **Data** key to toggle from actual data view to the parameter menus.
- Press **Esc** twice to get to the Main Parameters menu.
- Press and hold the ▼ key until you reach the last menu (TEST/MAINTENANCE). The LCD will display:

TEST/MAINTENANCE

Press the ▼ key. The LCD will display the Firmware version number (e.g. 4.000):

VERSION NUMBER: 4.000

Press the ▼ key. The LCD will display the Firmware version release date (e.g. 08/07/2014):

VERSION DATE: 08/07/2014

 Press the ▼ key. The LCD will display the Firmware version CRC16 – 16 bits cyclic redundancy check (e.g. A165):

VERSION CRC16: A165

This is the Firmware version unique I.D. number.

#### 6.5.2 Reset to Factory Default Parameters

- Press the Data key to toggle from actual data view to the parameter menus.
- Press Esc twice to get to the Main Parameters menu.
- Press and hold the ▼ key until you reach the last menu (TEST/MAINTENANCE). The LCD will display:

TEST/MAINTENANCE

- Press Enter.
- Use the ▼ key to navigate to the RESET SETTING!!! menu. The LCD will display:

RESET SETTING!!! ENTER TO DEFAULT

Press Enter to enter the menu. The LCD will display:

RESET SETTING!!!
\* \* \* N O \* \* \*

Press the ▲ key. The LCD will display:

RESET SETTING!!!

\* \* \* Y E S \* \* \*

Press Enter. For a short interval, the LCD will display:

Press Esc.

RESET SETTING erases all previously modified settings and requires the operator to **reprogram** all parameters that differ from the factory default.

Note (only at FW versions 3.007 - 3.008): It is especially important to reprogram the RATED LINE VOLT. value again.

#### 6.5.3 Reset Statistical Data

- Press the Data key to toggle from actual data view to the parameter menus.
- Press Esc twice to get to the Main Parameters menu.
- Press the ▼ key until you reach the STATISTICAL DATA menu. The LCD will display:

```
STATISTICAL DATA
```

- Press Enter.
- Use the ▼ key to navigate to the RESET STATISTICS!!! menu. The LCD will display:

RESET STATISTICS ENTER TO RESET

• Press Enter to enter the menu. The LCD will display:

RESET SETTING!!!
\* \* \* N O \* \* \*

Press the ▲ key. The LCD will display:

RESET SETTING!!!
\* \* \* Y E S \* \* \*

Press Enter. For a short interval, the LCD will display:

#### Overview of All Mode Pages and Factory Defaults<sup>2</sup> 6.6

| MAIN PARAMETERS - **** -          | START/STOP<br>1ST MOTOR <sup>3</sup> | START/STOP<br>2ND MOTOR            | START/STOP<br>3RD MOTOR <sup>4</sup> | START/STOP<br>4TH MOTOR⁵           | SPECIAL FEATURES - **** -     |
|-----------------------------------|--------------------------------------|------------------------------------|--------------------------------------|------------------------------------|-------------------------------|
| Display and default values        | Display and default values           | Display and default values         | Display and default values           | Display and default values         | Display and default values    |
| SET LANGUAGE<br>ENGLISH           | MOTOR FLA<br>44 AMP                  | MOTOR FLA<br>44 AMP                | MOTOR FLA<br>44 AMP                  | MOTOR FLA<br>44 AMP                | SLOW SPEED TORQ<br>1 MIN      |
| STARTER FLC<br>44 AMP             | SOFT START CURVE<br>1 (STANDARD)     | SOFT START CURVE<br>1 (STANDARD)   | SOFT START CURVE<br>1 (STANDARD)     | SOFT START CURVE<br>1 (STANDARD)   | MAX SLOW TIME<br>30 SEC       |
| CONNECTION TYPE<br>LINE           | PULSE TYPE<br>PULSE DISABLE          | PULSE TYPE<br>PULSE DISABLE        | PULSE TYPE<br>PULSE DISABLE          | PULSE TYPE<br>PULSE DISABLE        | SAVING ADJUST<br>NO           |
| RATED LINE VOLT<br>400 VOLT       | PULSE VOLTAGE<br>50 % RATED VOLT     | PULSE VOLTAGE<br>50 % RATED VOLT   | PULSE VOLTAGE<br>50 % RATED VOLT     | PULSE VOLTAGE<br>50 % RATED VOLT   | EXTEND SETTING<br>DISABLE     |
| UNDER VOLTAGE<br>75% RATED VOLT   | PULSE CURRENT 0 % FLA                | PULSE CURRENT 0 % FLA              | PULSE CURRENT 0 % FLA                | PULSE CURRENT 0 % FLA              | 3 OR 2 PHASE<br>3 PHASE START |
| OVER VOLTAGE<br>110% RATED VOLT   | PULSE RISE TIME<br>0.1 SEC           | PULSE RISE TIME<br>0.1 SEC         | PULSE RISE TIME<br>0.1 SEC           | PULSE RISE TIME 0.1 SEC            |                               |
| PHASE SEQUENCE<br>IGNORE          | PULSE CONST TIME<br>0.0 SEC          | PULSE CONST TIME<br>0.0 SEC        | PULSE CONST TIME<br>0.0 SEC          | PULSE CONST TIME<br>0.0 SEC        |                               |
| O/C - SHEAR PIN<br>400% FLA       | PULSE FALL TIME<br>0.1 SEC           | PULSE FALL TIME<br>0.1 SEC         | PULSE FALL TIME<br>0.1 SEC           | PULSE FALL TIME 0.1 SEC            |                               |
| UNDER CURRENT<br>20 % FLA         | INITIAL VOLTAGE<br>28 % RATED VOLT   | INITIAL VOLTAGE<br>28 % RATED VOLT | INITIAL VOLTAGE<br>28 % RATED VOLT   | INITIAL VOLTAGE<br>28 % RATED VOLT |                               |
| OVERLOAD CLASS<br>IEC CLASS: 10   | INITIAL CURRENT 0 % FLA              | INITIAL CURRENT 0 % FLA            | INITIAL CURRENT 0 % FLA              | INITIAL CURRENT 0 % FLA            |                               |
| OVERLOAD PROTECT<br>ENABLE ALWAYS | CURRENT LIMIT<br>400 % FLA           | CURRENT LIMIT<br>400 % FLA         | CURRENT LIMIT<br>400 % FLA           | CURRENT LIMIT<br>400 % FLA         |                               |
| O/C CURVE TYPE<br>IEC CURVE: C1   | ACCELERATE TIME<br>10 SEC            | ACCELERATE TIME<br>10 SEC          | ACCELERATE TIME<br>10 SEC            | ACCELERATE TIME<br>10 SEC          |                               |
| O/C IEC TD<br>0.05                | MAX START TIME<br>30 SEC             | MAX START TIME<br>30 SEC           | MAX START TIME<br>30 SEC             | MAX START TIME<br>30 SEC           |                               |
| O/C US TD<br>0.50                 | SOFT STOP CURVE<br>1 (STANDARD)      | SOFT STOP CURVE<br>1 (STANDARD)    | SOFT STOP CURVE<br>1 (STANDARD)      | SOFT STOP CURVE<br>1 (STANDARD)    |                               |
| O/C PICKUP CURR.<br>100 % FLA     | DECELERATE TIME<br>30 SEC            | DECELERATE TIME<br>30 SEC          | DECELERATE TIME<br>30 SEC            | DECELERATE TIME<br>30 SEC          |                               |
| O/C PROTECT<br>DISABLE            | STOP FINAL TORQ<br>0 (MIN)           | STOP FINAL TORQ<br>0 (MIN)         | STOP FINAL TORQ<br>0 (MIN)           | STOP FINAL TORQ<br>0 (MIN)         |                               |
| MOTOR UNBALANCE<br>20 % FLA       |                                      |                                    |                                      |                                    |                               |
| GROUND FAULT<br>20 % FLA          |                                      |                                    |                                      |                                    |                               |
| NUMBER OF STARTS                  |                                      |                                    |                                      |                                    |                               |
| START PERIOD<br>30 MINUTE         |                                      |                                    |                                      |                                    |                               |
| START INHIBIT<br>15 MINUTE        |                                      |                                    |                                      |                                    |                               |
| DISPLAY MODE<br>BASIC             |                                      |                                    |                                      |                                    |                               |
| PARAMETERS LOCK<br>NOT LOCKED     |                                      |                                    |                                      |                                    |                               |

<sup>&</sup>lt;sup>2</sup> Parameters that are available in Basic mode are in clear cells. 30 SEC

Parameters in Professional and Expert mode, but not in Basic mode are in gray cells.

Parameters that are available in Expert mode only are in gray cells and highlighted.

<sup>3</sup> Basic mode only has one Start/Stop Motor menu. Professional has two and Expert has four.

Ver: 1.0.0.5

DECELERATE TIME

<sup>&</sup>lt;sup>4</sup> START/STOP 3<sup>rd</sup> MOTOR appears in Expert mode only. <sup>5</sup> START/STOP 4<sup>th</sup> MOTOR appears in Expert mode only.

| FAULT PARAMETERS <sup>6</sup> - **** - | AUTORESET PARAMS'               | I/O PROGRAMMING<br>- **** -       | COMM OPTIONS<br>- MODBUS -         | COMM OPTION8 - PROFIBUS -          | COMM OPTION8 - DEVICE NET-         |
|----------------------------------------|---------------------------------|-----------------------------------|------------------------------------|------------------------------------|------------------------------------|
| Display and default values             | Display and default values      | Display and default values        | Display and default values         | Display and default values         | Display and default values         |
| HS OVR TMP<br>TRIP                     | GLOBAL AUTORESET<br>DISABLE ALL | IN1 PROGRAMMING<br>STOP           | BAUD RATE<br>115200 BPS            |                                    |                                    |
| SHORT CIRC<br>TRIP                     | HS OVR TMP<br>A.RESET DISABLE   | IN1 STATE<br>MAINTAIN OPEN        | STOP BIT<br>1.0 BITS               |                                    |                                    |
| OVERLOAD<br>TRIP                       | SHORT CIR<br>A.RESET DISABLE    | IN1 MIN ACTIVE<br>0.1 SEC         | PARITY CHECK<br>NONE               |                                    |                                    |
| UNDER CURR<br>TRIP                     | OVERLOAD<br>A.RESET DISABLE     | IN1 MIN INACTIVE 0.1 SEC          | SERIAL LINK NO.                    | PROFI.NETWORK ID 126               | D.NET.NETWORK ID 126               |
| UNDER VOLT<br>TRIP                     | UNDER CURR<br>A.RESET DISABLE   | IN2 PROGRAMMING<br>SOFT STOP      | COM CHANGE PARAM                   | COM CHANGE PARAM                   | COM CHANGE PARAM                   |
| OVER VOLT<br>TRIP                      | UNDER VOLT<br>A.RESET DISABLE   | IN2 STATE<br>MAINTAIN OPEN        | CMD VIA COMM<br>NO                 | CMD VIA COMM<br>NO                 | CMD VIA COMM<br>NO                 |
| PHASE LOSS<br>TRIP                     | OVER VOLT<br>A.RESET DISABLE    | IN2 MIN ACTIVE 0.1 SEC            | CMD VALID FOR 1.0 SEC              | CMD VALID FOR 1.0 SEC              | CMD VALID FOR 1.0 SEC              |
| PHASE SEQ<br>TRIP                      | PHASE LOSS<br>A.RESET DISABLE   | IN2 MIN INACTIVE 0.1 SEC          | RESET CMD VALID                    | RESET CMD VALID<br>NO              | RESET CMD VALID                    |
| SHORTED SCR<br>TRIP                    | PHASE SEQ<br>A.RESET DISABLE    | IN3 PROGRAMMING<br>START          | COMM TIMEOUT<br>10.0SEC            | COMM TIMEOUT<br>10.0SEC            | COMM TIMEOUT 10.0SEC               |
| LNG STRT TM<br>TRIP                    | SHORT SCR<br>A.RESET DISABLE    | IN3 STATE<br>MAINTAIN CLOSE       | UPD COMM STEPS<br>1ST ACK THEN UPD | UPD COMM STEPS<br>1ST ACK THEN UPD | UPD COMM STEPS<br>1ST ACK THEN UPD |
| SLOW SPD TM<br>TRIP                    | LNG STRT TM<br>A.RESET DISABLE  | IN3 MIN ACTIVE 0.1 SEC            |                                    |                                    |                                    |
| COMM T/O<br>TRIP                       | SLW SPD TM<br>A.RESET DISABLE   | IN3 MIN INACTIVE 0.1 SEC          |                                    |                                    |                                    |
| EXT FAULT<br>TRIP                      | COMM T/O<br>A.RESET DISABLE     | INPUT POLICY<br>VIA PRIORITY      |                                    |                                    |                                    |
| WRNG PARAMS<br>TRIP                    | EXT FAULT<br>A.RESET DISABLE    | INPUT PRIORITY IN1, IN2, IN3, COM |                                    |                                    |                                    |
| COMM FAILED<br>TRIP                    | WRNG PARAMS<br>A.RESET DISABLE  | RLY1 ACTION<br>FAULT              |                                    |                                    |                                    |
| TOO MANY<br>TRIP                       | COMM FAILED<br>A.RESET DISABLE  | RLY1 ON STATE<br>ON=NO / OFF=NC   |                                    |                                    |                                    |
| MTOR INSUL<br>TRIP                     | TOO MANY<br>A.RESET DISABLE     | RLY1 ON DELAY<br>0.0 SEC          |                                    |                                    |                                    |
| M OVR TMP<br>TRIP                      | MTOR INSUL<br>A.RESET DISABLE   | RLY1 OFF DELAY<br>0.0 SEC         |                                    |                                    |                                    |
| WRONG FREQ<br>TRIP                     | M OVR TMP<br>A.RESET DISABLE    | RLY2 ACTION<br>END OF ACC         |                                    |                                    |                                    |
| M.UNBALANCE<br>TRIP                    | WRONG FREQ<br>A.RESET DISABLE   | RLY2 ON STATE<br>ON=NO / OFF=NC   |                                    |                                    |                                    |
| GND FAULT<br>TRIP                      | NO VOLTAGE<br>A.RESET DISABLE   | RLY2 ON DELAY<br>0.0 SEC          |                                    |                                    |                                    |
| NO CURRENT<br>TRIP                     | M.UNBALANCE<br>A.RESET DISABLE  | RLY2 OFF DELAY<br>0.0 SEC         |                                    |                                    |                                    |
| NO CTR PWR<br>TRIP                     | GND FAULT<br>A.RESET DISABLE    |                                   |                                    |                                    |                                    |
| OVER CURR<br>TRIP                      | NO CURRENT<br>A.RESET DISABLE   |                                   |                                    |                                    |                                    |
| SHEAR PIN<br>TRIP                      | NO CTR PWR<br>A.RESET DISABLE   |                                   |                                    |                                    |                                    |
| WRONG VZC<br>IGNORE                    | OVER CURR<br>A.RESET DISABLE    | 1                                 |                                    |                                    |                                    |
| WELDED CON.<br>TRIP                    | SHEAR PIN<br>A.RESET DISABLE    |                                   |                                    |                                    |                                    |
| BYPASS FAULT <sup>9</sup> TRIP         | WRONG VZC<br>A.RESET DISABLE    |                                   |                                    |                                    |                                    |

<sup>&</sup>lt;sup>6</sup> There are three separate parameters for each FAULT PARAMETERS listing: FLT, DLY and AFTR.

<sup>&</sup>lt;sup>7</sup> There are 7 separate parameters for each AUTORESET PARAMS listing: MODE, TRY, 1ST, DLY, SLVD, TRY0, RNEN.

<sup>&</sup>lt;sup>8</sup> This menu only appears if the relevant communication option card was added.

<sup>&</sup>lt;sup>9</sup> This menu only appears with size D and above.

| FAULT PARAMETERS° - **** - | AUTORESET PARAMS'<br>- **** -  | I/O PROGRAMMING<br>- **** - | COMM OPTION°<br>- MODBUS - | COMM OPTION8<br>- PROFIBUS - | COMM OPTION8 - DEVICE NET- |
|----------------------------|--------------------------------|-----------------------------|----------------------------|------------------------------|----------------------------|
| NO CALIBRATION<br>TRIP     | WELDED CON.<br>A.RESET DISABLE |                             |                            |                              |                            |

| ANALOG OPTION <sup>10</sup> THERMISTOR INPUT | ANALOG OPTION <sup>11</sup><br>TEMP. RELAY-3IN | GLOBAL<br>PARAMETER<br>- **** - | STATISTICAL DATA <sup>12</sup> - **** - | TEST /<br>MAINTENANCE<br>- **** - |
|----------------------------------------------|------------------------------------------------|---------------------------------|-----------------------------------------|-----------------------------------|
| Display and default values                   | Display and default values                     | Display and default values      | Display and default values              | Display and default values        |
| OUTPUT OPTION<br>Vrms OUTPUT                 | MAX TEMPERATURE<br>120 C                       | SET TIME<br>00:00:00            | TOTAL ENERGY<br>0 KW/H                  | VERSION NUMBER:                   |
| MANUAL SETTING 50%                           |                                                | SET DATE<br>01/01/2014          | LAST STRT PERIOD<br>0SEC                | VERSION DATE:                     |
| CURRENT RANGE<br>4 - 20 mA                   |                                                | DEFAULT DATA V/I/POWER FACTOR   | LAST STRT MAX I<br>0 % FLA              | VERSION CRC16:                    |
| THERMISTOR TYPE<br>PTC                       |                                                | LCD CONTRAST [******]           | TOTAL RUN TIME<br>0 HOURS               | CNTRL HW VERSION                  |
| LIMIT RESISTANCE<br>30000 OHM                |                                                | LCD INTENSITY [*******]         | TOTAL # OF STRTS                        | POWER HW VERSION                  |
|                                              |                                                |                                 | LAST TRIP<br>NO FAULT                   | GISALBA VERSION <sup>9</sup>      |
|                                              |                                                |                                 | TRIP CURRENT                            | GISALBA TYPE <sup>9</sup>         |
|                                              |                                                |                                 | TOTAL # OF TRIPS                        | EEPROM VERSION                    |
|                                              |                                                |                                 | PREVIOUS TRIP -1<br>NO FAULT            |                                   |
|                                              |                                                |                                 | PREVIOUS TRIP -2<br>NO FAULT            |                                   |
|                                              |                                                |                                 | PREVIOUS TRIP -3<br>NO FAULT            |                                   |
|                                              |                                                |                                 | PREVIOUS TRIP -4<br>NO FAULT            |                                   |
|                                              |                                                |                                 | PREVIOUS TRIP -5<br>NO FAULT            |                                   |
|                                              |                                                |                                 | PREVIOUS TRIP -6<br>NO FAULT            |                                   |
|                                              |                                                |                                 | PREVIOUS TRIP -7<br>NO FAULT            |                                   |
|                                              |                                                |                                 | PREVIOUS TRIP -8<br>NO FAULT            |                                   |
|                                              |                                                |                                 | PREVIOUS TRIP -9<br>NO FAULT            |                                   |
|                                              |                                                |                                 | PREVIOUS TRIP -10<br>NO FAULT           |                                   |
|                                              |                                                |                                 | RESET STATISTICA<br>ENTER TO RESET      | ]                                 |

This menu only appears if a Thermistor Input and Analog Output option card was added.
 This menu only appears if a 3XRTD Thermal Sensor option card was added.
 Parameter viewed only when used.

## 6.6.1 Main Parameters – page 1

| MAIN<br>PARAMETERS                  |                                                                                                    |                                                                   |                                                                                                    |
|-------------------------------------|----------------------------------------------------------------------------------------------------|-------------------------------------------------------------------|----------------------------------------------------------------------------------------------------|
| _ **** - Display and default values | Range                                                                                                 | Description                                                       | Remarks                                                                                                    |
| SET LANGUAGE:<br>ENGLISH            | ENGLISH GERMAN SPANISH FRENCH RUSSIAN (Optional)                                                      | Sets Starter's language                                           |                                                                                                    |
| STARTER FLC<br>44 AMP               | N/A                                                                                                   | Displays the FLC (Full load current)                              | This parameter is not configurable.                                                                                                    |
| CONNECTION TYPE LINE                | LINE<br>INSIDE DELTA                                                                                  | Sets Starter's connection type.                                   | Factory preset – features and functions when "INSIDE DELTA" mode is configured: No Pulse Start. No Curve selection (CURVE 0!!). No slow speed. No phase sequence "off" mode. Refer to section Error! Reference source not found. on page Error! Bookmark not defined. for further information |
| RATED LINE VOLT 400 VOLT            | 208-600V<br>190-600V                                                                                  | Sets rated LINE VOLTAGE.                                          | The maximum rated voltage depends on the rated voltage of the iStart.                                                                                                    |
| UNDER VOLTAGE<br>75% RATED VOLT     | 50-90%                                                                                                | Trips the iStart when line voltage drops below the % defined.     |                                                                                                    |
| OVER VOLTAGE<br>110% RATED VOLT     | 109-125%                                                                                              | Trips the iStart when line voltage increases above the % defined. |                                                                                                    |
| PHASE SEQUENCE<br>IGNORE            | IGNORE<br>POSITIVE<br>NEGATIVE                                                                        |                                                                   | Sets the PHASE SEQUENCE of the soft starter.  Allows to start the motor in POSITIVE sequence of the mains OR in the NEGATIVE sequence of the mains or, when set to IGNORE, in both sequences.                                                                                                 |
| O/C SHEAR PIN<br>400% FLA           | 100%-400% Note: The range of the INITIAL VOLTAGE can be extended to 850% by using the EXTEND SETTING. | Sets<br>OVERCURREN<br>T SHEAR PIN<br>protection.                  | Operational during run time only.  Note: This protection is not intended to replace fast acting fusser to protect from short current!                                                                                                    |

| MAIN<br>PARAMETERS                |                                                                                                    |                                                                                                    |                                                                                                    |
|-----------------------------------|----------------------------------------------------------------------------------------------------|----------------------------------------------------------------------------------------------------|----------------------------------------------------------------------------------------------------|
| Display and default values        | Range                                                                                                    | Description                                                                                                    | Remarks                                                                                                    |
| UNDER CURRENT<br>20 % FLA         | 0%-90%                                                                                                    | Sets minimum allowed current.                                                                                                    | Operational during run time only. If the current drops to this level a trip will occur.                                                                                                    |
| OVERLOAD CLASS IEC CLASS: 10      | IEC CLASS 5 IEC CLASS 10 IEC CLASS 20 IEC CLASS 30 NEMA CLASS 5 NEMA CLASS 10 NEMA CLASS 20 NEMA CLASS 30                                        | Sets<br>OVERLOAD<br>curve.                                                                                                    | Sets OVERLOAD CLASS characteristics Sets OVERLOAD PROTECT functionality. The iStart allows motor protection according to IEC class 5 or 10 or according to NEMA class 10, 20 or 30. Tripping curves are shown in section 6.6.1.2 on page 49. The OVERLOAD protection incorporates a THERMAL CAPACITY register that calculates heating minus dissipation of the motor. The iStart trips when the register fills up. (THERMAL CAPACITY=100%) The time constant, in seconds, for cool down after overload trip is:  Class 10 20 30  IEC 320 640 - |
| OVERLOAD PROTECT<br>ENABLE ALWAYS | DISABLE/<br>ENABLE WHILE<br>RUN/<br>ENABLE<br>ALWAYS                                                                                             |                                                                                                    | The overload protection can be set to protect the motor as set in the OVERLOAD PROTECT parameter:  ENABLE ALWAYS – motor is protected at all times.  ENABLE WHILE RUN – motor is protected only when in Run.  DISABLE – motor is not overload protected by the soft starter.  Note:  In order to restart after OVERLOAD trip, the thermal register should be 50% or less.                                                                                                    |
| O/C CURVE TYPE IEC CURVE: C1      | IEC CURVE: C1 IEC CURVE: C2 IEC CURVE: C3 IEC CURVE: C4 IEC CURVE: C5 U.S. CURVE: U1 U.S. CURVE: U2 U.S. CURVE: U3 U.S. CURVE: U4 U.S. CURVE: U5 | Curve types that are defined in IEEE standard 37.112-1996 IEEE standard inverse-time characteristic equations for over current relays | For details, refer to section 6.6.1.1 Tripping Curves of the Integrated Overcurrent Protection on page 43.                                                                                                    |
| O/C IEC TD<br>0.05                | 0.05<br>0.10 - 1.00<br>(increments of 0.10)                                                                                                    | Sets the time dial                                                                                                    | Relevant only for IEC curves. Lower time dial results in over current protection taking effect sooner.                                                                                                    |

| MAIN<br>PARAMETERS<br>- **** -              |                                                                                         |                                                                          |                                                                                          |                                                                                                    |
|---------------------------------------------|-----------------------------------------------------------------------------------------|--------------------------------------------------------------------------|------------------------------------------------------------------------------------------|----------------------------------------------------------------------------------------------------|
| Display and default values                  | Range                                                                                   | Description                                                              | Remarks                                                                                  |                                                                                                    |
| O/C US TD<br>0.50                           | 0.50<br>1.00<br>2.00<br>3.00<br>4.00<br>5.00<br>6.00<br>8.00<br>10.00<br>12.00<br>15.00 | Sets the time dial                                                       | Relevant only for U.S<br>Lower time dial resu<br>protection taking effe                  | ilts in over current<br>ect sooner.                                                                                             |
| O/C PICKUP CURR.                            | 100 — 600<br>(increments of 50)                                                         | Sets the sensitivity of the over current protection                      | Lower pickup currer protection taking effection see 6.6.1.1 for more                     |                                                                                                    |
| O/C PROTECT<br>DISABLE                      | DISABLE/<br>ENABLE WHILE<br>RUN/<br>ENABLE<br>ALWAYS                                    |                                                                          | protect the motor as parameter: ENABLE ALWAYS - times. ENABLE WHILE RU only when in Run. | otection can be set to set in the O/C PROTECT  - motor is protected at all  JN – motor is protected  not over current protected |
| MOTOR UNBALANCE<br>20 % FLA                 | 10 - 100 % of<br>Motor FLA.<br>Increments of 1%                                         | Sets the motor unbalance protection                                      | highest and lowest of <b>Unbalance</b> = $I_2 / I_1$ Unbalance <= 100%                   | (Limited to:                                                                                                    |
| GROUND FAULT<br>20 % FLA                    | 1 – 60% of FLA.<br>Increments of 1%                                                     | Sets the allowed ground fault level                                      |                                                                                          | sum of I <sub>1</sub> , I <sub>2</sub> and I <sub>3</sub> . A trip<br>ound fault exceeds the<br>EVEL                            |
| NUMBER OF STARTS 10  START PERIOD 30 MINUTE | Off, 1-10 1-60 minutes                                                                  | These three parameters work together to set the number of starts allowed | no limit. When a NUMBER C START PERIOD sei which you cannot ex                           | RTS is off, then there is  OF STARTS is set, then ts the length of time during acceed the NUMBER OF                             |
| START INHIBIT 15 MINUTE                     | 1-60 minutes                                                                            | during a defined time period                                             | the START PERIOD                                                                         | MBER OF STARTS during 0, iStart waits the START allows the next start.                                                          |
| DISPLAY MODE<br>BASIC                       | BASIC<br>PROFESSIONAL<br>EXPERT                                                         | Sets the display mode                                                    | or Expert display mo                                                                     | nly while in Professional ode To go from Basic to st change to Professional Expert mode allows                                  |
|                                             |                                                                                         |                                                                          | Operator's<br>Responsibility!                                                            | settings that can damage the starter and the motor.                                                                             |

| MAIN<br>PARAMETERS            |                      |                                           |                                                                                                    |
|-------------------------------|----------------------|-------------------------------------------|----------------------------------------------------------------------------------------------------|
| Display and default values    | Range                | Description                               | Remarks                                                                                                    |
| PARAMETERS LOCK<br>NOT LOCKED | LOCKED<br>NOT LOCKED | Locks or unlocks parameter modifications. | The software lock prevents undesired parameter modification. When locked, the LCD displays the current value of all other parameters, but does not allow you to change them. |

## 6.6.1.1 Tripping Curves of the Integrated Overcurrent Protection

The iStart allows motor protection according to U.S. class U1, U2, U3, U4 or U5 (TD = 0.50 - 15.00) or according to IEC class C1, C2, C3, C4 or C5 (TD = 0.05 - 1.00).

The horizontal axis represent ratio of [starter Current / pickup current parameter]:

e.g. the current of starter is now 250% of FLA, and O/C PICKUP CURR. Parameter is "100% FLA" – so the multiple of pickup current will be: 250%FLA / 100%FLA = 2.5.

The vertical axis represent the time in seconds.

## Over current example:

We will choose the settings to be:

O/C CURVE TYPE → IEC CURVE: U1

O/C IEC TD  $\rightarrow$  Not relevant to U.S. curves.

O/C US TD  $\rightarrow$  8.00

O/C PICKUP CURR. → 150 % FLA

O/C PROTECT → ENABLE ALWAYS

Then if the starter's current is 450% of FLA, then the multiple of pickup current will be :

450%FLA / 150%FLA = 3.

According to the "U1 Curves" chart below – with Time Dial of 8.00 and multiple of pickup of 3 – the O/C trip will occur after 4 seconds.

## U.S. Class OVERCURRENT curves:

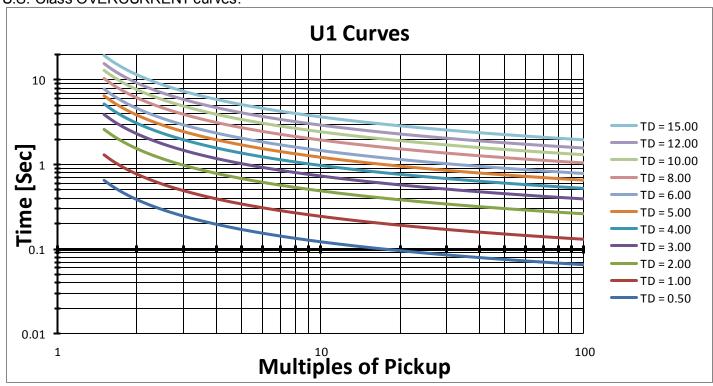

Figure 10: U.S. Class OVERCURRENT curves - U1 curves

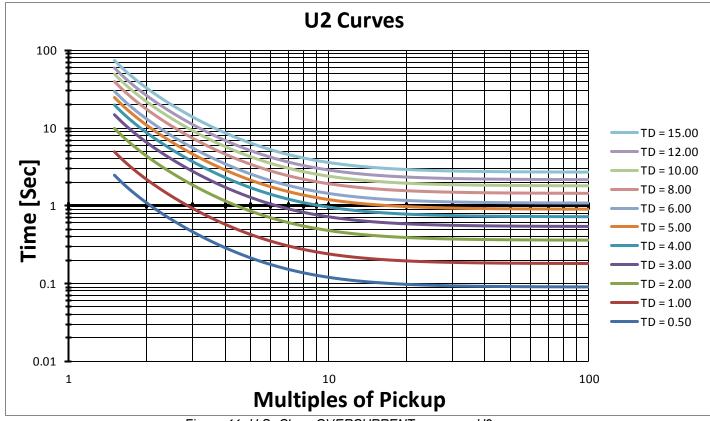

Figure 11: U.S. Class OVERCURRENT curves - U2 curves

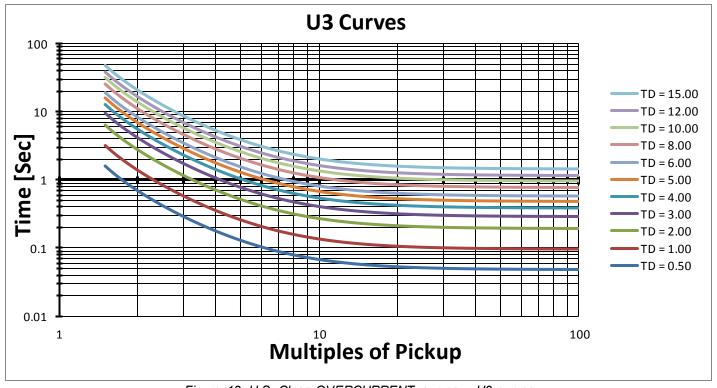

Figure 12: U.S. Class OVERCURRENT curves - U3 curves

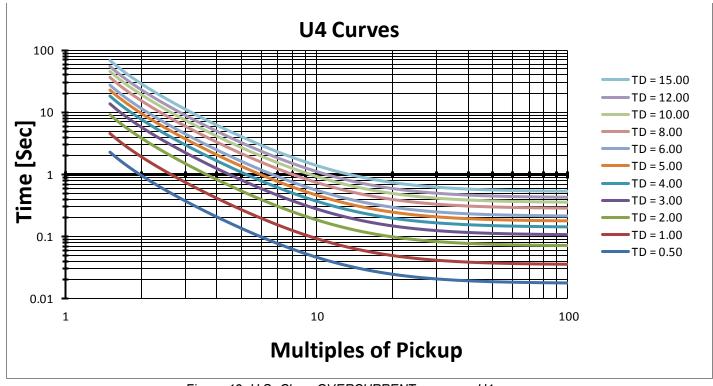

Figure 13: U.S. Class OVERCURRENT curves - U4 curves

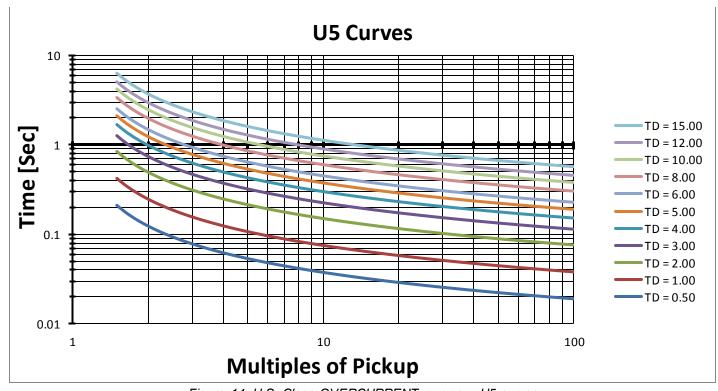

Figure 14: U.S. Class OVERCURRENT curves - U5 curves

## IEC Class OVERCURRENT curves:

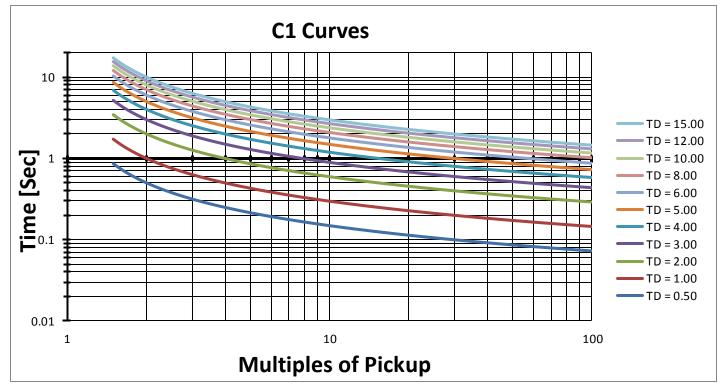

Figure 15: IEC Class OVERCURRENT curves - C1 curves

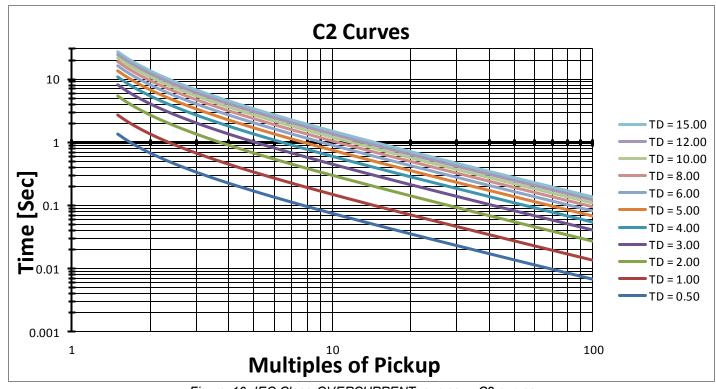

Figure 16: IEC Class OVERCURRENT curves - C2 curves

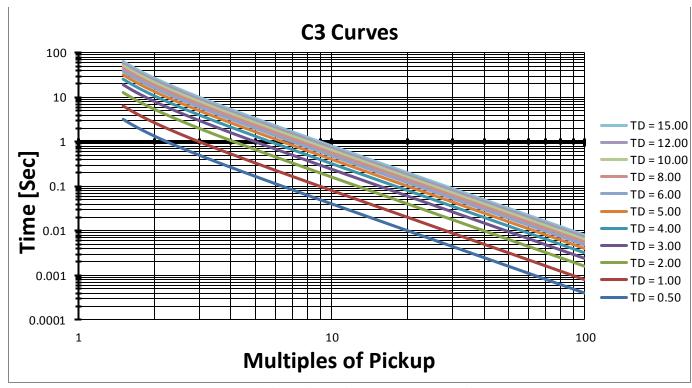

Figure 17: IEC Class OVERCURRENT curves - C3 curves

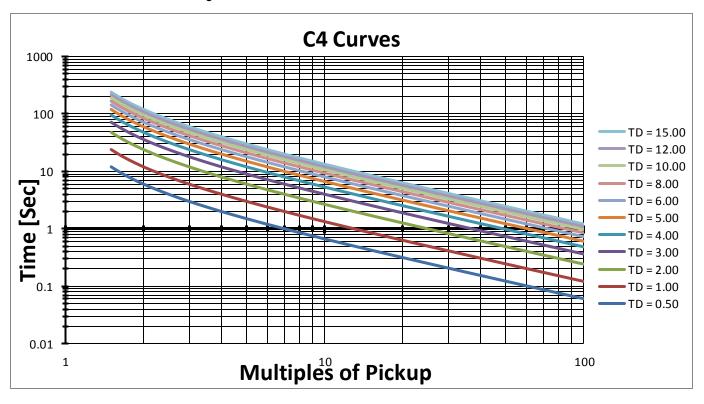

Figure 18: IEC Class OVERCURRENT curves - C4 curves

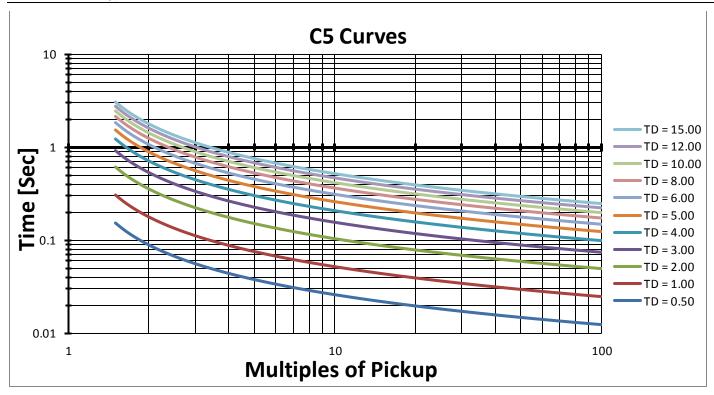

Figure 19: IEC Class OVERCURRENT curves - C5 curves

## 6.6.1.2 Tripping Curves of the Integrated Overload Protection

The iStart allows motor protection according to IEC class 5, 10, 15, 20, 25 or 30 OR according to NEMA class 5, 10, 15, 20, 25 or 30.

## IEC Class OVERLOAD curves

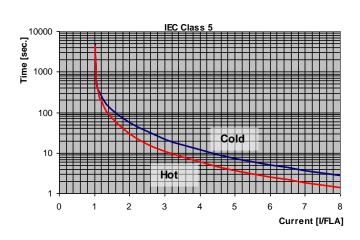

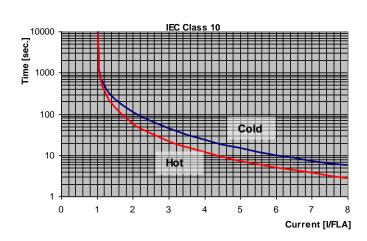

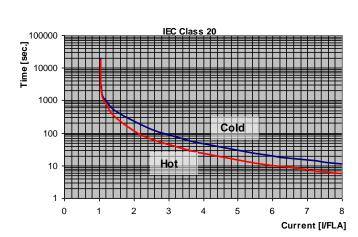

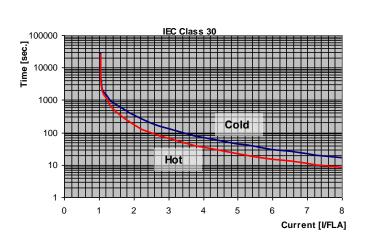

## NEMA Class OVERLOAD curves

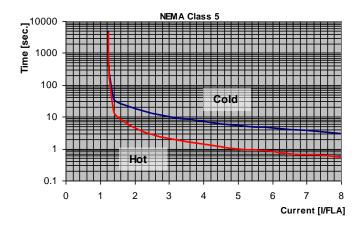

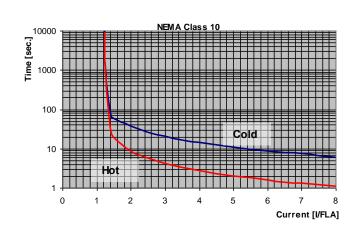

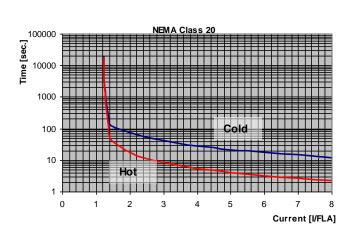

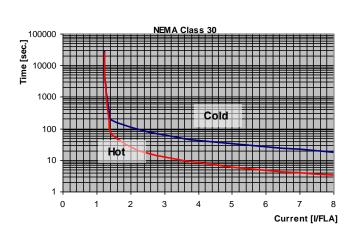

## 6.6.2 Start/Stop Motor<sup>13</sup> – page 2 of Basic (pages 2-3 of Professional, pages 2-5 of Expert)

| START/STOP<br>MOTOR           |                                                                                                    |                                                                                              |                                                                                                    |
|-------------------------------|----------------------------------------------------------------------------------------------------|----------------------------------------------------------------------------------------------|----------------------------------------------------------------------------------------------------|
| Display and default values    | Range                                                                                                    | Description                                                                                  | Remarks                                                                                                    |
| MOTOR FLA<br>44 AMP           | 50%-100% of<br>STARTER FLC                                                                                          | Sets iSTART's<br>FLA (Full Load<br>Ampere).                                                  | Should be programmed as shown on the motor's name plate.  Note: When the iStart is installed Inside Delta, set MOTOR FLA = < rated motor current > /1.73.                                               |
| SOFT START CURVE 1 (STANDARD) | 9!! - DOL - !!<br>5!! TORQUE!!<br>4!! PUMP 3!!<br>3!! PUMP 2!!<br>2!! PUMP 1!!<br>1 – STANDARD -<br>0!! GENERATOR!! | Sets starter's<br>SOFT START<br>CURVE.                                                       | When iStart is connected "Inside-Delta", only CURVE 1 is applied.                                                                                                    |
| PULSE TYPE PULSE DISABLE      | PULSE DISABLE VOLTAGE PULSE E. CURRENT PULSE E.                                                                     | Sets the type of the initial pulse for motor start.                                          | Professional and Expert only. Intended to start high friction loads, requiring high starting torque for a short time.  Note: When iStart is connected "Inside-Delta", PULSE START can not be activated. |
| PULSE VOLT<br>50% RATED VOLT  | 50-99% RATED<br>VOLT                                                                                                | Sets the max. volt level.                                                                    | Professional and Expert only. Relevant only when PULSE TYPE is VOLTAGE PULSE E.                                                                                                    |
| PULSE CURRENT<br>0% FLA       | 0-700% FLA                                                                                                    | Sets the max. current level.                                                                 | Professional and Expert only. Relevant only when PULSE TYPE is CURRENT PULSE E.                                                                                                    |
| PULSE RISE TIME<br>0.1 SEC    | 0 – 0.5 SEC.                                                                                                    | Sets the amount of time for the pulse to reach the PULSE VOLT or PULSE CURRENT level.        | Professional and Expert only.                                                                                                    |
| PULSE CONST TIME<br>0.0 SEC   | 0 – 1.0 SEC.                                                                                                    | Sets the length of time that the pulse will remain at the PULSE VOLT or PULSE CURRENT level. | Professional and Expert only.                                                                                                    |
| PULSE FALL TIME<br>0.1 SEC    | 0 – 0.5 SEC.                                                                                                    | Sets the amount of time for the pulse to return to its initial voltage or current level.     | Professional and Expert only.                                                                                                    |

Parameters that are available in Professional and Expert mode, but not in Basic mode are in gray cells. Parameters that are available in Expert mode only are in gray cells and highlighted.

<sup>&</sup>lt;sup>13</sup> Parameters that are available in Basic mode are in clear cells.

| START/STOP                      |                                                                                                    |                                                                                                    |                                                                                                    |
|---------------------------------|----------------------------------------------------------------------------------------------------|----------------------------------------------------------------------------------------------------|----------------------------------------------------------------------------------------------------|
| MOTOR                           |                                                                                                    |                                                                                                    |                                                                                                    |
| Display and default values      | Range                                                                                                 | Description                                                                                                    | Remarks                                                                                                    |
| INITIAL VOLTAGE 28 % RATED VOLT | 28-45%  Note: The range of the INITIAL VOLTAGE can be extended to 25-60% by using the EXTEND SETTING. | Sets the starting voltage of the motor. The motor's torque is directly proportional to the square of the voltage. | This adjustment also determines the inrush current and mechanical shock. A setting that is too high may cause high initial mechanical shock and high inrush current (even if CURRENT LIMIT is set low, because the INITIAL VOLTAGE setting overrides CURRENT LIMIT setting).  A setting that is too low may result in prolonged time until the motor begins to turn. In general, this setting should ensure that the motor begins turning immediately after the start signal. |
| INITIAL CURRENT  0 % FLA        | 0-400%                                                                                                | Sets the starting current of the motor.                                                                           | Professional and Expert only.                                                                                                    |

| START/STOP<br>MOTOR        |                                                                                                    |                                               |                                                                                                    |
|----------------------------|----------------------------------------------------------------------------------------------------|-----------------------------------------------|----------------------------------------------------------------------------------------------------|
| Display and default values | Range                                                                                                    | Description                                   | Remarks                                                                                                    |
| CURRENT LIMIT 400 % FLA    | 100-400% Note: The range of the CURRENT LIMIT can be extended to 70-400% by using the EXTEND SETTING as described in section as described in section 6.6.3.1 on page 58. | Sets motor's highest current during starting. | A high setting that is too will cause greater current to be drawn from mains and faster acceleration.  A setting that is too low may prevent the motor from completing the acceleration process and reaching full speed. In general, this setting should be set to a high enough value to prevent stalling.  Note:  CURRENT LIMIT does not operate during Run and Soft stop.                                                                                                    |
| ACCELERATE TIME 10 SEC     | 1-30sec. Note: Range can be extended to 1- 90sec. by using the EXTEND SETTING.                                                                                           | Sets<br>ACCELERATION<br>TIME of the<br>motor. | Determines motor's voltage ramp-up time, from initial to full voltage.  It is recommended to set ACCELERATION TIME to the minimum acceptable value (approx. 5 sec).  Voltage [%]  100%  Notes:  Since CURRENT LIMIT overrides ACCELERATE TIME, when CURRENT LIMIT is set low, starting time will be longer than the preset ACCELERATE TIME.  When motor reaches full speed before voltage reaches nominal, ACCELERATE TIME setting is overridden, causing voltage to quickly ramp-up to nominal.  Using starting curves 2, 3, 4 prevents quick ramp up. |

| START/STOP<br>MOTOR             |                                                                                            |                                       |                                                                                                    |
|---------------------------------|--------------------------------------------------------------------------------------------|---------------------------------------|----------------------------------------------------------------------------------------------------|
| Display and default values      | Range                                                                                      | Description                           | Remarks                                                                                                    |
| MAX START TIME<br>30 SEC        | 1-30sec. Note: Range can be extended to 1-250sec.by using the EXTEND SETTING.              | Sets MAXIMUM<br>START TIME            | The maximum allowable start time, from Start signal to end of acceleration process. If voltage does not reach full voltage/speed during this time (e.g. because of too low CURRENT LIMIT setting), the starter will trip the motor. LCD displays "LONG START TIME" message.                         |
| SOFT STOP CURVE<br>1 (STANDARD) | 9!!-DOL-!! 5!! TORQUE!! 4!! PUMP 3!! 3!! PUMP 2!! 2!! PUMP 1!! 1-STANDARD- 0!! GENERATOR!! | Sets starter's<br>SOFT STOP<br>CURVE. | Refer to section 6.6.2.2 on page 56                                                                                                    |
| DECELERATE TIME<br>30 SEC       | 0 – 30sec.  Note: Range can be extended to 90sec. by using the EXTEND SETTING.             | Sets DECELERATION TIME of the motor.  | Used for controlled deceleration of high friction loads. Determines motor's voltage ramp down time.  Voltage [%]  2 30 t[sec]  Figure 22: Decelerate time                                                                                                    |
| STOP FINAL TORQUE 0 (MIN)       | 0(MIN) - 10(MAX)                                                                           | Sets FINAL TORQUE during Soft Stop.   | This option is not available yet, even though the LCD enables its selection. For more information, contact Solcon's sales department.  Expert only.  Determines torque towards end of SOFT STOP.  If current is still flowing after speed is softly reduced to zero, increase FINAL TORQUE setting. |
|                                 |                                                                                            |                                       | 2 30 t[sec] Figure 23: Stop final torque                                                                                                    |

#### 6.6.2.1 Soft Start Parameters

The iStart incorporates 5 "Starting Curves", enabling selection of the suitable torque curve.

<u>Start Curve 0</u> – Only use curve 0 when a SHORTED SCR fault occurs **and** only after you tested and made sure that the SCRs, motor and motor connections are not faulty.

<u>Start Curve 1</u> – Standard curve (default). The most stable and suitable curve for the motor, prevents prolonged starting and motor overheating.

#### Note:

When iStart is connected "Inside-Delta", only CURVE 1 is applied.

<u>Start curves 2-4</u> - "Pump Control" - Induction motors produce peak torque of up to 3 times the rated torque towards the end of starting process. In some pump applications, this peak may cause high pressure in the pipes.

Start Curves 2, 3, 4 – During acceleration, before reaching peak torque, the Pump Control Program automatically controls the voltage ramp-up, thereby reducing peak torque.

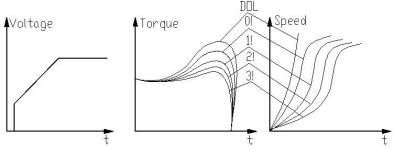

Figure 24: Start curves 2-4

Choice of three pump control acceleration curves: 1!, 2!, 3!, 4!

<u>Start Curve 5 (Torque)</u> – Torque Controlled acceleration, provides a smooth time controlled torque ramp for the motor and the pump.

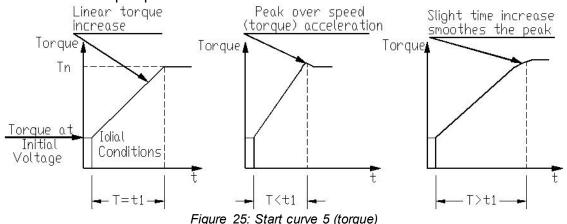

Start Curve 9 (DOL) – Direct Online closes the bypass and connects the motor directly.

## Note:

Always start with Start Curve 1. If towards end of acceleration, peak torque is too high (pressure is too high), proceed to Curve 2, 3, 4 or 5.

#### 6.6.2.2 Soft Stop Parameters

The iStart incorporates 5 "Starting Curves", enabling selection of the suitable torque curve.:

<u>Start Curve 0</u> – Only use curve 0 when a SHORTED SCR fault occurs **and** only after you tested and made sure that the SCRs, motor and motor connections are not faulty.

<u>Stop Curve 1</u> – Standard curve (default) – voltage is linearly reduced from nominal to zero. This is the most stable and suitable curve for the motor, preventing prolonged stopping and motor overheating.

<u>Stop Curves 2, 3, 4 Pump Control</u> – In some pump applications, when pumping to a higher level, a considerable part of the torque is constant and does not decrease with speed.

During the deceleration process, when voltage is decreasing, motor torque can fall below load torque abruptly (instead of smoothly decreasing speed to zero), thus closing the valve and causing Water Hammer. Curves 2, 3 and 4 are intended to prevent Water Hammer phenomenon. In pump applications, load torque decreases in square relation to the speed, thus correct control of voltage reduction reduces torque adequately to smoothly decelerate to a stop.

#### Note:

It is recommended that you use Stop Curve 1 for all standard applications (not pumps). To reduce Water Hammer, select STOP CURVE 2, than 3 or 4.

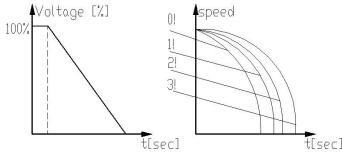

Figure 26: Stop curves

<u>Curve 5 - Torque Curve - Provides linear deceleration of the torque.</u> In certain loads, linear torque deceleration can result in close to linear speed deceleration.

The iStart Torque Control does not require any external torque or speed sensor (tacho-gen., etc.).

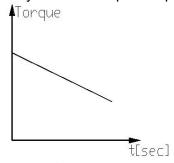

Figure 27: Curve 5 – Torque curve

**Curve 9 (DOL)** – Direct Online closes the bypass and connects the motor directly.

| WARNING! | When operating in SOFT START CURVE 1 motor must be loaded, otherwise, |
|----------|-----------------------------------------------------------------------|
|          | vibration may occur towards the end of the soft start process.        |

## 6.6.3 Special Features<sup>14</sup> – page 6 of Professional and Expert Only

| SPECIAL FEATURES PARAMETERS   |                                                                  |                                                  |                                                                                                    |
|-------------------------------|------------------------------------------------------------------|--------------------------------------------------|----------------------------------------------------------------------------------------------------|
| Display and default values    | Range                                                            | Description                                      | Remarks                                                                                                    |
| SLOW SPEED TORQ<br>1 MIN      | 1(MIN) – 10(MAX)                                                 | Sets SLOW<br>SPEED<br>TORQUE.                    | These options are not available yet, even though the LCD enables their selection. For                                                                                |
| MAX SLOW TIME<br>30 SEC       | 1–30sec.  Note: Range can be extended to 250sec.                 | Sets maximum<br>time for SLOW<br>SPEED<br>TORQUE | more information, contact<br>Solcon's sales department.                                                                                                    |
|                               | by using the EXTEND SETTING.                                     | operation.                                       | Note: When iStart is connected "Inside-Delta" SLOW SPEED TORQUE is not available.                                                                                    |
| SAVING ADJUST<br>NO           | YES/<br>NO                                                       |                                                  |                                                                                                    |
| EXTEND SETTING<br>DISABLE     | DISABLE/<br>ENABLE                                               | Enables wider range of parameter settings.       | For use in very special occurrences. Do not set to ENABLE unless starter is significantly larger then motor! See the detailed explanation on the next page.          |
| 3 OR 2 PHASE<br>3 PHASE START | 3 PHASE START<br>IGNOR PHASE 1<br>IGNOR PHASE 2<br>IGNOR PHASE 3 | Defines which phases to use.                     | If there is a problem with one of<br>the phases, you can short-circuit<br>the problematic phase and set<br>iStart to ignore that phase<br>(operate in 2-phase mode). |

Parameters that are available in Basic mode are in clear cells.
Parameters that are available in Professional and Expert mode, but not in Basic mode are in gray cells.
Parameters that are available in Expert mode only are in gray cells and highlighted.

#### 6.6.3.1 Extend Setting

| Parameter                                         | EXTEND SETTING Disabled                            | EXTEND SETTING Enabled                                 |
|---------------------------------------------------|----------------------------------------------------|--------------------------------------------------------|
| INITIAL VOLTAGE                                   | 28-45%                                             | 25-60%                                                 |
| CURRENT LIMIT                                     | 100-400%                                           | 70-400%                                                |
| ACCELERATION TIME                                 | 1-30 seconds                                       | 1-90 seconds                                           |
| DECELERATION TIME                                 | 0-30 seconds                                       | 0-90 seconds                                           |
| MAX. START TIME                                   | 1-30 seconds                                       | 1-250 seconds                                          |
| PHASE LOSS Y/N                                    | Yes <sup>(1)</sup>                                 | Yes/No <sup>(1)</sup>                                  |
| MAX SLOW TIME                                     | 1-30 seconds                                       | 1-250 seconds                                          |
| O/C or WRONG CON protection in Inside Delta mode. | Protection active in normal set <sup>(2)</sup>     | Protection active in high set <sup>(2)</sup>           |
| OVERLOAD TRIP protection.                         | OVERLOAD TRIP will be active after Run LED is Lit. | OVERLOAD TRIP will be active after MAX. START TIME has |
|                                                   | (Motor is at full voltage) (3)                     | elapsed. (3)                                           |

## Notes:

- (1) Refer to section 6.6.3.2 on page 59. See PHASE LOSS protection and refer to the warning below.
- (2) Refer to section 10 on page 122. See O/C or WRONG CON protection.
- (3) In order to avoid OVERLOAD TRIP in special cases (very high inertia loads), where at the end of the acceleration process, although motor is at full voltage (the **Run** LED is lit) and the current does not reduce to nominal, set EXTEND SETTING to ENABLE causing the OVERLOAD TRIP to be active only after MAX. START TIME has elapsed.

# WARNING! Operator's Responsibility!

- 1. EXTEND SETTING is for use in very special applications only! **Do not** set EXTEND SETTING to ENABLE unless iStart is significantly larger than the motor! When you use EXTEND SETTING for the iStart, **you must** be extremely careful to avoid damaging the motor or iStart.
- 2. Only cancel PHASE LOSS protection when the operator is sure that no real phase loss exists and PHASE LOSS protection is activated. This situation can occur in rare cases when there is no real fault, but the iStart recognizes unusual behaviour, like when THDV (Total Harmonic Distortion in Voltage) in the network is high.

If this is a true case of PHASE LOSS, then after you cancel PHASE LOSS protection the motor will single phase and most likely be tripped by the overload protection mechanism.

#### 6.6.3.2 2 Phase Operation

To move to 2 phase operation, you must perform the following actions:

• Short between mains and the motor the phase that you want to short as follows:

| Phase to Short | Connection on the iStart |
|----------------|--------------------------|
| Phase L1       | 1L1 to 2T1               |
| Phase L2       | 3L2 to 4T2               |
| Phase L3       | 5L3 to 6T3               |

- Change to Expert mode (on page 42).
- Enter the SPECIAL FEATURES menu and set 3 OR 2 PHASE to ignore the phase that you disconnected.
- Enter the START/STOP MOTOR menu and set SOFT START CURVE to 0, then set the SOFT STOP CURVE to 0. If there is more than one motor connected to the iStart, repeat in all of the START/STOP MOTOR menus.
- Enter the FAULT PARAMETERS menu and set M.UNBALANCE FLT to IGNORE.
- While still in the FAULT PARAMETERS menu, set GND FAULT FLT to IGNORE.
- While still in the FAULT PARAMETERS menu, set SHORTED SCR FLT to IGNORE.
- Start each of the motors and make sure that they start. If you forgot a step, the start will ramp up, but not complete.

## 6.6.4 Fault Parameters<sup>15</sup> – Page 3 of Basic (page 5 of Professional and page 7 of Expert)

| FAULT<br>PARAMETERS<br>- **** - |                                    |                                                                                                    |
|---------------------------------|------------------------------------|----------------------------------------------------------------------------------------------------|
| Display and Default Values      | Range                              | Description                                                                                                    |
| HS OVR TMP FLT TRIP             | IGNORE TRIP WARNING TRIP + WARNING | This parameter determines what to do if the temperature of the heat sink in the iStart exceeds the maximum allowed. |
| HS OVR TMP DLY<br>0.1 SEC       | 0.1 – 60.0 SEC                     | The time needed to enter the fault state.                                                                           |
| HS OVR TMP AFTR<br>0.1 SEC      | 0.1 – 60.0 SEC                     | The time needed to exit the fault state.                                                                            |
| SHORT CIRC FLT                  | IGNORE TRIP WARNING TRIP + WARNING | This parameter determines what to do if there is a short circuit.                                                   |
| SHORT CIRC DLY<br>0.1 SEC       | 0.1 – 60.0 SEC                     | The time needed to enter the fault state.                                                                           |
| SHORT CIRC AFTR<br>0.1 SEC      | 0.1 – 60.0 SEC                     | The time needed to exit the fault state.                                                                            |
| OVERLOAD FLT<br>TRIP            | IGNORE TRIP WARNING TRIP + WARNING | This parameter determines what to do if there is an overload.                                                       |
| OVERLOAD DLY<br>0.1 SEC         | 0.1 – 60.0 SEC                     | The time needed to enter the fault state.                                                                           |
| OVERLOAD AFTR<br>0.1 SEC        | 0.1 – 60.0 SEC                     | The time needed to exit the fault state.                                                                            |
| UNDER CURR FLT<br>TRIP          | IGNORE TRIP WARNING TRIP + WARNING | This parameter determines what to do if there is an undercurrent state.                                             |
| UNDER CURR DLY<br>5.0 SEC       | 1.0 - 60.0 SEC                     | The time needed to enter the fault state.                                                                           |
| UNDER CURR AFTR<br>0.1 SEC      | 0.1 – 60.0 SEC                     | The time needed to exit the fault state.                                                                            |
| UNDER VOLT FLT                  | IGNORE TRIP WARNING TRIP + WARNING | This parameter determines what to do if there is an under volt state.                                               |
| UNDER VOLT DLY<br>5.0 SEC       | 1.0 – 60.0 SEC                     | The time needed to enter the fault state.                                                                           |
| UNDER VOLT AFTR<br>0.1 SEC      | 0.1 – 60.0 SEC                     | The time needed to exit the fault state.                                                                            |
| OVER VOLT FLT<br>TRIP           | IGNORE TRIP WARNING TRIP + WARNING | This parameter determines what to do if there is an over volt state.                                                |
| OVER VOLT DLY<br>0.1 SEC        | 0.1 – 60.0 SEC                     | The time needed to enter the fault state.                                                                           |

<sup>&</sup>lt;sup>15</sup> Parameters that are available in Basic mode are in clear cells.

Parameters that are available in Professional and Expert mode, but not in Basic mode are in gray cells.

Parameters that are available in Expert mode only are in gray cells and highlighted.

| FAULT<br>PARAMETERS           |                                             |                                                                                                    |
|-------------------------------|---------------------------------------------|----------------------------------------------------------------------------------------------------|
| Display and Default<br>Values | Range                                       | Description                                                                                                    |
| OVER VOLT AFTR<br>0.1 SEC     | 0.1 – 60.0 SEC                              | The time needed to exit the fault state.                                                                                                    |
| PHASE LOSS FLT TRIP           | IGNORE<br>TRIP<br>WARNING<br>TRIP + WARNING | This parameter determines what to do if 1 or 2 phases are missing.  Notes:  If iStart trips on PHASE LOSS do the following:  (1) Verify that phase voltages are within the required range of the voltages.  (2) If you are sure that no real phase loss exists, you can set PHASE LOSS to WARNING or IGNORE.  This situation can occur in rare cases when there is no real fault but the iStart recognizes unusual behavior like when Total Harmonic Distortion in Voltage (THDV) in the network is high.  (3) If this is a true case of PHASE LOSS, then after setting PHASE LOSS to WARNING or IGNORE, the motor will single phase and most likely be tripped by the over load protection mechanism.  (4) Phase loss might not be detected in a motor operating under a light load. |
| PHASE LOSS DLY 0.1 SEC        | 0.1 – 60.0 SEC                              | The time needed to enter the fault state.                                                                                                    |
| PHASE LOSS AFTR<br>0.1 SEC    | 0.1 – 60.0 SEC                              | The time needed to exit the fault state.                                                                                                    |
| PHASE SEQ FLT<br>TRIP         | IGNORE TRIP WARNING TRIP + WARNING          | This parameter determines what to do if there is a fault with the sequence of the phases.                                                                                                    |
| PHASE SEQ DLY<br>0.1 SEC      | 0.1 – 60.0 SEC                              | The time needed to enter the fault state.                                                                                                    |
| PHASE SEQ AFTR<br>0.1 SEC     | 0.1 – 60.0 SEC                              | The time needed to exit the fault state.                                                                                                    |
| SHORTED SCR FLT<br>TRIP       | IGNORE<br>TRIP<br>WARNING<br>TRIP + WARNING | This parameter becomes operational after the START signal. It determines what to do if one of these occur:  • The motor is not properly connected to the starter's load terminals.  • When internal disconnection in the motor winding is detected.  • When one or more SCRs have been shorted.                                                                                                    |
| SHORTED SCR DLY 0.1 SEC       | 0.1 – 60.0 SEC                              | The time needed to enter the fault state.                                                                                                    |
| SHORTED SCR AFTR 0.1 SEC      | 0.1 – 60.0 SEC                              | The time needed to exit the fault state.                                                                                                    |
| LNG STRT TM FL<br>TRIP        | IGNORE<br>TRIP<br>WARNING<br>TRIP + WARNING | This parameter determines what to do if there is a long start.                                                                                                    |
| LNG STRT TM DLY 0.1 SEC       | 0.1 – 60.0 SEC                              | The time needed to enter the fault state.                                                                                                    |
| LNG STRT TM AFTR 0.1 SEC      | 0.1 – 60.0 SEC                              | The time needed to exit the fault state.                                                                                                    |

| FAULT<br>PARAMETERS           |                                             |                                                                                                    |
|-------------------------------|---------------------------------------------|----------------------------------------------------------------------------------------------------|
| Display and Default<br>Values | Range                                       | Description                                                                                                    |
| SLOW SPD TM FLT<br>TRIP       | IGNORE TRIP WARNING TRIP + WARNING          | This parameter determines what to do if the motor speed is too slow.                                                                                                    |
| SLOW SPD TM DLY<br>0.1 SEC    | 0.1 – 60.0 SEC                              | The time needed to enter the fault state.                                                                                                    |
| SLOW SPD TM AFTR<br>0.1 SEC   | 0.1 – 60.0 SEC                              | The time needed to exit the fault state.                                                                                                    |
| COMM T/O FLT<br>TRIP          | IGNORE TRIP WARNING TRIP + WARNING          | This parameter determines what to do if a communication timeout causes a fault.                                                                                                    |
| COMM T/O DLY<br>0.1 SEC       | 0.1 – 60.0 SEC                              | The time needed to enter the fault state.                                                                                                    |
| COMM T/O AFTR<br>0.1 SEC      | 0.1 – 60.0 SEC                              | The time needed to exit the fault state.                                                                                                    |
| EXT FAULT FLT TRIP            | IGNORE<br>TRIP<br>WARNING<br>TRIP + WARNING | This parameter determines what to do if there is an external trip.                                                                                                    |
| EXT FAULT DLY 0.1 SEC         | 0.1 – 60.0 SEC                              | The time needed to enter the fault state.                                                                                                    |
| EXT FAULT AFTR 0.1 SEC        | 0.1 - 60.0 SEC                              | The time needed to exit the fault state.                                                                                                    |
| WRNG PARAMS FLT               | IGNORE<br>TRIP<br>WARNING<br>TRIP + WARNING | This parameter determines what to do if one of the values for an iStart parameter is outside of the defined limits for that parameter.  To solve this problem, return iStart to the default settings, then reprogram it with all of the settings that you had before the fault occurred. |
| WRNG PARAMS DLY<br>0.1 SEC    | 0.1 – 60.0 SEC                              | The time needed to enter the fault state.                                                                                                    |
| WRNG PARAMS AFTR<br>0.1 SEC   | 0.1 - 60.0 SEC                              | The time needed to exit the fault state.                                                                                                    |
| COMM FAILED FLT               | IGNORE<br>TRIP<br>WARNING<br>TRIP + WARNING | This parameter determines what to do if there is a communication failure.                                                                                                    |
| COMM FAILED DLY<br>0.1 SEC    | 0.1 – 60.0 SEC                              | The time needed to enter the fault state.                                                                                                    |
| COMM FAILED AFTR 0.1 SEC      | 0.1 – 60.0 SEC                              | The time needed to exit the fault state.                                                                                                    |
| TOO MANY FLT                  | IGNORE TRIP WARNING TRIP + WARNING          | This parameter determines what to do if there are too many starts within the defined time period.                                                                                                    |
| TOO MANY DLY<br>0.1 SEC       | 0.1 – 60.0 SEC                              | The time needed to enter the fault state.                                                                                                    |
| TOO MANY AFTR                 | 0.1 – 60.0 SEC                              | The time needed to exit the fault state.                                                                                                    |
| MTOR INSUL FLT                | IGNORE<br>TRIP                              | This parameter determines what to do if the wiring insulation causes a fault.                                                                                                    |

| FAULT<br>PARAMETERS           |                                             |                                                                                                    |
|-------------------------------|---------------------------------------------|----------------------------------------------------------------------------------------------------|
| Display and Default<br>Values | Range                                       | Description                                                                                                    |
|                               | WARNING<br>TRIP + WARNING                   | Applicable only if optional insulation PCB and resistor unit are installed and connected.  Insulation testing is enabled onlywhen motor is not running and after 60 seconds in the <i>Stop</i> state.  While the motor is running, the value of the insulation resistance shown in the actual data displayis the last measured value prior to starting of the motor. While testing, if the insulation level drops below fault level, MOTOR INSUL will displayand the insulation alarm relaywill be energized. The <i>Fault</i> LED on the control keypad of the iStart will blink. If the insulation level will return to normal for more than 60 seconds the fault will automatically reset.  While testing, if the insulation level drops below the fault level, MOTOR INSUL will displayand the fault relay of the iStart will go to the fault position (as programmed in the I/O PROGRAMMING PARAMETERS). The <i>Fault</i> LED on the front of the iStart will light. In this status, the motor cannot be started.  If the insulation level returns to normal, the iStart will not automatically reset. |
| MTOR INSUL DLY 0.1 SEC        | 0.1 – 60.0 SEC                              | The time needed to enter the fault state.                                                                                                    |
| MTOR INSUL AFTR 0.1 SEC       | 0.1 – 60.0 SEC                              | The time needed to exit the fault state.                                                                                                    |
| M OVR TMP FLT<br>TRIP         | IGNORE TRIP WARNING TRIP + WARNING          | This parameter determines what to do if the external temperature sensor generates a fault.                                                                                                    |
| M OVR TMP DLY 0.1 SEC         | 0.1 – 60.0 SEC                              | The time needed to enter the fault state.                                                                                                    |
| M OVR TMP AFTR 0.1 SEC        | 0.1 - 60.0 SEC                              | The time needed to exit the fault state.                                                                                                    |
| WRONG FREQ FLT<br>TRIP        | IGNORE TRIP WARNING TRIP + WARNING          | This parameter determines what to do if the current is the wrong frequency .                                                                                                    |
| WRONG FREQ DLY<br>0.1 SEC     | 0.1 – 60.0 SEC                              | The time needed to enter the fault state.                                                                                                    |
| WRONG FREQ AFTR 0.1 SEC       | 0.1 – 60.0 SEC                              | The time needed to exit the fault state.                                                                                                    |
| M.UNBALANCE FLT<br>TRIP       | IGNORE<br>TRIP<br>WARNING<br>TRIP + WARNING | This parameter determines what to do if the phases at the motor are unbalanced.                                                                                                    |
| M.UNBALANCE DLY<br>5.0 SEC    | 1.0 - 60.0 SEC                              | The time needed to enter the fault state.                                                                                                    |
| M.UNBALANCE AFTR<br>0.1 SEC   | 0.1 – 60.0 SEC                              | The time needed to exit the fault state.                                                                                                    |
| GND FAULT FLT TRIP            | IGNORE<br>TRIP<br>WARNING<br>TRIP + WARNING | This parameter determines what to do if there is a ground fault.                                                                                                    |
| GND FAULT DLY 0.1 SEC         | 0.1 – 60.0 SEC                              | The time needed to enter the fault state.                                                                                                    |
| GND FAULT AFTR 0.1 SEC        | 0.1 – 60.0 SEC                              | The time needed to exit the fault state.                                                                                                    |

| FAULT<br>PARAMETERS<br>- **** - |                                             |                                                                                                    |
|---------------------------------|---------------------------------------------|----------------------------------------------------------------------------------------------------|
| Display and Default<br>Values   | Range                                       | Description                                                                                                    |
| NO CURRENT FLT TRIP             | IGNORE<br>TRIP<br>WARNING<br>TRIP + WARNING | This parameter determines what to do if there is an over current state                                                           |
| NO CURRENT DLY 0.1 SEC          | 0.1 - 60.0 SEC                              | The time needed to enter the fault state.                                                                                        |
| NO CURRENT AFTR 0.1 SEC         | 0.1 – 60.0 SEC                              | The time needed to exit the fault state.                                                                                         |
| NO CTR PWR FLT TRIP             | IGNORE<br>TRIP<br>WARNING<br>TRIP + WARNING | This parameter determines what to do if there is a short circuit.                                                                |
| NO CTR PWR DLY<br>0.1 SEC       | 0.1 - 60.0 SEC                              | The time needed to enter the fault state.                                                                                        |
| NO CTR PWR AFTR 0.1 SEC         | 0.1 – 60.0 SEC                              | The time needed to exit the fault state.                                                                                         |
| OVER CURR FLT                   | IGNORE<br>TRIP<br>WARNING<br>TRIP + WARNING | This parameter determines what to do if there is a short circuit.                                                                |
| OVER CURR DLY 0.1 SEC           | 0.1 – 60.0 SEC                              | The time needed to enter the fault state.                                                                                        |
| OVER CURR AFTR 0.1 SEC          | 0.1 – 60.0 SEC                              | The time needed to exit the fault state.                                                                                         |
| SHEAR PIN FLT<br>TRIP           | IGNORE<br>TRIP<br>WARNING<br>TRIP + WARNING | This parameter determines what to do if over current may have broken or weakened the virtual shear pin.                          |
| SHEAR PIN DLY<br>0.1 SEC        | 0.1 – 60.0 SEC                              | The time needed to enter the fault state.                                                                                        |
| SHEAR PIN AFTR<br>0.1 SEC       | 0.1 – 60.0 SEC                              | The time needed to exit the fault state.                                                                                         |
| WRONG VZC FLT IGNORE            | IGNORE<br>TRIP<br>WARNING<br>TRIP + WARNING | This parameter determines whether the three phases voltage have a normal phase of 120°±4° degrees between any set of two phases. |
| WRONG VZC DLY 0.1 SEC           | 0.1 – 60.0 SEC                              | The time needed to enter the fault state.                                                                                        |
| WRONG VZC AFTR<br>0.1 SEC       | 0.1 – 60.0 SEC                              | The time needed to exit the fault state.                                                                                         |
| WELDED CON. FLT<br>TRIP         | IGNORE<br>TRIP<br>WARNING<br>TRIP + WARNING | This parameter determines what to do if there is current when the iStart is in the stop state.                                   |
| WELDED CON. DLY<br>1.0 SEC      | 0.5 – 60.0 SEC                              | The time needed to enter the fault state.                                                                                        |
| WELDED CON. AFTR<br>1.0 SEC     | 0.5 – 60.0 SEC                              | The time needed to exit the fault state.                                                                                         |

| FAULT<br>PARAMETERS<br>- **** -      |                                             |                                                                                                    |
|--------------------------------------|---------------------------------------------|----------------------------------------------------------------------------------------------------|
| Display and Default<br>Values        | Range                                       | Description                                                                                                    |
| BYPASS FLT <sup>16</sup><br>TRIP     | IGNORE TRIP WARNING TRIP + WARNING          | This fault occurs with two different events:  1. If iStart had a problem recognizing the power card or Gisalba card during initialization.  2. If the control power is too low to close the bypass. |
| BYPASS DLY <sup>16</sup><br>1.0 SEC  | 0.5 - 60.0 SEC                              | The time needed to enter the fault state.                                                                                                    |
| BYPASS AFTR <sup>16</sup><br>1.0 SEC | 0.5 - 60.0 SEC                              | The time needed to exit the fault state.                                                                                                    |
| NO CALIB FLT<br>TRIP                 | IGNORE<br>TRIP<br>WARNING<br>TRIP + WARNING | This fault occurs when no calibration parameter was entered.                                                                                                    |
| NO CALIB DLY<br>1.0 SEC              | 0.5 – 60.0 SEC                              | The time needed to enter the fault state.                                                                                                    |
| NO CALIB AFTR<br>1.0 SEC             | 0.5 – 60.0 SEC                              | The time needed to exit the fault state.                                                                                                    |

<sup>16</sup> This menu only appears with size D and above.

## 6.6.5 Autoreset Params<sup>17</sup> – Page 4 of Basic (page 6 of Professional and page 8 Expert)

| AUTORESET PARAMS - **** -       |                           |                                                                                                    |
|---------------------------------|---------------------------|----------------------------------------------------------------------------------------------------|
| Display and Default<br>Values   | Range                     | Description                                                                                                    |
| GLOBAL AUTORESET<br>DISABLE ALL | DISABLE ALL<br>ENABLE ALL | <b>DISABLE ALL</b> = The Autoreset feature is disabled for all faults, regardless of what is defined for the fault. |
|                                 |                           | <b>ENABLE ALL</b> = The Autoreset feature is enabled. It is defined for each fault separately.                      |

| AUTORESET PARAMS                  |                        |                                                                                                    |
|-----------------------------------|------------------------|----------------------------------------------------------------------------------------------------|
| _ · **** -<br>Display and Default | Range                  | Description                                                                                                    |
| Values                            | Range                  | Description                                                                                                    |
| {FaultName} MODE AUTO RESET OFF   | A.RESET DISABLE        | iStart will not automatically reset after the fault occurs.                                                                                                    |
|                                   | WAIT UNTIL SOLVD       | iStart automatically resets after the fault condition ends.                                                                                                    |
|                                   | WAIT # SECOND          | iStart waits # seconds, then checks if the fault condition ended. If yes, iStart automatically resets. If the fault condition still exists, it rechecks every # seconds.                            |
|                                   | NAVALE (C. BAIN II LEE | X can be 10, 20, 30, 40 or 50.                                                                                                    |
|                                   | WAIT # MINUTE          | iStart waits # minutes, then checks if the fault condition ended. If yes, iStart automatically resets. If the fault condition still exists, it rechecks every # minutes.                            |
|                                   |                        | X can be 1, 2, 3, 4, 5, 6, 7, 8, 9, 10, 15, 30 or 45.                                                                                                    |
|                                   | WAIT 1 HOUR            | iStart waits 1 hour, then checks if the fault condition ended. If yes, iStart automatically resets. If the fault condition still exists, it rechecks every hour.                                    |
| {FaultName} TRY ALWAYS AUTORESET  | ALWAYS DO A. RST       | iStart automatically resets indefinitely.                                                                                                    |
|                                   | ONLY: # TRIES          | iStart automatically resets until the # of tries is reached. The TRY0 parameter determines whether a successful reset initializes the tries counter.                                                |
|                                   |                        | # is a value from 1 – 100.                                                                                                    |
| {FaultName} 1ST 1.0 SEC           | 0.0 - 900.0 SEC        | iStart waits the amount of time defined before trying to reset for the first time.                                                                                                    |
|                                   |                        | The next time this fault occurs, the DLY parameter will define the delay. There are two exceptions to this rule:  1. The RESET command is received.  2. TRY0 = YES and iStart enters the RUN state. |
| {FaultName} SLVD 10.0 SEC         | 0.0 - 60.0 SEC         | After the fault is solved, iStart waits the time defined before attempting to reset.                                                                                                    |
| {FaultName} DLY 10.0 SEC          | 0.0 - 900.0 SEC        | After the 1st attempt to reset, iStart waits the amount of time defined before trying to reset again.                                                                                               |

<sup>&</sup>lt;sup>17</sup> Parameters that are available in Basic \mode are in clear cells.

Parameters that are available in Professional and Expert mode, but not in Basic mode are in gray cells. Parameters that are available in Expert mode only are in gray cells and highlighted.

| AUTORESET PARAMS                  |                                      |                                                                                                    |
|-----------------------------------|--------------------------------------|----------------------------------------------------------------------------------------------------|
| Display and Default<br>Values     | Range                                | Description                                                                                                    |
| {FaultName} TRY0 YES              | YES<br>NO                            | YES initializes the counter for the number of tries when a reset is successful.                                                                                                    |
|                                   |                                      | NO defines that the number of reset tries is finite. Once this number is reached the only way to reset the fault and enable start is to press the RESET button on the control panel. Pressing the RESET button initializes all reset counters, not just for the reset counter of the specific fault. |
| {FaultName} RNEN DISABLE DUR STRT | ENABLE DUR START<br>DISABLE DUR STRT | ENABLE DUR START enables reset during start (while a start is in progress).                                                                                                    |
|                                   |                                      | DISABLE DUR STRT disables the reset operation during start (while a start is in progress).                                                                                                    |

## 6.6.6 VO Programming Parameters<sup>18</sup> – Page 5 of Basic (7 of Professional and 9 of Expert)

| I/O PROGRAMMING PARAMETERS    |                  |                                                                                                    |
|-------------------------------|------------------|----------------------------------------------------------------------------------------------------|
| Display and Default<br>Values | Range            | Description                                                                                                    |
| IN1 PROGRAMMING<br>STOP       | INACTIVE         | This input is ignored.                                                                                                    |
|                               | START            | Start the motor.                                                                                                    |
|                               | STOP             | Stop the motor.                                                                                                    |
|                               | SOFTSTOP         | Soft Stop the motor.  Note: In multistart mode the WHICH MOTOR parameters define which motor to start.                                                                                                    |
|                               | EXTERNAL TRIP    | Receive a trip command from an external source.                                                                                                    |
|                               | RESET            | Reset the iStart when it is tripped.  Note: The reset does not take place while the start command is being given.                                                                                             |
|                               | START=1,STOP=0   | <ul> <li>Start when a command is received.</li> <li>Stop when no command is received.</li> </ul>                                                                                                    |
|                               | START=1,S.STOP=0 | <ul> <li>Start when a command is received.</li> <li>Soft Stop when no command is received.</li> <li>Note: In multistart mode the WHICH MOTOR parameters define which motor to start.</li> </ul>               |
|                               | START 1ST ADJUST | Start 1st motor.                                                                                                    |
|                               | START 2ND ADJUST | Start 2nd motor.                                                                                                    |
|                               | START 3RD ADJUST | Start 3rd motor.                                                                                                    |
|                               | START 4TH ADJUST | Start 4th motor.                                                                                                    |
|                               | S.STOP 1ST ADJ.  | Soft Stop 1st motor.                                                                                                    |
|                               | S.STOP 2ND ADJ.  | Soft Stop 2nd motor.                                                                                                    |
|                               | S.STOP 3RD ADJ.  | Soft Stop 3rd motor.                                                                                                    |
|                               | S. STOP 4TH ADJ. | Soft Stop 4th motor.                                                                                                    |
|                               | WHICH MOTOR BITO | The two parameters work together to define which motor the following commands are for:                                                                                                    |
|                               | WHICH MOTOR BIT1 | <ul> <li>START</li> <li>STOP</li> <li>SOFT STOP</li> <li>START=1,STOP=0</li> <li>START=1,S.STOP=0</li> </ul>                                                                                                  |
|                               |                  | BIT1, BIT0 $\rightarrow$ Motor<br>0 , 0 $\rightarrow$ 1<br>0 , 1 $\rightarrow$ 2<br>1 , 0 $\rightarrow$ 3<br>1 , 1 $\rightarrow$ 4                                                                            |
|                               | SLOW FORWARD     | iStart will start the motor at slow speed in the forward direction.                                                                                                    |
|                               | SLOW REVERSE     | iStart will start the motor at slow speed in reverse.                                                                                                    |
|                               | ENERGY SAVER     | Supply voltage to the motor decreases (lowering the rotating magnetic field intensity), thus reducing the reactive current and copper/iron losses. Activated when the motor has a light load for a long time. |
|                               | NO ENERGY SAVER  | Cancels the Energy Saver.                                                                                                    |

<sup>&</sup>lt;sup>18</sup> Parameters that are available in Basic \mode are in clear cells.

Parameters that are available in Professional and Expert mode, but not in Basic mode are in gray cells.

Parameters that are available in Expert mode only are in gray cells and highlighted.

| I/O PROGRAMMING PARAMETERS        |                                                             |                                                                                                    |
|-----------------------------------|-------------------------------------------------------------|----------------------------------------------------------------------------------------------------|
| Display and Default<br>Values     | Range                                                       | Description                                                                                                    |
| IN1 STATE<br>MAINTAIN OPEN        | MAINTAIN CLOSE MAINTAIN OPEN MOMENTARY CLOSE MOMENTARY OPEN | This setting defines what state creates a command.                                                                                                    |
| IN1 MIN ACTIVE<br>0.1 SEC         | 0.1 – 0.5 SEC<br>(increments of 0.1<br>SEC)                 | Delay until the ACTIVE command takes effect.  Note: Range can be extended to 1.0 SEC by using the EXTEND SETTING.                                                                                   |
| IN1 MIN INACTIVE<br>0.1 SEC       | 0.1 – 0.5 SEC<br>(increments of 0.1<br>SEC)                 | Delay until the INACTIVE command takes effect.  Note: Range can be extended to 1.0 SEC by using the EXTEND SETTING.                                                                                 |
| IN2 PROGRAMMING<br>SOFT STOP      | Same as IN1<br>PROGRAMMING                                  | Same as IN1 PROGRAMMING for input 2.                                                                                                    |
| IN2 STATE<br>MAINTAIN OPEN        | MAINTAIN CLOSE MAINTAIN OPEN MOMENTARY CLOSE MOMENTARY OPEN | Same as IN1 STATE for input 2.                                                                                                    |
| IN2 MIN ACTIVE<br>0.1 SEC         | 0.1 – 0.5 SEC<br>(increments of 0.1<br>SEC)                 | Same as IN1 MIN ACTIVE for input 2.                                                                                                    |
| IN2 MIN INACTIVE<br>0.1 SEC       | 0.1 – 0.5 SEC<br>(increments of 0.1<br>SEC)                 | Same as IN1 MIN INACTIVE for input 2.                                                                                                    |
| IN3 PROGRAMMING<br>START          | Same as IN1 PROGRAMMING                                     | Same as IN1 PROGRAMMING for input 3.                                                                                                    |
| IN3 STATE<br>MAINTAIN CLOSE       | MAINTAIN CLOSE MAINTAIN OPEN MOMENTARY CLOSE MOMENTARY OPEN | Same as IN1 STATE for input 3.                                                                                                    |
| IN3 MIN ACTIVE<br>0.1 SEC         | 0.1 – 0.5 SEC<br>(increments of 0.1<br>SEC)                 | Same as IN1 MIN ACTIVE for input 3.                                                                                                    |
| IN3 MIN INACTIVE 0.1 SEC          | 0.1 – 0.5 SEC<br>(increments of 0.1<br>SEC)                 | Same as IN1 MIN INACTIVE for input 3.                                                                                                    |
| INPUT POLICY                      | LAST CMD ACTIVE                                             | When commands arrive from different inputs, the last command is one that is implemented.                                                                                                    |
|                                   | FIRST CMD ACTIVE                                            | When commands arrive from different inputs, the first command is one that is implemented.                                                                                                    |
|                                   |                                                             | <u>Note</u> : If commands from more than one input arrive at the same time, the input with the higher priority is implemented. Refer to the INPUT PRIORITY parameter                                |
|                                   | VIA PRIORITY                                                | When commands arrive from different inputs, the command coming from the input with the highest priority is the one that is implemented. The priority is determined by the INPUT PRIORITY parameter. |
| INPUT PRIORITY IN1, IN2, IN3, COM |                                                             | Priority goes from left (highest) to right (lowest).                                                                                                    |

| I/O PROGRAMMING PARAMETERS      |                                                                                                    |                                                                                            |
|---------------------------------|----------------------------------------------------------------------------------------------------|--------------------------------------------------------------------------------------------|
| Display and Default<br>Values   | Range                                                                                                | Description                                                                                |
| RLY1 ACTION<br>FAULT            | INACTIVE                                                                                             |                                                                                            |
|                                 | RUN IMMEDIATE                                                                                        | Active when there is start action.                                                         |
|                                 | STARTING                                                                                             | Active during the start ramp. It stops when the bypass closes.                             |
|                                 | END OF ACC                                                                                           | Not active during the start ramp. Active when the bypass closes.                           |
|                                 | STOP                                                                                                 |                                                                                            |
|                                 | SOFT STOP                                                                                            | Active during ramp down.                                                                   |
|                                 | STOP IMMEDIATE                                                                                       | Active from ramp down and continues to be active while stopped.                            |
|                                 | NOT 1ST MOTOR                                                                                        | Active when motors 2, 3, or 4 are to be acted upon.                                        |
|                                 | FAULT                                                                                                | Active while in a fault state.                                                             |
| T                               | WARNING                                                                                              | Active while in a warning state.                                                           |
| RLY1 ON STATE<br>ON=NO / OFF=NC | ON=NO / OFF=NO                                                                                       | Defines the ON state of the Relay 1.  If it is Normally Open (NO) or Normally Closed (NC). |
| RLY1 ON DELAY<br>0.0 SEC        | 0.0 – 60.0 SEC                                                                                       | Sets the delay until for the ON command to take effect.                                    |
| RLY1 OFF DELAY<br>0.0 SEC       | 0.0 – 60.0 SEC                                                                                       | Sets the delay time for the OFF command to take effect.                                    |
| RLY2 ACTION<br>END OF ACC       | INACTIVE RUN IMMEDIATE STARTING END OF ACC STOP SOFT STOP STOP IMMEDIATE NOT 1ST MOTOR FAULT WARNING | Same as RLY1 ACTION for Relay 2.                                                           |
| RLY2 ON STATE<br>ON=NO / OFF=NC | ON=NO / OFF=NC<br>ON=NC / OFF=NO                                                                     | Same as RLY1 ON STATE for Relay 2.                                                         |
| RLY2 ON DELAY<br>0.0 SEC        | 0.0 - 60.0 SEC                                                                                       | Same as RLY1 ON DELAY for Relay 2                                                          |
| RLY2 OFF DELAY<br>0.0 SEC       | 0.0 - 60.0 SEC                                                                                       | Same as RLY1 OFF DELAY for Relay 2.                                                        |

## 6.6.7 Option Setting Parameters<sup>19</sup> – Page 10 of Professional and page 12 of Expert

This page only appears if an option card was added to the iStart unit. The page that appears depends on the type of option card installed.

6.6.7.1 Option Setting Parameters for the Modbus Communication Card

| COMM OPTION - MODBUS -             |                                      |                                                                                                    |
|------------------------------------|--------------------------------------|----------------------------------------------------------------------------------------------------|
| Display and default values         | Range                                | Description                                                                                        |
| BAUD RATE<br>115200 BPS            | 1200 – 115200 BPS                    | Sets the baud rate.                                                                                |
| STOP BIT<br>1.0 BITS               | 0.5 – 2.0 BITS                       | Sets the number of stop bits.                                                                      |
| PARITY CHECK<br>NONE               | NONE<br>EVEN<br>ODD                  | Sets whether there is a parity check.                                                              |
| SERIAL LINK NO.                    | 1 - 248                              | Sets the Modbus serial link number.                                                                |
| COMM CHANGE PARAM                  | NO<br>YES                            | For future use only.                                                                               |
| CMD VIA COMM<br>NO                 | NO<br>YES                            | For future use only.                                                                               |
| CMD VALID FOR<br>1.0 SEC           | 0 – 10.0 SEC                         | Sets the length of time during which the last command value is valid.                              |
| RESET CMD VALID                    | NO<br>YES                            | Sets whether the RESET command is permanently valid.                                               |
| COMM TIMEOUT<br>10.0 SEC           | 0 – 90 SEC                           | For future use only.                                                                               |
| UPD COMM STEPS<br>1ST ACK THEN UPD | 1ST ACK THEN UPD<br>1ST UPD THEN ACK | Sets whether the transmitted data is checked before writing to memory, or after writing to memory. |

## 6.6.7.2 Option Setting Parameters for the Profibus Communication Card

| COMM OPTION - PROFIBUS -           |                                      |                                                                                                    |
|------------------------------------|--------------------------------------|----------------------------------------------------------------------------------------------------|
| Display and default values         | Range                                | Description                                                                                        |
| PROFI.NETWORK ID 126               | 1 - 126                              | Sets the network ID number for Profibus.                                                           |
| COMM CHANGE PARAM<br>NO            | NO<br>YES                            | For future use only.                                                                               |
| CMD VIA COMM<br>NO                 | NO<br>YES                            | For future use only.                                                                               |
| CMD VALID FOR 1.0 SEC              | 0 – 10.0 SEC                         | Sets the length of time during which the last command value is valid.                              |
| RESET CMD VALID<br>NO              | NO<br>YES                            | Sets whether the RESET command is permanently valid.                                               |
| COMM TIMEOUT<br>10.0 SEC           | 0 – 90 SEC                           | For future use only.                                                                               |
| UPD COMM STEPS<br>1ST ACK THEN UPD | 1ST ACK THEN UPD<br>1ST UPD THEN ACK | Sets whether the transmitted data is checked before writing to memory, or after writing to memory. |

## 6.6.7.3 Option Setting Parameters for the Device Net Communication Card

<sup>&</sup>lt;sup>19</sup> Parameters that are available in Professional and Expert mode, but not in Basic mode are in gray cells. Parameters that are available in Expert mode only are in gray cells and highlighted.

| COMM OPTION - DEVICE NET -         |                                      |                                                                                                    |
|------------------------------------|--------------------------------------|----------------------------------------------------------------------------------------------------|
| Display and default values         | Range                                | Description                                                                                        |
| D.NET.NETWORK ID<br>126            | 1 - 126                              | Sets the network ID number for Device Net.                                                         |
| COMM CHANGE PARAM<br>NO            | NO<br>YES                            | For future use only.                                                                               |
| CMD VIA COMM<br>NO                 | NO<br>YES                            | For future use only.                                                                               |
| CMD VALID FOR<br>1.0 SEC           | 0 – 10.0 SEC                         | Sets the length of time during which the last command value is valid.                              |
| RESET CMD VALID                    | NO<br>YES                            | Sets whether the RESET command is permanently valid.                                               |
| COMM TIMEOUT<br>10.0 SEC           | 0 – 90 SEC                           | For future use only.                                                                               |
| UPD COMM STEPS<br>1ST ACK THEN UPD | 1ST ACK THEN UPD<br>1ST UPD THEN ACK | Sets whether the transmitted data is checked before writing to memory, or after writing to memory. |

## 6.6.7.4 Option Setting Parameters for the Thermistor Voltage Analog Card

| ANALOG OPTION - THERMISTOR INPUT - |                                                                                 |                                                                                                    |
|------------------------------------|---------------------------------------------------------------------------------|----------------------------------------------------------------------------------------------------|
| Display and default values         | Range                                                                           | Description                                                                                                    |
| OUTPUT OPTION Vrms OUTPUT          | Vrms OUTPUT Irms OUTPUT PwrF OUTPUT Power OUTPUT I Zero OUTPUT Motor Un. OUTPUT | Sets the iStart reading that will be output: Vrms, Irms, Power Factor, Power, Leakage Current, Maximum between phase currents (proportional to FLA).                  |
| MANUAL SETTING 50%                 | 0 – 100%                                                                        | Enables iStart to output fixed current within the range of 0mA to 20mA.                                                                                               |
| CURRENT RANGE<br>4 - 20 mA         | 0 – 20mA<br>4 – 20mA                                                            | Sets the current range. If the card is set to voltage output the user must choose the 0-20 mA option.                                                                 |
| THERMISTOR TYPE<br>PTC             | PTC<br>NTC                                                                      | Sets the type of thermistor that is connected to iStart.  Note: If this setting does not match the thermistor type actually connected, the reading will be incorrect. |
| LIMIT RESISTANCE<br>30000 OHM      | 100-30000 (in increments of 100 Ohm)                                            | Sets the resistance limit in Ohms.  Note: If during the start process, resistance exceeds the value defined, it will result in an OVER TEMPERATURE THERMISTOR trip.   |

## 6.6.7.5 Option Setting Parameters for the Temp. Relay 3In Analog Card

| ANALOG OPTION              |       |             |
|----------------------------|-------|-------------|
| - TEMP. RELAY-3IN -        |       |             |
| Display and default values | Range | Description |

| ANALOG OPTION<br>- TEMP. RELAY-3IN - |                                                                                  |                                                                                                    |
|--------------------------------------|----------------------------------------------------------------------------------|----------------------------------------------------------------------------------------------------|
| Display and default values           | Range                                                                            | Description                                                                                                    |
| MAX TEMPERATURE<br>120 C             | 40 – 200C  Note:  Range can be extended to 0  – 250C by using the EXTEND SETTING | Sets the maximum temperature measured by the RTD thermal sensor.  Note: If during the start process, the temperature of one or more sensors exceeds the value defined, it will result in an OVER TEMPERATURE THERMISTOR trip. |

## 6.6.8 Global Parameter

| GLOBAL PARAMETER - **** -     |                                                                                                    |                                       |
|-------------------------------|----------------------------------------------------------------------------------------------------|---------------------------------------|
| Display and default values    | Range                                                                                                    | Description                           |
| SET TIME<br>00:00:00          |                                                                                                    | Time in 24 hour hh:mm:ss format.      |
| SET DATE<br>01/01/2014        |                                                                                                    | Date in DD/MWYYYY format.             |
| DEFAULT DATA V/I/POWER FACTOR | ACTUAL TRIP ACTUAL WARNING RTD TEMPERATURE <sup>20</sup> PTC TEMPERATURE <sup>21</sup> NTC TEMPERATURE <sup>22</sup> INTERNAL TEMP 3PH VOLTAGE 3PH CURRENT V///POWER FACTOR | Sets the default actual data display. |
| LCD CONTRAST [****** ]        | 1-8                                                                                                    | Sets the contrast of the LCD display. |
| LCD INTENSITY [*******]       | 1-8                                                                                                    | Sets the intensity of LCD display.    |

# 6.6.9 Statistical Data - page 11

| STATISTICAL DATA - **** -  |       |                                                                                                    |
|----------------------------|-------|----------------------------------------------------------------------------------------------------|
| Display and default values | Range | Description                                                                                                  |
| TOTAL ENERGY<br>0 kW/H     |       | Displays total energy drawn by the motor in KWH.                                                             |
| LAST STRT PERIOD<br>OSEC   |       | Displays last starting time in seconds. Starting time is the duration until motor's current reaches nominal. |
| LAST STRT MAX I 0 % FLA    |       | Displays last starting maximum starting current.                                                             |
| TOTAL RUN TIME<br>0 HOURS  |       | Displays Motor's total run time.                                                                             |
| TOTAL # OF STRTS           |       | Displays total number of starts.                                                                             |
| LAST TRIP<br>NO FAULT      |       | Displays motor's last trip cause.                                                                            |

RTD TEMPERATURE appears only when the 3XRTD Thermal Sensor card is installed.
 PTC TEMPERATURE appears only when the Thermistor Input and Analog Output card is installed.
 NTC TEMPERATURE appears only when the Thermistor Input and Analog Output card is installed.

# 74 • Control Keypad

| STATISTICAL DATA                                             |           |                                                                |
|--------------------------------------------------------------|-----------|----------------------------------------------------------------|
| Display and default values                                   | Range     | Description                                                    |
| TRIP CURRENT 0 % FLA                                         |           | Displays motor's current when motor was tripped by the iStart. |
| TOTAL # OF TRIPS                                             |           | Displays total number of trips.                                |
| PREVIOUS TRIP -1<br>NO FAULT<br>PREVIOUS TRIP -2<br>NO FAULT |           | Displays the motor's trip history.                             |
| PREVIOUS TRIP -3<br>NO FAULT                                 |           |                                                                |
| PREVIOUS TRIP -4<br>NO FAULT                                 |           |                                                                |
| PREVIOUS TRIP -5<br>NO FAULT                                 |           |                                                                |
| PREVIOUS TRIP -6<br>NO FAULT                                 |           |                                                                |
| PREVIOUS TRIP -7<br>NO FAULT                                 |           |                                                                |
| PREVIOUS TRIP -8<br>NO FAULT                                 |           |                                                                |
| PREVIOUS TRIP -9<br>NO FAULT                                 |           |                                                                |
| PREVIOUS TRIP -10<br>NO FAULT                                |           |                                                                |
| RESET STATISTICA<br>ENTER TO RESET                           | NO<br>YES | Yes resets all statistical data.                               |

## 6.7 Event Logger – page 8 for Basic (page 11 for Professional, page 12 for Expert)

The event log displays up to 100 events. The current event is not recorded. **01** is the most recent event, **02** the next most recent...**99** the next to oldest event and **00** is the oldest event.

## 6.7.1 Event Summary

The top level menu shows two lines.

- Line 1 displays the event number and type.
- Line 2 displays the date (dd/mm) and time (HH:MM:SS).

EVENT:07 STOP 05/07 16:43:02

The example above shows:

- Event 07 was a STOP command.
- The event occurred on the 5<sup>th</sup> of July at 16:43:02.

| Event Type           | Description          | Remarks                                   |
|----------------------|----------------------|-------------------------------------------|
| START 1              | Start                |                                           |
| START 2              | Start                |                                           |
| START 3              | Start                |                                           |
| START 4              | Start                |                                           |
| STOP 1               | Stop                 |                                           |
| STOP 2               | Stop                 |                                           |
| STOP 3               | Stop                 |                                           |
| STOP 4<br>SOFT START | Stop<br>Soft Stop    |                                           |
| SOFISIANI            | Soft Stop<br>Brakes  | Not currently implemented.                |
|                      | Clock                | Not currently implemented.                |
|                      | Control Power On     |                                           |
|                      | Control Power Off    |                                           |
|                      | Slow Motor (Forward) |                                           |
|                      | Slow Motor (Reverse) |                                           |
|                      | Motor Idle           |                                           |
|                      | Run                  |                                           |
|                      | Trip                 |                                           |
|                      | Empty                | Log record is empty. Not enough           |
|                      |                      | events occurred since the last log reset. |
|                      |                      | reset.                                    |

To see details, press the **Enter** key.

### 6.7.2 Event Details

The details level menu shows two lines.

- Line 1 is a constant repetition of the event number, date and time.
- Line 2 is a scrollable display. Use the ▼ or ▲ keys to navigate to additional details of the event.

(07) 05/07 16:43 OPER: STOP

(07) 05/07 16:43 FAULT: NO FAULT

(07) 05/07 16:43 CURRENT PH1: 0%

| Order | <b>Details Code</b> | Description     | Range | Remarks |
|-------|---------------------|-----------------|-------|---------|
| 1     | OPER:               | Operation       |       |         |
| 2     | FAULT               |                 |       |         |
| 3     | CURR P1             | Phase 1 current |       |         |
|       | VOLT P1             | Phase 1 voltage |       |         |
|       | MAX CURR P1         | Phase 1 voltage |       |         |
| 4     | CURR P2             | Phase 2 current |       |         |
|       | VOLT P2             | Phase 2 voltage |       |         |
|       | MAX CURR P2         | Phase 2 voltage |       |         |
| 5     | CURR P3             | Phase 3 current |       |         |
|       | VOLT P3             | Phase 3 voltage |       |         |
|       | MAX CURR P3         | Phase 3 current |       |         |

## 6.8 Actual Data View

Actual data is always displayed inside arrow brackets to show that you are viewing data and not setting parameters. Press the ▼ or ▲ keys to browse between the different types of data.

| Display <sup>23</sup>                                                          | Description                                                                                                    | Syntax Example                                   |
|--------------------------------------------------------------------------------|----------------------------------------------------------------------------------------------------|--------------------------------------------------|
| < - TRIP - > < - NO FAULT - >                                                  | When there is a trip, the - TRIP - view displays as the default data view.                                                                                                    |                                                  |
| <warning 02="" 03=""> &lt; OVERLOAD &gt;</warning>                             | Displays line voltage and frequency. Frequency is displayed after start command only.                                                                                                    | <warning xx="" yy=""> &lt; ZZZZZZ &gt;</warning> |
|                                                                                | <ul> <li>XX refers to the order of the faults shown on the second line. 01 is the least recent fault. The highest number is the most recent fault.</li> <li>YY refers to the total number of warnings that are active at that moment.</li> <li>ZZZZZZ represents the name of the fault. Refer to section 6.6.4 Fault Parameters – Page 3 of Basic (page 5 of Professional and page 7 of Expert) on page 60 for details on each warning.</li> </ul> |                                                  |
| <rtd temperatur=""><br/>&lt;54C 54C 54C&gt;</rtd>                              | Relevant only to the 3XRTD Thermal Sensor option card. Displays the temperature for each of the three different RTDs.                                                                                                    |                                                  |
| <ptc temperatur=""> &lt; GOOD &gt;</ptc>                                       | Relevant only to the Analog card with Thermal input. Displays the whether thermistor resistance is good (within allowed range) or high (is above the allowed range).                                                                                                    |                                                  |
| <pre><ntc temperatur=""> &lt; HIGH &gt;</ntc></pre>                            | Relevant only to the Analog card with Thermal input. Displays the whether thermistor resistance is good (within allowed range) or high (is below the allowed range).                                                                                                    |                                                  |
| <pre><h s="" temperatur=""> &lt; 28C &gt; </h></pre> <pre>FREQUENCY &gt;</pre> | Displays the internal temperature of the heat sink. In sizes A, B and C, there is only one sensor and one temperature reading. In sizes D and above, there are three sensors and three corresponding temperature readings.  Displays the frequency of the line voltage.                                                                                                    |                                                  |
| <                                                                              | If no line voltage is connected, 0 Hz will be displayed.  Displays the control power in units of VAC.                                                                                                    |                                                  |
| < V1: V2: V3:><br>< 0% 0% 0%>                                                  | Displays the line voltage and frequency. Frequency is displayed after start command only.                                                                                                    |                                                  |
| < I1: I2: I3:><br>< 0% 0% 0%>                                                  | Displays the operating current in each of the three phases as a percentage of motor FLA (Full Load Ampere).                                                                                                    |                                                  |

Data that are available in Basic \mode are in clear cells.
Data that are available in Expert mode only are in gray cells and highlighted.

## 78 • Starting Procedure

| Display <sup>23</sup>                                       | Description                                                                                                    | Syntax Example |
|-------------------------------------------------------------|----------------------------------------------------------------------------------------------------|----------------|
| <vrms:irms:pwrf:><br/>&lt; 0% 0% 0.00&gt;</vrms:irms:pwrf:> | Displays the average voltage for a single cycle, the average current for a single cycle, and the power factor.  The voltage is proportional to rated line voltage and the current is proportional to the corresponding FLA. |                |

### 6.8.1 Default Data View

You can set any of the views to be the default when there is no trip. To do this, select the view and press the **Enter** key. Alternately, you can set the default in the GLOBAL PARAMETERS > DEFAULT DATA parameter setting.

## 7. Starting Procedure

## Note:

It is necessary to connect a motor to load terminals otherwise S.SCR or WRONG CONNECTION Protection is activated. Other loads such as light bulbs, resistors, etc. may also cause WRONG CONNECTION Fault.

|  | 1                                                                                                    | When mains voltage is connected to the iStart, even if control voltage is disconnected, full voltage may appear on the starter load terminals. Therefore, for isolation purposes, it is necessary to connect an isolating device before (upstream) the starter. |  |
|--|----------------------------------------------------------------------------------------------------|----------------------------------------------------------------------------------------------------|--|
|  | Power factor correction capacitors or overvoltage protection devices not be installed on starters load side. When required, install it on star line side.                                                                                                    |                                                                                                    |  |
|  | When using "Inside delta" connection, wrong connection of the starter or the motor, will seriously damage the motor; therefore make sure motor is connected properly!                                                                                                    |                                                                                                    |  |
|  | 4                                                                                                    | Do not interchange line and load connections                                                                                                    |  |
|  | Before starting the motor verify its rotation direction. If needed, disconnect the rotor from the mechanical load and verify the right rodirection.  Prior to Start up procedure make sure that line voltage and control voltage match the ones shown on the starter's name plate. |                                                                                                    |  |
|  |                                                                                                    |                                                                                                    |  |
|  | 7                                                                                                    | When start signal is initiated and a motor is not connected to load terminals, the SHORT SCR or WRONG CONNECTION protection will be activated.                                                                                                    |  |

# 7.1 Standard Starting Procedure

Connect Control Supply. On LED will light. Review all parameters with Mode and Select keys Set parameters as required. If necessary, return to Default Parameters (see "Service Mode"). Connect mains voltage to starter's line terminals. **Apply Start command** No Motor starts to turn shortly after Start Increase "Initial Voltage" and start again Yes Yes Initial inrush current oi mechanical shock is Decrease "Initial Voltage" and start too high? again No No No Speed accelerates Current during Motor speed smoothly to nominal? acceleration is too accelerate to high? nominal? Yes Yes Yes No Decrease "Current Limit" Increase "Current Limit" Apply Stop command and wait until motor stops. Slightly increase Initial Voltage and Current Limit settings to allow for load changes.

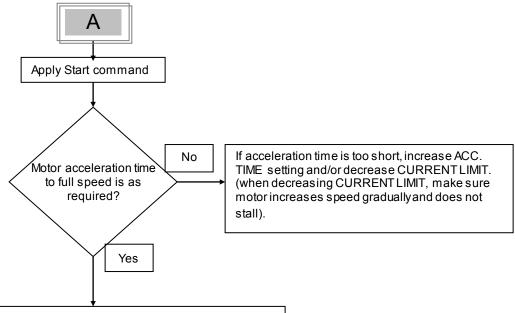

Check total starting time and set Max. Start Time to approx. 5 seconds longer than the maximum time required to complete the starting process.

## 7.2 Examples of Starting Curves

### 7.2.1 Light Load-Pumps, Fans, Etc.

INITIAL VOLTAGE – set to 30% (Factory Default)
CURRENT LIMIT – set 300%

ACCELERATION TIME - set 5 sec

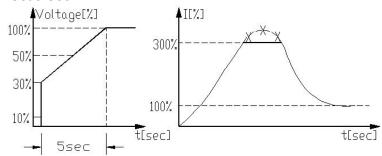

Figure 28: Starting curves (light load-pumps, fans, etc.)

Voltage quickly increases to the INITIAL VOLTAGE value and then gradually ramps-up to nominal. Current simultaneously and smoothly increases to reach CURRENT LIMIT setting or less, before smoothly decreasing to the operating current. Motor speed will accelerate to full speed quickly and smoothly.

## 7.2.2 High Inertia Loads – Fans, Centrifuges, Etc.

INITIAL VOLTAGE - set 50% CURRENT LIMIT - set 400% ACCELERATION TIME - set 20 sec

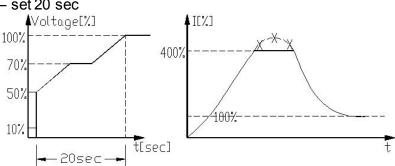

Figure 29: Starting curves (high inertia loads)

Voltage and current increase until current reaches CURRENT LIMIT. The voltage is held at this value until motor is close to nominal speed, then current will begin to decrease. The iStart continues to ramp-up the voltage until reaching nominal. Motor speed smoothly accelerates to full speed.

## 7.2.3 Choosing a Suitable Pump Curve (Centrifugal Pumps)

## 7.2.3.1 Starting Curve

- Adjust MAIN PARAMETERS as necessary (FLA, FLC, etc..)
- Set STARTING CURVE, ACCELERATION TIME, CURRENT LIMIT, and INITIAL VOLTAGE to their default values (curve 1, 10 sec., 400% and 30% respectively).
- Start the pump while watching the pressure gauge as the pump starts and look for overshooting ("Pressure Surge") of the gauge needle above the target pressure. In case of over pressure, choose a peak torque reduction curve (Pump Control curve 2!).
- Set START CURVE 2!, increase ACCELERATION TIME to 15 seconds and reduce CURRENT LIMIT to 350%. Start the pump and watch the pressure gauge while the pump starts.
- In most cases, overshooting is reduced. If the overshoot persists, increase ACCELERATION TIME to 25 seconds (confirm with motor manufacturer) and try again.
- If the overpressure persists, increase START CURVE setting to 3!, or 4!. Each increase in START CURVE setting will reduce the Peak Torque, thus, reducing the overpressure and preventing the "Pressure Surge" during start.
- To increase starting time above these maximums, employ "Special Starting" for these techniques (Consult factory).

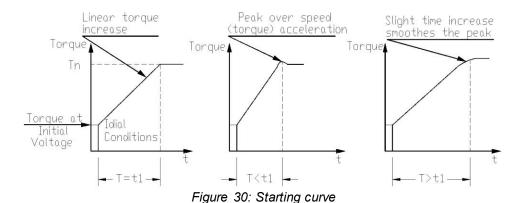

# 7.2.3.2 Stopping Curve

- Adjust MAIN PARAMETERS as necessary (FLA, FLC, etc..)
- Set STOP CURVE and DECELERATION TIME, to their default values (curve 0, 10 sec., respectively).
- Stop the pump, watching the pressure gauge and check valve as the pump stops. Look for overshooting ("Water Hammer") of the gauge (abruptly stops the pump and the motor).
- Select STOP CURVE 2, increase DECELERATION TIME to 15 seconds. Stop the pump and watch the pressure gauge and the rate of closing of the check valve as the pump stops. Abrupt stopping of the pump and motor will cause a loud audible noise emitted from the check valve.
- In most cases, "Water Hammer" is reduced. If the "Water Hammer" persists, increase the time to 25 seconds (confirm with motor manufacturer) and try again.
- If the "Water Hammer" persists, increase STOP CURVE setting to 3!, or 4!. Each increase in STOP CURVE will reduce the abrupt stop of the pump, thus, preventing the "Water Hammer" phenomenon.

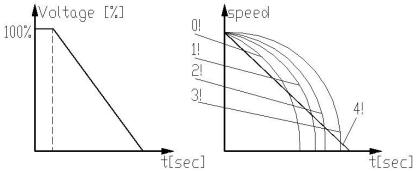

Figure 31: Stopping curve

## 7.2.3.3 Final Torque During Soft-Stopping a Pump Motor

While decelerating, the check valve may close before DECELERATION TIME has elapsed, thus, allowing current to flow through stator winding causing unnecessary heat. Select FINAL TORQUE sensitivity to 1, and stop the pump, confirm that current stopped flowing through the motor shortly after the check valve closed. If current still flows more than 3-5 seconds after check valve closure, increase FINAL TORQUE up to 10 if necessary, to stop current flow earlier

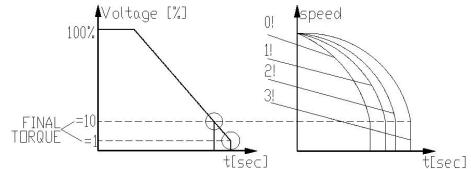

Figure 32: Final torque during soft-stopping a pump motor

#### 8. **COMMUNICATION**

#### 8.1 Modbus Communication

#### 8.1.1 Features

- RS485 Hardware.
- Asynchronous serial link.
- Half duplex.
- Format: **Modbus RTU Mode** (Remote Terminal Unit Mode).
  - Binary
  - Each character includes from 9.5 to 12 bits:
    - 1 start bit.
    - 8 data bits, LSB sent first.
    - 1 Parity bit, Even/Odd/No can be selected.
    - 0.5, 1, 1.5 or 2 Stop bits can be selected.
  - Cyclical Redundancy Check (CRC) for the entire frame, 16 bits.
- Baud Rates: 1200 up to 115200 bits per second can be selected.
- Response time of the iStart:
  - Normally, 1ms <= time response <= 40mS.</li>
  - For a long response, time response <= 100mS.</li>
- Setting Parameters cannot be set during Start, Soft Stop operations and when the motor is running.

#### Notes:

You must connect the control panel earth to the iStart earth screw before connecting serial link wires. Ignoring this instruction may result in permanent damage to the serial link hardware.

- It is recommended to connect a 120 OHM resistor to the "+" and "-" pins of the serial link for proper RS485 Communication.
- Turn off (and on again) control power after changing the Baud Rate, Parity Check or Serial Link No. (slave address). These parameters can be modified only manually and not through the serial link.

#### 8.1.2 Basic Structure of the Serial Link Frame

Modbus RTU frames have the same structure for both the "Query" transmissions from the Master to the Slave (iStart) and the response transmissions from the Slave to the Master:

| Sync     | Silent time of at least 3.5 character (3.5 * 11 bit times) |                     |
|----------|------------------------------------------------------------|---------------------|
| Byte 1   | Serial Link No. (= Slave Address)                          | (1 - 248)           |
| Byte 2   | Function                                                   | (3, 4, 6, 8 &16 are |
|          |                                                            | supported)          |
| Byte 3   | Data Bytes                                                 | (0xXX)              |
| -        |                                                            | (0xXX)              |
| -        |                                                            | (0xXX)              |
| Byte n-1 | CRC Low                                                    | (0xXX)              |
| Byte n   | CRC High                                                   | (0xXX)              |

### 8.1.2.1 Sync (Silent Interval)

In RTU mode, a "Silent Interval" of blank 3.5 characters separates the transmission frames and synchronizes transmission.

The entire frame must be transmitted as a continuous stream.

A silent time of more than 3.5 character times during frame transmission will cause the receiving device to ignore the incomplete frame. The next byte will be assumed to be the Serial Link No. of the next frame.

If a second message is transmitted before 3.5 character times from the end of the previous one, the receiving device will consider it as a continuation of the first frame, thereby resulting in a CRC error and causing the receiving device to ignore the second frame.

## 8.1.2.2 Serial Link No. (Slave Address)

Contains iStart Slave Number (1 - 248) on the serial link. The iStart default value is 1. Serial Link No. is used as the first byte in both the "Query" transmission from Master to Slave and in response transmission from Slave to Master.

#### Note:

Address 0 that is normally used for broadcast is not supported by the iStart.

#### 8.1.2.3 Function

The function code informs the iStart of the requested action to take. The function is used as the second byte in both the "Query" transmission from Master to Slave and in the "Response" transmission from Slave to Master.

## 8.1.3 List of Functions Supported by the iStart

| Function | Modbas Name              | Use in iStart                     |  |
|----------|--------------------------|-----------------------------------|--|
| 03       | Read Holding Registers   | Read Setting Parameters           |  |
| 04       | Read Input Registers     | Read Actual Data                  |  |
| 06       | Write Single Register    | Write a Single Settings Parameter |  |
| 08       | Diagnostic               | Check Communication               |  |
| 16       | Force Multiple Registers | Write Settings Parameters         |  |
|          |                          | Control Commands                  |  |

### 8.1.3.1 Data

The Data field includes information that is transferred to and from the iStart. The specific data format changes according to the function. When Word data parameters are transmitted, the high byte is transmitted first, followed by the low byte.

## 8.1.3.2 CRC

The CRC (Cyclic Redundancy Check) has two bytes (16 bit) that are used to check the entire frame bytes. It is generated in the master device and transmitted as the last two bytes of the frame. The low byte is appended first, followed by the high byte.

The slave device regenerates the CRC bytes and compares them to the CRC bytes received. If the CRC bytes are not identical, the frame is flushed and no response is transmitted to the master.

#### 8.1.3.3 iStart Memory Organization

The iStart memory is organized according to the common Modbus addresses as follows:

| iStart Use         | Memory Type                | Max Query/Response Parameters |                  |
|--------------------|----------------------------|-------------------------------|------------------|
| Actual Data        | Read Word Registers,       | # 1160,                       | addressed 1 160  |
| Setting Parameters | Read\Write Word Registers, | # 11900,                      | addressed 1 1900 |
| Control Commands   | Write Word Register,       | # 1                           | addressed 5001   |

#### 8.2 Actual Data (Read Word Registers)

Actual data includes measured values such as voltage, current and insulation resistance. It includes also logic information as well as statistic information. All parameters are word (two bytes) parameters. The protocol supports only Reading of these parameters.

The parameter addresses for all **actual data** have an offset of – 1.

For example: In order to read parameter #5 – the user should call address 304

| Parameter    | # (4x) | Comment                                       |
|--------------|--------|-----------------------------------------------|
| Logic Status | 1      | Logic status of iStart. 1 indicates:          |
|              |        | Bit 15: iStart Tripped                        |
|              |        | Bit 14: Motor Stopped                         |
|              |        | Bit 13: Motor in Soft Stop Process            |
|              |        | Bit 12: Motor in Start Process                |
|              |        | Bit 11: Motor is Running                      |
|              |        | Bit 10: Dual Adjust bit                       |
|              |        | Bit 9: Triple Adjust bit                      |
|              |        | Bit 8: Motor is running at Slow Speed forward |
|              |        | Bit 7: Motor is running at Slow Speed reverse |
|              |        | Bit 6: Insulation Alarm (Optional)            |
|              |        | Bit 5 - Bit 0: Reserved                       |

# 86 • Communication

| Parameter                        | # (4x) | Comment                                                                                                    |
|----------------------------------|--------|----------------------------------------------------------------------------------------------------|
| Current                          | 2      | Current, % FLA                                                                                                    |
| Voltage                          | 3      | Line voltage, % Rated Line voltage                                                                                                    |
| Phase sequence Correct           | 4      | 1: Correct Phase Sequence                                                                                                    |
|                                  |        | 0: Wrong Phase Sequence                                                                                                    |
| Hardwired inputs                 | 5      | Discrete Hardwired control Logic inputs Programmable to: Inactive Input, Start, Stop, Soft Stop, External trip, Reset, Start/Stop, Start/Soft Stop Bit 15 - Bit 3: Reserved. Bit 2: Logic input # 3 Status – 1: Active, 0: Inactive Bit 1: Logic input # 2 Status – 1: Active, 0: Inactive Bit 0: Logic input # 1 Status – 1: Active, 0: Inactive |
| Relays                           | 6      | Relay statuses Bit 15 – Bit 2: Reserved Bit 1: Relay # 2 Status – 1: Active, 0: Inactive Bit 0: Relay # 1 Status – 1: Active, 0: Inactive                                                                                                    |
| Insulation Resistance            | 7      | Motor Insulation, Kohm. (Optional)                                                                                                    |
| I Zero Current                   | 8      | Ground leakage current, % FLA                                                                                                    |
| I Motor Unbalanced Current       | 9      | Max current deviation between phases, %                                                                                                    |
| Frequency                        | 10     | Mains Frequency [0.1 Hz]                                                                                                    |
| Thermistor Resistance            | 11     | Thermistor resistance, tenth Kohm (Optional)                                                                                                    |
| Power [Watt] – Low word          | 12     | Power modulo 64K (65536)                                                                                                    |
| Power [Watt] – High word         | 13     | Power divided by 64K (65536) without the remainder                                                                                                    |
| Power Factor                     | 14     | Power Factor * 100                                                                                                    |
| Total run time [Sec] – Low word  | 15     | Total Motor runtime modulo 64K (65536)                                                                                                    |
| Total run time [Sec] – High word | 16     | Total Motor runtime divided by 64K (65536) without the remainder                                                                                                    |
| Logic Status at Power Fail       | 17     | Logic Status at Control Power Supply turned off                                                                                                    |
| Total Run Time [Hour]            | 18     | Total Hours of Motor runtime                                                                                                    |
| Total Starts                     | 19     | Total Number of Starts                                                                                                    |
| Last Start Period [Sec]          | 20     | Duration of Last Start, Seconds                                                                                                    |
| Last Start Peak I                | 21     | Peak Current during Last Starting process, % FLA                                                                                                    |
| Time to Re - Enable Start [Sec]  | 22     | Wait time until next start command will be allowed                                                                                                    |
| Total Trips                      | 23     | Total Number of Trips                                                                                                    |

| Parameter                           | # (4x)   | Comment                                                            |
|-------------------------------------|----------|--------------------------------------------------------------------|
| Last Trip Number                    | 24       | Number of the fault that caused trip                               |
|                                     |          | 01 Over Temperature                                                |
|                                     |          | 02 Short Circuit Current                                           |
|                                     |          | 03 Overload                                                        |
|                                     |          | 04 Under Current                                                   |
|                                     |          | 05 Under Voltage                                                   |
|                                     |          | 06 Over Voltage                                                    |
|                                     |          | 07 Phase Loss                                                      |
|                                     |          | 08 Phase Sequence                                                  |
|                                     |          | 09 Shorted SCR or Wrong Connection.                                |
|                                     |          | 10 Long Start Time                                                 |
|                                     |          | 11 Slow Speed Time                                                 |
|                                     |          | 12 MODBUS Timeout                                                  |
|                                     |          | 13 External Fault                                                  |
|                                     |          | 14 Wrong Parameters                                                |
|                                     |          | 15 COM Port Failed                                                 |
|                                     |          | 16 Too Many Starts                                                 |
|                                     |          | 17 Motor Insulation (Optional)                                     |
|                                     |          | 18 Thermistor (Optional)                                           |
|                                     |          | 19 Wrong Frequency                                                 |
|                                     |          | 20 No Voltage                                                      |
|                                     |          | 21 Over 7.5 * FLA current                                          |
|                                     |          | 22 Over 7.5 * FLC current                                          |
|                                     |          | 23 Motor Unbalance                                                 |
|                                     |          | 24 Ground Fault                                                    |
|                                     |          | 25 No Current                                                      |
|                                     |          | 26 No Control power                                                |
|                                     |          | 27 Over Current (Inverse)                                          |
|                                     |          | 28 Shear Pin Current                                               |
|                                     |          | 29 Wrong VZC                                                       |
|                                     |          | 30 Welded Contactor                                                |
|                                     |          | 31 No Calibration                                                  |
| Pre Trip I                          | 25       | Current at trip time, %FLA                                         |
| Logic Input Status                  | 26       | The size of DO40 October 1-12 and DWI Version                      |
| Version CRC16                       | 27       | The unique CRC16 Calculation of each SW Version                    |
| Phase Sequence                      | 28       | 1: Positive, 0: Negative                                           |
| Time To Over Current Trip           | 29       | Time left until "Over Current" Trip occurs in seconds              |
| COS Phi                             | 30       | Cos Phi * 100                                                      |
| Phase 1 Voltage                     | 31       | Phase 1 voltage, 0.1% Rated Line Voltage                           |
| Phase 2 Voltage                     | 32       | Phase 2 voltage, 0.1% Rated Line Voltage                           |
| Phase 3 Voltage                     | 33       | Phase 3 voltage, 0.1% Rated Line Voltage                           |
| Phase 1 Current                     | 34       | Phase 1 Current, 0.1% FLA                                          |
| Phase 2 Current                     | 35<br>36 | Phase 2 Current, 0.1% FLA                                          |
| Phase 3 Current                     |          | Phase 3 Current, 0.1% FLA                                          |
| Energy [KWH] - Low word             | 37       | Total Energy modulo 64K (65536)                                    |
| Energy [KWH] - High word            | 38       | Total Energy divided by 64K (65536) without the remainder          |
| Energy per cycle - first word - MSB | 39       | Energy per cycle in Watts                                          |
| Energy per cycle - second word      | 40       |                                                                    |
| Energy per cycle - third word       | 41       |                                                                    |
| Energy per cycle - forth word - LSB | 42       |                                                                    |
| Reserved                            | 43 - 47  |                                                                    |
| Analog option card - temperature 1  | 48       | Thermistor or phase 1 RTD Temperature (Analog option cards), 0.1°K |
| Analog Option Card - Temperature 2  | 49       | Phase 2 RTD Temperature (Analog Option Card), 0.1°K                |
| Analog Option Card - Temperature 3  | 50       | Phase 3 RTD Temperature (Analog Option Card), 0.1°K                |
| Reserved                            | 51 - 52  |                                                                    |
| Phase 1 Temperature                 | 53       | Phase 1 internal temperature, Kelvin                               |

| Parameter           | # (4x)    | Comment                                                  |
|---------------------|-----------|----------------------------------------------------------|
| Phase 2 Temperature | 54        | Phase 2 internal temperature, Kelvin                     |
| Phase 3 Temperature | 55        | Phase 3 internal temperature, Kelvin                     |
| Reserved            | 56 - 110  |                                                          |
| Previous Trips      | 111 - 120 | Trip numbers of 10 last trips - from latest to earliest. |
| Reserved            | 121 - 160 |                                                          |

#### 8.2.1 Example 1: Read Actual Data

To read actual parameters 2 and 3 (Current and Voltage Actual Parameters, Addressed as 1 and 2) of iStart serial link # 18, the host computer should send following frame:

| Byte | Description           | Value  |
|------|-----------------------|--------|
| 1    | Serial Link No.       | (0x12) |
| 2    | Function              | (0x04) |
| 3    | Starting Address High | (0x00) |
| 4    | Starting Address Low  | (0x01) |
| 5    | No. of Points High    | (0x00) |
| 6    | No. of Points Low     | (0x02) |
| 7    | CRC_Low               | (0xXX) |
| 8    | CRC_High              | (0xXX) |

The iStart response, when Current = 400 % of FLA, and Voltage = 420V, is:

| Byte | Description            | Value  | Comment    |
|------|------------------------|--------|------------|
| 1    | Serial Link No.        | (0x12) |            |
| 2    | Function               | (0x04) |            |
| 3    | Byte Count             | (0x04) |            |
| 4    | Data High, parameter 2 | (0x01) | (400% FLA) |
| 5    | Data Low, parameter 2  | (0x90) |            |
| 6    | Data High, parameter 3 | (0x01) | (420V)     |
| 7    | Data Low, parameter 3  | (0xA4  |            |
| 8    | CRC_Low                | (0xXX) |            |
| 9    | CRC_High               | (0xYY) |            |

The parameter addresses for all **actual data** have an offset of -1.

For example: In order to read parameter # 5, the user should call address 304

### 8.3 Setting Parameters (Read\Write Word Registers)

Setting parameters includes all parameters that can be set manually. These parameters determine the modes of operation of the iStart. They also set the protection level. All parameters are word (two bytes) parameters. The protocol supports both reading and modifying of (most of) these parameters.

The parameter addresses for all **setting parameters** have an offset of -1.

For example: In order to read parameter # 10, the user should call address 9.

#### Notes:

- 1. Use function 3 to read the setting parameters.
- 2. Use functions 6 and 16 to write the setting parameters.
- Each of these parameters must set with care. Incorrect settings of some parameters can damage both the motor and the iStart.

#### 8.3.1 Main Parameters

| Parameter          | # | Range                                      | Default    |
|--------------------|---|--------------------------------------------|------------|
| Rated Line Voltage | 1 | 190 - 600 V                                | 400 (Volt) |
| Phase Sequence     | 2 | 0 - Ignore<br>1 - Positive<br>2 - Negative | 0          |
| iStart FLC         | 3 | 17 - 1100                                  | 44 (Amp)   |

| Parameter                                      | #        | Range                                       | Default                            |
|------------------------------------------------|----------|---------------------------------------------|------------------------------------|
| Motor Rated Power                              | 4        | 1 - 3000                                    | 35 (KW)                            |
| Reserved                                       | 5        |                                             |                                    |
| Reserved                                       | 6        |                                             |                                    |
| O/C Shear Pin                                  | 7        | 100 - 850 (% of FLA)                        | 400 (% of FLA)                     |
| Reserved                                       | 8        | ,                                           | ,                                  |
| Overload Class                                 | 9        | IEC5 - NEMA60                               | IEC10                              |
| Overload Protect                               | 10       | 0 - Disable                                 | 0                                  |
|                                                |          | 1 - Enable While Run                        |                                    |
|                                                | 4.4      | 2 - Enable Always                           | 00 (0) ( [ [ ] ] )                 |
| Under Current Level                            | 11       | 0 - 90 (% of FLA)                           | 20 (% of FLA)                      |
| M.Unbalance Current Level                      | 12<br>13 | 10 - 100 (% of FLA)                         | 20 (% of FLA)                      |
| Ground Fault Current Level Under Voltage Level | 14       | 1 - 60 (% of FLA)<br>50 - 90 (% of Rated V) | 20 (% of FLA)<br>75 (% of Rated V) |
| Over Voltage Level                             | 15       | 109 - 125 (% of Rated V)                    | 110 (% of Rated V)                 |
| Reserved                                       | 16       | 109 - 125 (% of Nated V)                    | 110 (% of Nated V)                 |
| Number of Starts                               | 17       | 0 (OFF)                                     | 10                                 |
|                                                | ''       | 1 - 10                                      |                                    |
| Start Period                                   | 18       | 1 - 60[Sec]                                 | 30[Sec]                            |
| Start Inhibit                                  | 19       | 1 - 60[Sec]                                 | 15[Sec]                            |
| Extended Settings                              | 20       | 0 - Disable                                 | 0 - Disable                        |
| ·                                              |          | 1 - Enable                                  |                                    |
| Reserved                                       | 21       |                                             |                                    |
| Over Current Protect                           | 22       | 0 - Disable                                 | 0 - Disable                        |
|                                                |          | 1 - Enable While Run                        |                                    |
|                                                |          | 2 - Enable Always                           | 0 150 011015 01                    |
|                                                |          | 0 - IEC Curve C1<br>1 - IEC Curve C2        | 0 – IEC CURVE C1                   |
|                                                |          | 2 - IEC Curve C2                            |                                    |
|                                                |          | 3 - IEC Curve C4                            |                                    |
|                                                |          | 4 - IEC Curve C5                            |                                    |
|                                                |          | 5 - US Curve U1                             |                                    |
|                                                |          | 6 - US Curve U2                             |                                    |
|                                                |          | 7 - US Curve U3                             |                                    |
|                                                |          | 8 - US Curve U4                             |                                    |
| Over Current Curve Type                        | 23       | 9 - US Curve U5                             |                                    |
|                                                |          | 5 - TD 0.05                                 | 5 – TD 0.05                        |
|                                                |          | 10 - TD 0.1                                 |                                    |
|                                                |          | 20 - TD 0.2<br>30 - TD 0.3                  |                                    |
|                                                |          | 30 - 1D 0.3<br>  40 - TD 0.4                |                                    |
|                                                |          | 50 - TD 0.5                                 |                                    |
|                                                |          | 60 - TD 0.6                                 |                                    |
|                                                |          | 70 - TD 0.7                                 |                                    |
|                                                |          | 80 - TD 0.8                                 |                                    |
|                                                |          | 90 - TD 0.9                                 |                                    |
| Over Current IEC Time Dial                     | 24       | 100 - TD 1.0                                |                                    |
|                                                |          | 50 - TD 0. 5                                | 50 – TD 0. 5                       |
|                                                |          | 100 - TD 1                                  |                                    |
|                                                |          | 200 - TD 2                                  |                                    |
|                                                |          | 300 - TD 3<br>400 - TD 4                    |                                    |
|                                                |          | 500 - TD 5                                  |                                    |
|                                                |          | 600 - TD 6                                  |                                    |
|                                                |          | 800 - TD 8                                  |                                    |
|                                                |          | 1000 - TD 10                                |                                    |
|                                                |          | 1200 - TD 12                                |                                    |
| Over Current US Time Dial                      | 25       | 1500 - TD 15                                |                                    |

# 90 • Communication

| Parameter                            | #  | Range | Default |  |
|--------------------------------------|----|-------|---------|--|
|                                      |    | 100   | 100     |  |
|                                      |    | 150   |         |  |
|                                      |    | 200   |         |  |
|                                      |    | 250   |         |  |
|                                      |    | 300   |         |  |
|                                      |    | 350   |         |  |
|                                      |    | 400   |         |  |
|                                      |    | 450   |         |  |
|                                      |    | 500   |         |  |
|                                      |    | 550   |         |  |
| Over Current Pick Up Current [% FLA] | 26 | 600   |         |  |

### 8.3.2 Start Parameters (First Adjust)

| Parameter                     | #  | Range                     | Default                |
|-------------------------------|----|---------------------------|------------------------|
| Motor FLA <sup>24</sup>       | 51 | 17 - 1100                 | 44 (Amp)               |
| Soft Start Curve              | 52 | 0 - Generator             | 1 - Standard           |
|                               |    | 1 - Standard              |                        |
|                               |    | 2 - Pump Curve 1          |                        |
|                               |    | 3 - Pump Curve 2          |                        |
|                               |    | 4 - Pump Curve 3          |                        |
|                               |    | 5 - Internal (Do Not Set) |                        |
|                               |    | 6 - Internal (Do Not Set) |                        |
|                               |    | 7 - Internal (Do Not Set) |                        |
|                               |    | 8 - Internal (Do Not Set) |                        |
| 25                            |    | 9 - DOL                   | 00 (0) (5.5 II II )    |
| Initial Voltage <sup>25</sup> | 53 | 25- 60                    | 28 (% of full voltage) |
| Initial Current               | 54 | 0 - 400                   | 0 (% of FLA)           |
| Current Limit                 | 55 | 70 - 400                  | 400 (% of FLA)         |
| Acceleration Time             | 56 | 1 - 90                    | 10 (Seconds)           |
| Max Start Time                | 57 | 1 - 250                   | 30 (Seconds)           |
| Pulse Type                    | 58 | 0 - Pulse Disable         | 0 – Pulse Disable      |
|                               |    | 1 - Voltage Pulse         |                        |
|                               |    | 2 - Current Pulse         |                        |
| Voltage Pulse Level           | 59 | 50 – 99                   | 50 (% of full voltage) |
| Current Pulse Level           | 60 | 0 – 700                   | 0 (% of FLA)           |
| Pulse Rise Time               | 61 | 1 - 5                     | 1 (0.1 seconds)        |
| Reserved                      | 62 |                           |                        |
| Pulse Constant Time           | 63 | 0 - 10                    | 0 (0.1 seconds)        |
| Pulse Fall Time               | 64 | 1 - 5                     | 1 (0.1 seconds)        |
| Reserved                      | 65 |                           |                        |

### Note:

Start Parameters (second, third and fourth Adjust) have the same parameters. Their addresses are shifted from first adjust by:  $((Adjust\ Number-1)*40)$ .

For example: the "Pulse Rise Time" for third adjusts has the address:

(# Pulse Rise Time First Adjust) + ((Adjust -1) \* 40) + offset of -1 = 61 + 2\*40 = 140.

<sup>24</sup> The Motor FLA is Limited to: 0.5\*FLC ≤ Motor FLA ≤ FLC!!!

Any attempt to ignore these limits will cause a Comm. Error response.

If a change is required - rise up initial voltage in minor steps.

<sup>&</sup>lt;sup>25</sup> It is highly recommended not to change initial voltage if not necessary.

## 8.3.3 Stop Parameters (First Adjust)

| Parameter                     | #   | Range                                                                                     | Default      |  |
|-------------------------------|-----|-------------------------------------------------------------------------------------------|--------------|--|
| Soft Stop Curve <sup>26</sup> | 211 | 0 - Generator<br>1 - Standard<br>2 - Pump Curve 1<br>3 - Pump Curve 2<br>4 - Pump Curve 3 | 1 – Standard |  |
| Reserved                      | 212 |                                                                                           |              |  |
| Deceleration Time             | 213 | 0 - 30                                                                                    | 30 (Seconds) |  |
| Reserved                      | 214 |                                                                                           |              |  |

#### Note:

Stop Parameters (second, third and fourth Adjust) have the same parameters. Their addresses are shifted from first adjust by: ((Adjust Number - 1) \* 20).

For example: the "Deceleration Time" for forth adjusts has the address:

(#Deceleration Time First Adjust) + ((Adjust -1) \* 20) + offset of -1 = 213 + 3\*20 = 272.

## 8.3.4 Special Features Parameters

| Parameter                    | #         | Range                                                                                    | Default                         |
|------------------------------|-----------|------------------------------------------------------------------------------------------|---------------------------------|
| Reserved                     | 291 – 293 |                                                                                          |                                 |
| Two Phase Mode <sup>27</sup> | 294       | 0 - Three Phase Mode (Standard) 1 - Ignore Phase 1 2 - Ignore Phase 2 3 - Ignore Phase 3 | 0 - Three Phase Mode (Standard) |
| Light Duty Enable            | 295       | 0 - Disable<br>1 - Enable                                                                | 0 - Disable                     |

<sup>&</sup>lt;sup>26</sup> Make sure that the Soft stop curve number is equal to the Soft start curve number.

<sup>&</sup>lt;sup>27</sup> Before changing this parameter, carefully read the "Two phase mode" section in the user manual!

#### 8.3.5 Fault Parameters

| Parameter                      | #   | Range                      | Default              |
|--------------------------------|-----|----------------------------|----------------------|
| Over Temperature Trip          | 311 | 0 - Disable Trip & Warning | 1 - Enable Trip Only |
|                                |     | 1 - Enable Trip Only       |                      |
|                                |     | 2 - Enable Warning Only    |                      |
|                                |     | 3 - Enable Trip & Warning  |                      |
| Over Temperature Active Time   | 312 | 1 - 600 (0.1 sec)          | 1                    |
| Over Temperature Inactive Time | 313 | 1 - 600 (0.1 sec)          | 1                    |
| No Calibration Trip            | 404 | 0 - Disable Trip & Warning | 1 - Enable Trip Only |
|                                |     | 1 - Enable Trip Only       |                      |
|                                |     | 2 - Enable Warning Only    |                      |
|                                |     | 3 - Enable Trip & Warning  |                      |
| No Calibration Active Time     | 405 | 1 - 600 (0.1 sec)          | 1                    |
| No Calibration Inactive Time   | 406 | 1 - 600 (0.1 sec)          | 1                    |

## Notes:

1. The next fault parameters are the same as the ones above except for a few exceptions<sup>28</sup>. Their addresses are shifted from first set (Trip, Active & Inactive time) by: ( (Fault Number –1)\*3).

For example: the "Too Many Starts Inactive Time" has the address: (# Over Temperature Inactive Time) + ((Fault Number <math>-1)\*3) + offset of -1 = 313 + 15\*3 = 4357.

2. The complete list of fault parameters is listed on page 94.

<sup>28</sup> The Exceptions on the Fault Parameter page are:

| Under Current Active Time                   | 321        | 10 - 600 (0.1 sec)                     | Default : 50                          |
|---------------------------------------------|------------|----------------------------------------|---------------------------------------|
| Under Voltage Active Time                   | 324        | 10 - 600 (0.1 sec)                     | Default : 50                          |
| Motor Unbalanced Active Time                | 378        | 10 - 600 (0.1 sec)                     | Default: 50                           |
| Wrong VZC Trip                              | 395        | 0 – Dis., 1 – En.                      | Default : 0 – Disable                 |
| Welded Contactor Active Time                | 399        | 5 - 600 (0.1 sec)                      | Default: 10                           |
| Welded Contactor Inactive Time              | 400        | 5 - 600 (0.1 sec)                      | Default : 10                          |
| Wrong VZC Trip Welded Contactor Active Time | 395<br>399 | 0 - Dis., 1 - En.<br>5 - 600 (0.1 sec) | Default : 0 – Disable<br>Default : 10 |

# 8.3.5.1 Faults List

| #  | Fault                            | #  | Fault                        |
|----|----------------------------------|----|------------------------------|
| 01 | Over Temperature                 | 17 | Motor Insulation (Optional)  |
| 02 | Short Circuit Current            | 18 | Thermistor (Optional)        |
| 03 | Overload                         | 19 | Wrong Frequency              |
| 04 | Under Current                    | 20 | No Voltage                   |
| 05 | Under Voltage                    | 21 | Over 7p5 FLA current         |
| 06 | Over Voltage                     | 22 | Over 7p5 FLC current         |
| 07 | Phase Loss                       | 23 | Motor Unbalance              |
| 80 | Phase Sequence                   | 24 | Ground Fault                 |
| 09 | Shorted SCR or Wrong Connection. | 25 | No Current                   |
| 10 | Long Start Time                  | 26 | No Control power             |
| 11 | Slow Speed Time                  | 27 | Over Current (Inverse)       |
| 12 | MODBUS Timeout                   | 28 | Shear Pin Current            |
| 13 | External Fault                   | 29 | Wrong VZC                    |
| 14 | Wrong Parameters                 | 30 | Welded Contactor             |
| 15 | COM Port Failed                  | 31 | No Calibration <sup>29</sup> |
| 16 | Too Many Starts                  |    |                              |

The No Calibration fault does not have an autoreset parameters group.<sup>29</sup>

### 8.3.6 Auto Reset Parameters

| Parameter                            | #   | Range                                 | Default                |
|--------------------------------------|-----|---------------------------------------|------------------------|
| Auto Reset Global Enable             | 501 | 0 - Disable                           | 0 - Disable            |
|                                      |     | 1 - Enable                            |                        |
| Over Temperature When Active         | 502 | 0 - Disable Auto Reset for this fault | 0 - Disable Auto Reset |
|                                      |     | 1 - Wait until solved                 | for this fault         |
|                                      |     | 2 - Wait 10 sec to solve              |                        |
|                                      |     | 3 - Wait 20 sec to solve              |                        |
|                                      |     | 4 - Wait 30 sec to solve              |                        |
|                                      |     | 5 - Wait 40 sec to solve              |                        |
|                                      |     | 6 - Wait 50 sec to solve              |                        |
|                                      |     | 7 - Wait 1 min to solve               |                        |
|                                      |     | 8 - Wait 2 min to solve               |                        |
|                                      |     | 9 - Wait 3 min to solve               |                        |
|                                      |     | 10 - Wait 4 min to solve              |                        |
|                                      |     | 11 - Wait 5 min to solve              |                        |
|                                      |     | 12 - Wait 6 min to solve              |                        |
|                                      |     | 13 - Wait 7 min to solve              |                        |
|                                      |     | 14 - Wait 8 min to solve              |                        |
|                                      |     | 15 - Wait 9 min to solve              |                        |
|                                      |     | 16 - Wait 10 min to solve             |                        |
|                                      |     | 17 - Wait 15 min to solve             |                        |
|                                      |     | 18 - Wait 30 min to solve             |                        |
|                                      |     | 19 - Wait 45 min to solve             |                        |
| Over Temperature Number of Trice     | E02 | 20 - Wait 1 hour to solve             | O. No Limit            |
| Over Temperature Number of Tries     | 503 | 0 - No Limit<br>1 - 100               | 0 - No Limit           |
| Over Temperature Delay of #1 Try     | 504 |                                       | 10                     |
| Over Temperature Delay of #1 Try     | 505 | 0 - 9000 (0.1 sec)                    | 100                    |
| Over Temperature Delay between Tries | 505 | 0 - 9000 (0.1 sec)                    | 100                    |
| Over Temperature Wait for solved     | 506 | 0 - 600 (0.1 sec)                     | 0                      |
| Over Temperature Clear Tries #       | 507 | 0 - 000 (0.1 sec)<br>0 - Disable      | 1 - Enable             |
| Enable <sup>30</sup>                 | 307 | 1 - Enable                            | LIMBIC                 |
| Over Temperature after Start         | 508 | 0 - Disable                           | 1 - Enable             |
| Enable                               |     | 1 - Enable                            | LIGOR                  |
| Litable                              | L   | I Eliabio                             |                        |

#### Notes:

1. The next Auto-Reset parameters are the same as the ones above. Their addresses are shifted from first set (When Active, Number of Tries... after Start Enable) by: ((Fault Number – 1) \* 7).

For example: the "No Control Power Wait for solved" has the address:  $(\#Over\ Temperature\ Wait\ for\ solved) + ((Fault\ Number - 1) * 3) + offset\ of\ -1 = 506 + 25*7 = 680.$ 

- 2. The complete list of fault parameters is listed on page 94.
- 3. The last fault (No Calibration) does not have an autoreset parameters group.

## 8.3.7 VO Programming Parameters

| arameter # | Range | Default |
|------------|-------|---------|
|------------|-------|---------|

<sup>&</sup>lt;sup>30</sup> The "Clear Tries # Enable", if it is Enabled, clears the number of tries only when a manually RESET is applied (via Keyboard or via Communication), not an Auto - Reset!!!

| Parameter               | #   | Range                                 | Default           |
|-------------------------|-----|---------------------------------------|-------------------|
| Input #1                | 901 | 0 - Do Nothing                        | 2 - Stop          |
| Programming             |     | 1 - Soft Start                        |                   |
|                         |     | 2 - Stop                              |                   |
|                         |     | 3 - Soft Stop                         |                   |
|                         |     | 4 - External Trip                     |                   |
|                         |     | 5 - Reset                             |                   |
|                         |     | 6 - Start or Stop                     |                   |
|                         |     | 7 - Start or Soft Stop                |                   |
|                         |     | 8 - First Adjust Start                |                   |
|                         |     | 9 - Second Adjust Start               |                   |
|                         |     | 10 - Third Adjust Start               |                   |
|                         |     | 11 - Fourth Adjust Start              |                   |
|                         |     | 12 - First Adjust Soft Stop           |                   |
|                         |     | 13 - Second Adjust Soft Stop          |                   |
|                         |     | 14 - Third Adjust Soft Stop           |                   |
|                         |     | 15 - Fourth Adjust Soft Stop          |                   |
|                         |     | 16 - LSB Adjust                       |                   |
|                         |     | 17 - MSB Adjust                       |                   |
|                         |     | 18 - Slow Forward                     |                   |
|                         |     | 19 - Slow Reverse                     |                   |
|                         |     | 20 - Energy Saver                     |                   |
|                         |     | 21 - No Energy Saver                  |                   |
| Input #1 Level          | 902 | 0 - Maintain Close                    | 1 - Maintain Open |
|                         |     | 1 - Momentary Close                   |                   |
|                         |     | 2 - Maintain Open                     |                   |
|                         |     | 3 - Momentary Open                    |                   |
| Input #1 Active<br>Time | 903 | 1 – 10 (0.1 sec)                      | 1                 |
| Input #1 Inactive       | 904 | 1 – 10 (0.1 sec)                      | 1                 |
| Time                    |     |                                       |                   |
| Input #2                | 905 | 0 - Do Nothing                        | 3 - Soft Stop     |
| Programming             |     | 1 - Soft Start                        |                   |
|                         |     | 2 - Stop                              |                   |
|                         |     | 3 - Soft Stop                         |                   |
|                         |     | 4 - External Trip<br>5 - Reset        |                   |
|                         |     | 6 - Start or Stop                     |                   |
|                         |     | 7 - Start or Stop                     |                   |
|                         |     | 8 - First Adjust Start                |                   |
|                         |     | 9 - Second Adjust Start               |                   |
|                         |     | 10 - Third Adjust Start               |                   |
|                         |     | 11 - Fourth Adjust Start              |                   |
|                         |     | 12 - First Adjust Soft Stop           |                   |
|                         |     | 13 - Second Adjust Soft Stop          |                   |
|                         |     | 14 - Third Adjust Soft Stop           |                   |
|                         |     | 15 - Fourth Adjust Soft Stop          |                   |
|                         |     | 16 - LSB Adjust                       |                   |
|                         |     | 17 - MSB Adjust                       |                   |
|                         |     | 18 - Slow Forward                     |                   |
|                         |     | 19 - Slow Reverse                     |                   |
|                         |     | 20 - Energy Saver                     |                   |
|                         |     | 21 - No Energy Saver                  |                   |
| Input #2 Level          | 906 | 0 - Maintain Close                    | 1- Maintain Open  |
| •                       |     | 1 - Momentary Close                   |                   |
|                         |     | 2 - Maintain Open                     |                   |
|                         |     | 3 - Momentary Open                    |                   |
|                         |     | · · · · · · · · · · · · · · · · · · · |                   |
| Input #2 Active         | 907 | 1 – 10 (0.1 sec)                      | 1                 |

| Parameter                 | #   | Range                                                                                                    | Default            |
|---------------------------|-----|----------------------------------------------------------------------------------------------------|--------------------|
| Input #2 Inactive<br>Time | 908 | 1 – 10 (0.1 sec)                                                                                                    | 1                  |
| Input #3 Programming      | 909 | 0 - Do Nothing 1 - Soft Start 2 - Stop 3 - Soft Stop 4 - External Trip 5 - Reset 6 - Start or Stop 7 - Start or Soft Stop 8 - First Adjust Start 9 - Second Adjust Start 10 - Third Adjust Start 11 - Fourth Adjust Start 12 - First Adjust Soft Stop 13 - Second Adjust Soft Stop 14 - Third Adjust Soft Stop 15 - Fourth Adjust Soft Stop 15 - Fourth Adjust Soft Stop 16 - LSB Adjust 17 - MSB Adjust 17 - MSB Adjust 19 - Slow Forward 19 - Slow Reverse 20 - Energy Saver 21 - No Energy Saver | 1 - Soft Start     |
| Input #3 Level            | 910 | 0 - Maintain Close<br>1 - Momentary Close<br>2 - Maintain Open<br>3 - Momentary Open                                                                                                    | 0 – Maintain Close |
| Input #3 Active<br>Time   | 911 | 1 - 10 (0.1 sec)                                                                                                    | 1                  |
| Input #3 Inactive<br>Time | 912 | 1 – 10 (0.1 sec)                                                                                                    | 1                  |
| Input #4 Programming      | 913 | 0 - Do Nothing 1 - Soft Start 2 - Stop 3 - Soft Stop 4 - External Trip 5 - Reset 6 - Start or Stop 7 - Start or Soft Stop 8 - First Adjust Start 9 - Second Adjust Start 10 - Third Adjust Start 11 - Fourth Adjust Start 12 - First Adjust Soft Stop 13 - Second Adjust Soft Stop 13 - Second Adjust Soft Stop 14 - Third Adjust Soft Stop 15 - Fourth Adjust Soft Stop 16 - LSB Adjust 17 - MSB Adjust 17 - MSB Adjust 18 - Slow Forward 19 - Slow Reverse 20 - Energy Saver 21 - No Energy Saver | 0 - Do Nothing     |
| Input #4 Level            | 914 | 0 - Maintain Close<br>1 - Momentary Close<br>2 - Maintain Open<br>3 - Momentary Open                                                                                                    | 0 – Maintain Close |

| Parameter                    | #         | Range                                                                                                    | Default                              |
|------------------------------|-----------|----------------------------------------------------------------------------------------------------|--------------------------------------|
| Input #4 Active              | 915       | 1 - 10 (0.1 sec)                                                                                                    | 1                                    |
| Time                         |           |                                                                                                    |                                      |
| Input #4 Inactive Time       | 916       | 1 – 10 (0.1 sec)                                                                                                    | 1                                    |
| Inputs Priority              | 917       | 0 - input#1, input#2, input#3, comm. 1 - input#2, input#1, input#3, comm. 2 - input#2, input#3, input#1, comm. 3 - input#1, input#3, input#2, comm. 4 - input#3, input#1, input#2, comm. 5 - input#3, input#2, input#1, comm. 6 - input#1, input#2, comm., input#3 7 - input#2, input#1, comm., input#3 8 - input#2, input#3, comm., input#1 9 - input#3, input#3, comm., input#2 10 - input#3, input#1, comm., input#2 11 - input#3, input#2, comm., input#3 13 - input#2, comm., input#3, input#3 14 - input#2, comm., input#3, input#1 15 - input#1, comm., input#3, input#1 16 - input#3, comm., input#3, input#2 17 - input#3, comm., input#3, input#1 18 - comm., input#1, input#2 17 - comm., input#1, input#3 19 - comm., input#1, input#3 19 - comm., input#1, input#3 20 - comm., input#1, input#3, input#1 21 - comm., input#3, input#1, input#2 22 - comm., input#3, input#1, input#2 23 - comm., input#3, input#1, input#2 | 0 - input#1, input#2, input#3, comm. |
| Inputs Policy                | 918       | 0 – Last Command Active 1 – First Command Active 2 – Via Priority                                                                                                    | 2 – Via Priority                     |
| Relay #1<br>Program Activity | 919       | 0 - Active at Never 1 - Active at Run Immediate 2 - Active at Starting 3 - Active at End of Acceleration 4 - Active at Stop 5 - Active at Soft Stop 6 - Active at Stop Immediate 7 - Active at Alternative Adjust 8 - Active at Fault 9 - Active at Warning                                                                                                    | 8 - Active at fault                  |
| Relay #1 Active<br>Delay     | 920       | 0 – 600 (0.1 sec)                                                                                                    | 0                                    |
| Relay #1 Inactive<br>Delay   | 921       | 0 – 600 (0.1 sec)                                                                                                    | 0                                    |
| Relay #1 Active<br>Polarity  | 922       | 0 - Normally Open 1 - Normally Close                                                                                                    | 0 – Normally Open                    |
| Relay #2<br>Program Activity | 923       | 0 – Never Active<br>9 - Active at Warning                                                                                                    | 3 - Active at end of acceleration    |
| Relay #2 Active<br>Delay     | 924       | 0 - 600 (0.1 sec)                                                                                                    | 0                                    |
| Relay #2 Inactive<br>Delay   | 925       | 0 - 600 (0.1 sec)                                                                                                    | 0                                    |
| Relay #2 Active<br>Polarity  | 926       | 0 - Normally Open<br>1 - Normally Close                                                                                                    | 0 – Normally Open                    |
| Reserved                     | 927 – 933 |                                                                                                    |                                      |

## 8.3.8 Global Parameters

| Parameter                     | #    | Range                                                                                                    | Default                                                                                                    |
|-------------------------------|------|----------------------------------------------------------------------------------------------------|----------------------------------------------------------------------------------------------------|
| Language selected             | 1001 | 1 – English                                                                                                    | 1 – English The languages list is not uniform - Ask a Solcon sales representative for the list of languages for your iStart! |
| Seconds                       | 1002 | 0 - 60                                                                                                    | 0                                                                                                    |
| Minutes                       | 1003 | 0 - 60                                                                                                    | 0                                                                                                    |
| Hours                         | 1004 | 0 - 23                                                                                                    | 0                                                                                                    |
| Days                          | 1005 | 1 - 31                                                                                                    | 1                                                                                                    |
| Months                        | 1006 | 1 - 12                                                                                                    | 1                                                                                                    |
| Years                         | 1007 | 2014 - 2050                                                                                                    | 2014                                                                                                    |
| LCD Contrast                  | 1008 | 1 - 8                                                                                                    | 6                                                                                                    |
| LCD Intensity                 | 1009 | 1 - 8                                                                                                    | 8                                                                                                    |
| Reserved                      | 1010 | 0 - 10                                                                                                    | 0                                                                                                    |
| Default Actual Data<br>Screen | 1011 | 0 - Actual Trip 1 - Actual Warning 2 - RTD Temperature 3 - PTC Temperature 4 - NTC Temperature 5 - Internal Temperature 6 - Frequency <sup>32</sup> 7 - Control Voltage 8 - 3 Phase Voltage 9 - 3 Phase Current %FLA 10 - 3 Phase Current Amps 11 - V/I/Power Factor | 11 - V/l/Power Factor                                                                                                    |
| Display Mode                  | 1012 | 0 - Basic<br>1 - Professional<br>2 - Expert                                                                                                    | 0 – Basic                                                                                                    |
| Parameters Lock               | 1013 | 0 - Locked<br>1 - Not Locked                                                                                                    | 1 – Not Locked                                                                                                    |

 $<sup>^{\</sup>rm 31}$  Values 2,3, and 4 are relevant for use with analog option cards only.  $^{\rm 32}$  Values 6, and 7 are relevant for only some of the display states.

#### 8.3.9 Communication Parameters

| Parameter           | #    | Range                        | Default                     |
|---------------------|------|------------------------------|-----------------------------|
| No longer in use    | 1101 |                              |                             |
| Baud Rate           | 1102 | 12 - 1200 (bps)              | 1152 - 115200 (bps)         |
|                     |      | 24 - 2400 (bps)              |                             |
|                     |      | 48 - 4800 (bps)              |                             |
|                     |      | 96 - 9600 (bps)              |                             |
|                     |      | 192 - 19200 (bps)            |                             |
|                     |      | 384 - 38400 (bps)            |                             |
|                     |      | 768 - 76800 (bps)            |                             |
|                     |      | 1152 - 115200 (bps)          |                             |
| Stop bit Length     | 1103 | 0 - 0.5 bit                  | 1 – 1.0 bit                 |
|                     |      | 1 - 1.0 bit                  |                             |
|                     |      | 2 - 1.5 bit                  |                             |
|                     |      | 3 - 2.5 bit                  |                             |
| Parity Check        | 1104 | 0 - None                     | 0 – None                    |
|                     |      | 1 - Even                     |                             |
|                     |      | 2 - Odd                      |                             |
| Slave Address       | 1105 | 1 - 247                      | 1                           |
| Comm. Program save  | 1106 | 0 - No, 1 - Yes              | 0 - No                      |
| Comm. Control       | 1107 | 0 - No, 1 - Yes              | 0 – No                      |
| Comm. CMD Hold Time | 1108 | 0 - 100 (0.1 sec)            | 10                          |
| Comm. CMD Reset     | 1109 | 0 - No, 1 - Yes              | 0 – No                      |
| Comm. Timeout       | 1110 | 0 - 9000 (0.1 sec)           | 100                         |
| UPD Comm. Steps     | 1111 | 0 – Comm check before write  | 0 – Comm check before write |
|                     |      | 1 – Comm writes before check |                             |

#### Notes:

- 1. Parameter # is "1 based". The address is 1 lower than the parameter #. For example address of parameter #1 is 0.
- 2. When the Write Multiple Register function (16) is used to adjust one or more setting parameters, then if one or more setting parameters are out of range, or if it is beyond the allowed limit an Illegal Data Address (exception code 0x02) error response will be returned.
- 3. It is possible to preset setting parameters only when motor is stopped.
  - When the motor is Soft Started, Soft Stopped, runs at a slow speed, the iStart ignores the Preset Multiple Register function. An Illegal\_Function exception response (exception code 0x01) is returned by the iStart whenever its logic condition does not enable presetting.
- 4. Always wait more than 0.5 sec after using Function16 to preset parameters before transmitting again to the same iStart.
- 5. After changing one or more of Communication parameters iStart Control Power needs to be shutdown in order that the changes will take effect.
- 6. After setting iStart parameters, the user is responsible for reading and testing all changed setting parameters.

## 8.3.10 Example 2: Read Setting Parameters

To read the Adjust Soft Start Setting parameters #173 – 175 (addressed at 172 – 174) (Init Volt, Init Current and Current Limit) for motor number 4 attached to the iStart # 1, the host computer should send following frame:

| Byte | Description           | Value  | Comments                |
|------|-----------------------|--------|-------------------------|
| 1    | Serial Link No.       | (0x01) |                         |
| 2    | Function              | (0x03) |                         |
| 3    | Starting Address High | (0x00) | Address = 172 (173 - 1) |
| 4    | Starting Address Low  | (0xAC) |                         |
| 5    | No. of Registers High | (0x00) |                         |
| 6    | No. of Registers Low  | (0x03) |                         |

| Byte | Description | Value  | Comments |
|------|-------------|--------|----------|
| 7    | CRC Low     | (0xXX) |          |
| 8    | CRC High    | (0xYY) |          |

# The iStart normal response:

| Byte | Description     | Value  | Comments             |
|------|-----------------|--------|----------------------|
| 1    | Serial Link No. | (0x01) |                      |
| 2    | Function        | (0x03) |                      |
| 3    | Byte Count      | (0x06) |                      |
| 4    | Data High       | (0x00) | Init Volt = 0        |
| 5    | Data            | (0x1C) |                      |
| 6    | Data High       | (0x00) | Init Current = 0%    |
| 7    | Data Low        | (0x00) |                      |
| 8    | Data High       | (0x01) | Current Limit = 400% |
| 9    | Data Low        | (0x90) |                      |
| 10   | CRC Low         | (0xXX) |                      |
| 11   | CRC High        | (0xYY) |                      |

# 8.3.11 Example 3: Write a Single Setting Parameter

To write a single setting parameter (Under Voltage Level = 80%) to Setting Parameter # 14 (addressed as 13) of iStart Serial Link # 7, the host computer should send following frame:

| Byte | Description           | Value  | Comments                  |
|------|-----------------------|--------|---------------------------|
| 1    | Serial Link No.       | (0x07) |                           |
| 2    | Function              | (0x06) |                           |
| 3    | Starting Address High | (0x00) | Address =13 (14-1)        |
| 4    | Starting Address Low  | (0x0D) |                           |
| 5    | Data High             | (0x00) | 80% of rated line voltage |
| 6    | Data Low              | (0x50) |                           |
| 7    | CRC Low               | (0xXX) |                           |
| 8    | CRC High              | (0xYY) |                           |

The iStart normal response is an echo of the query:

| Byte | Description           | Value  | Comments           |
|------|-----------------------|--------|--------------------|
| 1    | Serial Link No.       | (0x07) |                    |
| 2    | Function              | (0x06) |                    |
| 3    | Starting Address High | (0x00) | Address =13 (14-1) |
| 4    | Starting Address Low  | (0x0D) |                    |
| 5    | Register Value High   | (0x00) |                    |
| 6    | Register Value Low    | (0x50) |                    |
| 7    | CRC Low               | (0xXX) |                    |
| 8    | CRC High              | (0xYY) |                    |

### 8.3.12 Example 4: Write Multiple Setting Parameters

To write multiple setting parameters (Ground Fault Current Level= 75%, Under Voltage Level = 40%, Over Voltage Level = 120%) to Setting Parameters # 13-15 (addressed as 12 - 14) of iStart # 128, the host computer should send following frame:

| Byte | Description           | Value  | Comments      |
|------|-----------------------|--------|---------------|
| 1    | Serial Link No.       | (0x80) |               |
| 2    | Function              | (0x10) |               |
| 3    | Starting Address High | (0x00) |               |
| 4    | Starting Address Low  | (0x0C) |               |
| 5    | No. of Registers High | (0x00) |               |
| 6    | No. of Registers Low  | (0x03) |               |
| 7    | Byte Count            | (0x06) |               |
| 8    | Data High             | (0x00) | Address = 75  |
| 9    | Data Low              | (0x4B) |               |
| 10   | Data High             | (0x00) | Address = 40  |
| 11   | Data Low              | (0x28) |               |
| 12   | Data High             | (0x00) | Address = 120 |
| 13   | Data Low              | (0x78) |               |
| 14   | CRC Low               | (0xXX) |               |
| 15   | CRC High              | (0xYY) |               |

#### The iStart normal response:

| Byte | <b>Description</b> Value     |        |
|------|------------------------------|--------|
| 1    | Serial Link No. (0x80)       |        |
| 2    | Function                     | (0x10) |
| 3    | Starting Address High        | (0x00) |
| 4    | Starting Address Low         | (0x0C) |
| 5    | No. of Registers High (0x00) |        |
| 6    | No. of Registers Low         | (0x03) |
| 7    | CRC Low                      | (0xXX) |
| 8    | CRC High                     | (0xYY) |

#### Note:

After setting iStart parameters, the user is responsible for reading and testing all setting parameters. When Preset Multiple Register Function (16) is used to adjust one or more setting parameters, an Illegal\_Data\_Address (exception code 0x02) error response will be returned if one of the following conditions exist:

- One or more setting parameters are out of range
- Preset Multiple Register Function (16) is outside the allowed range.

## 8.4 Control Register Write (Write Word Register)

The iStart incorporates one Control Register for controlling the iStart.

The Control Register is register #1, addressed at 5001.

In order to control the iStart using the Control register:

- Use Function 16 only.
- Use Address High = 0x13
- Use Address Low = 0x88.
- Write to one register only.
- Use data high (MS-Byte of data) = 0x5A.
- Data low Bits resolution of the control register (LS-Byte of data):

| Bit | Function | Comment |  |
|-----|----------|---------|--|

#### 104 • Communication

| Bit | Function         | Comment                         |                                |
|-----|------------------|---------------------------------|--------------------------------|
| 0   | Stop             | Write "1" (ON) to stop.         |                                |
| 1   | Soft Stop        | Write "1" (ON) to Soft Stop     |                                |
| 2   | Start            | Write "1" (ON) to start         |                                |
| 3   | Triple Adjust    | Write "1" (ON) to turn On       |                                |
|     |                  | Write "0" (OFF) to turn Off     |                                |
| 4   | Dual Adjust      | Write "1" (ON) to turn On       |                                |
|     |                  | Write "0" (OFF) to turn Off.    |                                |
| 5   | Slow Speed       | Write "1" for Slow Speed        | // Inactive – For future use!! |
|     |                  | Write "0" for normal Start      |                                |
| 6   | Slow Spd Reverse | Write "1: for Reverse Direction | // Inactive – For future use!! |
|     |                  | Write "0" for Forward Direction |                                |
| 7   | Reset            | Write "1" (ON) to Reset.        |                                |

## Notes:

- 1. It is not possible to read the function of the control register. To read the iStart status, read the Logic Status (actual parameter # 1 address 0).
- 2. Bytes 2 8 of the control frame must be exactly as in Example 5 Control Register Write on page 105e. Otherwise, an error message will be returned.
- 3. **Warning**: Before applying Start Command via Comm. make sure you have at least one I/O Logic Input that is set to stop and have higher priority than Comm.

## 8.4.1 Example 5 - Control Register Write

To start iStart # 1, the host computer should send the following query frame:

| Byte | Description           | Value  | Comments                                  |
|------|-----------------------|--------|-------------------------------------------|
| 1    | Serial Link No.       | (0x01) |                                           |
| 2    | Function              | (0x10) | Bytes 2 - 8 must be as in this example!!! |
| 3    | Starting Address High | (0x13) |                                           |
| 4    | Starting Address Low  | (0x88) |                                           |
| 5    | No. of Registers High | (0x00) |                                           |
| 6    | No. of Registers Low  | (0x01) |                                           |
| 7    | Byte Count            | (0x02) |                                           |
| 8    | Data High             | (0x5A) |                                           |
| 9    | Data Low              | (0x04) | Bit 2 is set to Start.                    |
| 10   | CRC Low               | (0xXX) |                                           |
| 11   | CRC High              | (0xYY) |                                           |

The iStart normal response:

| Byte | Description           | Value  |
|------|-----------------------|--------|
| 1    | Serial Link No.       | (0x01) |
| 2    | Function              | (0x10) |
| 3    | Starting Address High | (0x13) |
| 4    | Starting Address Low  | (0x88) |
| 5    | No. of Registers High | (0x00) |
| 6    | No. of Registers Low  | (0x01) |
| 7    | CRC Low               | (0xXX) |
| 8    | CRC High              | (0xYY) |

## 8.5 **Diagnostics**

Modbus function 08, as implemented in the iStart, tests the communication serial link between the master and the iStart.

iStart only supports return query data (subfunction 0x00).

To request iStart with serial link # 1 to return query data, the master should send the following query frame:

| Byte | Description      | Value  |
|------|------------------|--------|
| 1    | Serial Link No.  | (0x01) |
| 2    | Function         | (0x08) |
| 3    | Subfunction High | (0x00) |
| 4    | Subfunction Low  | (0x00) |
| 5    | Data High        | (0x37) |
| 6    | Data Low         | (0xA5) |
| 7    | CRC_Low          | (0xXX) |
| 8    | CRC_High         | (0xYY) |

The normal (if no exception) response is the echo of the Query:

| Byte | Description      | Value  |
|------|------------------|--------|
| 1    | Serial Link No.  | (0x01) |
| 2    | Function         | (80x0) |
| 3    | Subfunction High | (0x00) |
| 4    | Subfunction Low  | (0x00) |
| 5    | Force Data High  | (0x37) |
| 6    | Force Data Low   | (0xA5) |
| 7    | CRC_Low          | (0xXX) |
| 8    | CRC_High         | (0xYY) |

#### 8.6 Exception Responses

When the master sends a query frame to an iStart, one of the following four responses from the iStart is possible:

- 1. When no communication error is detected in the query, and no mistake is found by the communication program module in the iStart, a normal response is returned.
- 2. If the iStart does not receive the query frame (for example because of disconnected serial link cable) then no response is returned by the iStart. After the comm timeout is reached, the master will timeout.
- 3. If the iStart receives the query, but faulty CRC bytes and/or Parity bits are detected, then no response is returned by the iStart. After the comm timeout is reached, the master will timeout.
- 4. If no communication error is detected in the query, but the iStart communication program module finds an error such as illegal Function, data address or data value, or if the iStart is busy, then an Exception response is returned. The Exception response includes an Exception Code to inform the master about the type of the error.

# 8.6.1 Exception Code Response Frame

Exception response frame holds fix number of 5 Bytes. The first one, the Slave Address field is the Serial link number (transmitted in query and identical to iStart Serial Link No.). The second byte, the Function field returns the echo of the transmitted query function, but with the MSB set to 1 (adding 0x80 to the transmitted function code). The third Byte is the Exception Code informing about the type of error. Last two bytes are the CRC bytes.

## 8.6.2 Exception Codes Supported by the iStart

| Code | Туре                 | Comment                                                                 |
|------|----------------------|-------------------------------------------------------------------------|
| 01   | Illegal Function     | Requested function is not supported.                                    |
|      |                      | Functions 3, 4, 6, 8 and 16 are supported.                              |
| 02   | Illegal Data Address | Data address is outside the allowed range.                              |
| 03   | Illegal Data Value   | Data value is not a legal value.                                        |
| 04   | Slave Device Failure | Data value is not a legal value when reading from an external EEPROM.   |
| 06   | Slave Device Busy    | iStart is busy now. The master should transmit the message again later. |

## 8.6.3 Example 6: Exception Response

When you write an illegal value to a single setting parameter (Under Voltage Level = 128%) to Setting Parameter # 14 (addressed as 13) of iStart Serial Link #10, the host computer should send following frame: Query:

| Byte | Description           | Value  | Comments                   |
|------|-----------------------|--------|----------------------------|
| 1    | Serial Link No.       | (0x0A) |                            |
| 2    | Function              | (0x06) |                            |
| 3    | Starting Address High | (0x00) | Address =13 (14-1)         |
| 4    | Starting Address Low  | (0x0D) |                            |
| 5    | Data High             | (0x00) | 128% of rated line voltage |
| 6    | Data Low              | (0x80) |                            |
| 7    | CRC Low               | (0xXX) |                            |
| 8    | CRC High              | (0xYY) |                            |

## **Exception Response:**

| Byte | Description     | Value  | Comments           |
|------|-----------------|--------|--------------------|
| 1    | Serial Link No. | (0x0A) |                    |
| 2    | Function        | (0x86) | Original + 0x80    |
| 3    | Exception Code  | (0x03) | Illegal Data Value |
| 4    | CRC_Low         | (0xXX) |                    |
| 5    | CRC_High        | (0xYY) |                    |

## Note:

There are cases where the iStart returns a normal response, but the requested action cannot be performed, or is modified by the table below.

| Master Action                                                      | iStart Action                                                                                 |
|--------------------------------------------------------------------|-----------------------------------------------------------------------------------------------|
| Write setting parameters during start process                      | Ignored.                                                                                      |
| Write too few parameters (Function 16) or some of                  | Limiting to allowed range.                                                                    |
| the parameters are outside of allowed range                        |                                                                                               |
| Start command (Function 05) while the hardwired Stop Input is open | Command ignored if the specific input has a higher priority than the comm input. Refer to I/O |
| Stop input to open                                                 | Programming parameters Inputs Priority (917) and                                              |
|                                                                    | Inputs Policy (918).                                                                          |

It is the user's responsibility to verify that the requested action was performed, by reading the value of the modified parameters or the status of the command coils.

#### 8.7 **Profibus Communication**

#### 8.7.1 Global Parameters

Code Sample 1: Global Parameters in the GSD file

```
33:
34:
   ;==== General DP Keywords ==========
   35:
36:
37: GSD_Revision = 5
38: Vendor_Name = "Solcon Ltd"
39: Model Name
                = "iStart"
40: Revision
                 = "1.00"
41: Ident Number = 0xAFFE
42: Protocol_Ident = 0
43: Station Type = 0
43: Station_Type
           = 0
44: FMS supp
45: Hardware Release = "V1.00"
46: Software_Release = "V1.00"
47: Redundancy = 0
48: Repeater Ctrl Sig = 2
49: 24V Pins
```

## 8.7.2 Operation Mode in Profibus

iStart supports both DPV0 and DPV1.

- DPV0 (Cyclic) allows:
  - o Starting and shutdown.
  - o Reading parameters (writing parameters is not allowed at DPV0).
- DPV1 allows:
  - Everything that DPV0 allows.
  - o Changing the cyclic parameters that display in DPV0.
  - Writing to registers.

#### 8.7.3 Description of the DPV0 (Cyclic) Frame

From the Profibus controller to the iStart, two bytes (16 bits) are transferred. From the iStart to the controller, 40 bytes are transferred.

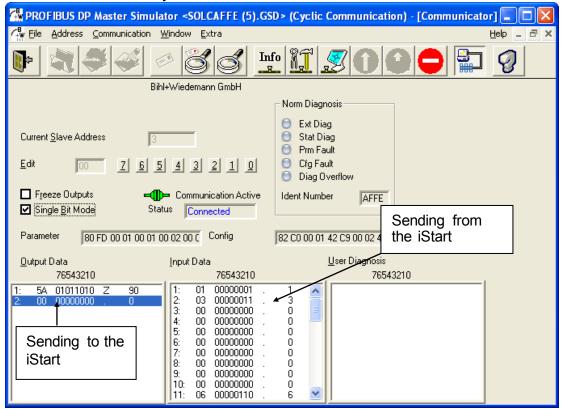

Figure 33: DPV0 parameters (Cyclic parameters)

#### 8.7.3.1 Structure of the iStart Reception Frame

iStart can contain four different Start/Stop settings. In the LCD, these are displayed as Adjust settings.

- The first byte must be 0x5A (90 decimal).
- The second byte is as follows:

Table 1: iStart Receiving Frame - Byte 2

| Bit <sup>33</sup> | <u>Function</u>  | <u>Value</u>          |  |
|-------------------|------------------|-----------------------|--|
| 0                 | Stop             | 1 = stop              |  |
| 1                 | Soft Stop        | 1 = soft stop         |  |
| 2                 | Start            | 1 = start             |  |
| 3                 | MSB              | Refer to Table 2      |  |
| 4                 | LSB              |                       |  |
| 5                 | Slow Speed       | 0 = normal speed      |  |
| 5                 | Slow Speed       | 1 = slow speed        |  |
| 6                 | Slow Spd Reverse | 0 = forward direction |  |
| 0                 | Slow Spa Reverse | 1 = reverse direction |  |
| 7                 | Reset            | 1 = reset             |  |

Table 2: LSB and MSB values for bits 3 and

| Adjust number | LSB | MSB |
|---------------|-----|-----|
| first adjust  | 0   | 0   |
| (default)     |     |     |
| second adjust | 1   | 0   |
| third adjust  | 0   | 1   |
| fourth adjust | 1   | 1   |

#### Example:

To send a Reset, send 0x5A followed by 0x80.

8.7.3.2 Structure of the iStart Transmission Frame

The return frame contains 20 pairs of bytes (40 bytes total). Each pair of bytes represents one register, and is a 16 bit (Word) number. The first byte represents the MSB, which is the highest value. 8.7.3.3 Choosing the Reception DPV0 Registers

The return frame contains 20 registers. Each register contains two bytes (one word, 16 bits). There are two different ways to edit the order of the registers that are displayed in DPV0:

- Change the parameters in the GSD file.
- Send a data request (only by DPV1).

8.7.3.3.1 Using GSD to Select the Registers to Display in DPV0

Lines 503 to 534 of the GSD file contain a list of parameters.

The parameters appear in blocks, each block contains 4 lines, and each block refers to one register (there are 20 blocks, which represent 20 registers).

The second line of each block starts with <code>Unsigned 16</code> followed by the number of the register (shown in green). Refer to 8.7.7 Actual Data Register Numbers (Decimal) on page 115 for the list of register numbers.

Code Sample 2: GSD file, the part that responsible to the registers that show at DPV0 (cyclic)

| 190: | ExtUserPrmData = 1001 "INDIREC PAR 1"            |
|------|--------------------------------------------------|
| 191: | Unsigned16 <b>1</b> 1-1000                       |
| 192: | Prm text Ref = 100                               |
| 193: | EndExtUserPrmData                                |
| 194: |                                                  |
| 196: | <pre>ExtUserPrmData = 1002 "INDIREC PAR 2"</pre> |
| 197: | Unsigned16 <b>2</b> 1-1000                       |
| 198: | Prm text Ref = 100                               |

<sup>33</sup> Bit 0 is the LSB

```
199:
     EndExtUserPrmData
200:
201: ExtUserPrmData = 1003 "INDIREC PAR 3"
202: Unsigned16 3 1-1000
203: Prm text Ref = 100
     EndExtUserPrmData
204:
205:
 .....
 .....
284:
285: ExtUserPrmData = 1020 "INDIREC PAR 20"
286: Unsigned16 22 1-1000
287: Prm text Ref
                    = 100
288:
     EndExtUserPrmdata
```

#### 8.7.3.3.2 Using a Data Request (DPV1) to Select the Registers to Display in DPV0

You can change the register that displays in DPV0 by editing Slot number 1 and Index 2. Each register consists of 16 bits (two bytes/one word). The first byte represents the MSB of the register number.

To demonstrate this, we will use a simple PROFIBUS master<sup>34</sup> to change parameters so that we can see the following registers in DPV0 (cyclic):

- 1. Logic Status.
- 2. Current.
- 3. Voltage.
- 4. Power.
- 5. Power Multiplier.
- 6. Power Factor.
- 7. Control In.
- 8. Control Out.
- 9. Thermistor Resistance.
- 10. Insulation Resistance.

Step 1: The first thing that we need to do is to find the number of the registers in to 8.7.7 Actual Data Register Numbers (Decimal) on page 115.

Table 3: Number of the registers for the sample parameters

| Register name         | Decimal number | <u>Hex number</u> |
|-----------------------|----------------|-------------------|
| Logic Status          | 1              | 00 01             |
| Current               | 2              | 00 02             |
| Voltage               | 3              | 00 03             |
| Power                 | 12             | 00 OC             |
| Power Multiplier      | 13             | 00 0D             |
| Power Factor          | 14             | 00 OE             |
| Hardwired inputs      | 5              | 00 05             |
| Relays                | 6              | 00 06             |
| Themistor Resistance  | 11             | 00 OB             |
| Insulation Resistance | 7              | 00 07             |

Step 2: Update the register numbers.

<sup>&</sup>lt;sup>34</sup> The PROFIBUS master is very simple and allows you to modify the parameters only by writing the hex numbers.

By writing the above numbers to Slot number 1 and Index number 2 through Data Request (by DPV1), we update the registers list that is displayed in DPV0.

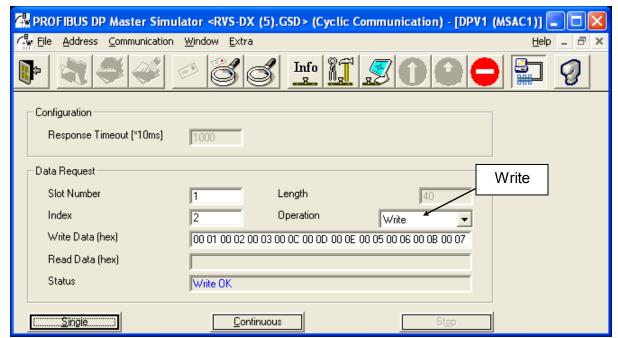

Figure 34: Updating the register number that will display at DPV0 (by Data Request)

Also, it easy to read this list by reading from Slot number 1 and Index number 2 through Data Request (by DPV1).

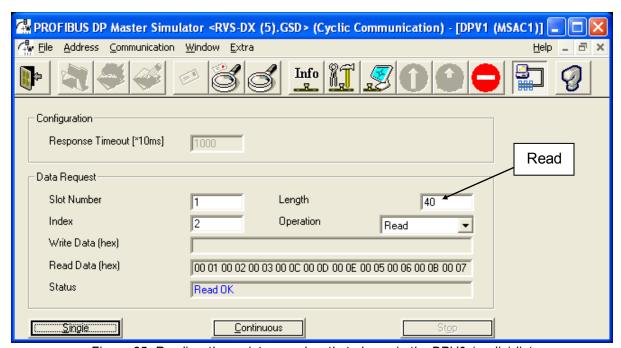

Figure 35: Reading the register number that shown in the DPV0 (cyclic) list

#### 8.7.4 Operations that are Available in DPV1

- Choose the registers that will display at DPV0 (cyclic). This is described in section 8.7.3.3.2 on page 111.
- Read and write from a random registers.

#### 8.7.4.1 Read and Write from Random Registers by Data Request

Reading or writing by Data Request (DPV1) allows reading or writing a group of up to 20 registers in a single cycle. However, these registers must be listed consecutively in section 8.7.7 Actual Data Register Numbers (Decimal) on page 115.

In other words, registers 2 through 18 can be read in a single cycle, but two different cycles are required to read registers 4 and 9 without reading registers 5 through 8.

The cycle of reading or writing through Data Request (DPV1) is defined in two steps.

Step 1: Define the number of the first register to read or write.

Step 2: Edit the number of registers that follow.

For example, to read registers 2 through 18, you define register 2 as the first register to read and 16 as the number of registers that follow.

The length of the register number must always contain two bytes (1 word), therefore the register 0x80 is defined as 00 80.

8.7.4.1.1 Sample Data Request to Read Registers 2 Through 6 In this example, the register to read is 0x80.

Step 1: Configure the number of the first register to read. Enter **2** into the Slot Number field and the Index field. Enter **00 80** to define the starting register as 0x80.

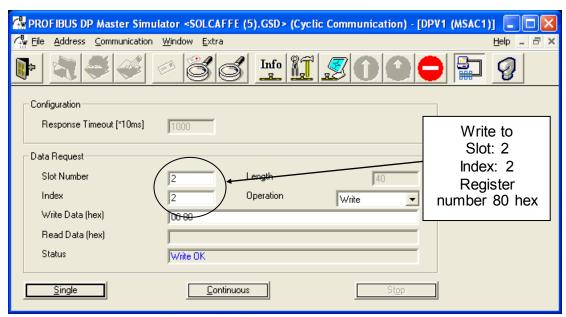

Figure 36: Choosing register number 80 hex

Step 2: Configure the number of registers that follow.

Enter 3 into the Slot Number field.

Enter 2 into the Index field.

Enter 8 into the Length field.

The length is 8 because there are a total of 4 registers to be read, each of which contains 2 bytes (or 1 word). 4 \* 2 = 8,

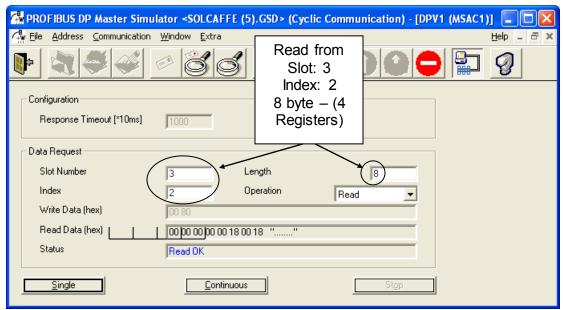

Figure 37: Reading 4 following register by Data Request (DPV1)

#### 8.7.5 Configure PROFIBUS in the iStart

All the setting parameters to establish PROFIBUS communication are under Comm option menu. There are 5 steps to configuring the PROFIBUS.

1. Press the **Down** key until the following message appears:

```
COMM OPTION
-** PROFIBUS **-
```

2. Press the **Enter** key once to cause the following message to appear:

```
SERIAL LINK NO.
ENABLE
```

This selection allows control through PROFIBUS.

3. Press the **Down** key once to cause the following message to appear:

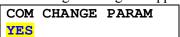

- 4. Select YES to enable parameters to be sent via Profibus. Select NO to prevent Profibus from sending parameters.
- 5. Press the **Down** key a second time to cause the following message to appear:

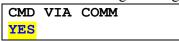

6. Select YES to enable commands like STOP/START to be sent via Profibus. Select NO to prevent Profibus from sending these commands.

#### 8.7.6 Watch Dog Definition

The Watch-Dog mechanism enables and disables the PROFIBUS controller to exercise sole control over iStart.

When the Watch-Dog is enabled, the iStart will stop the motor when the communication between the controller and the device is cut.

## 8.7.7 Actual Data Register Numbers (Decimal)

| Register<br>Number | Parameter Name                      | Description                                                |  |
|--------------------|-------------------------------------|------------------------------------------------------------|--|
|                    |                                     | Logic status of iStart. 1 indicates:                       |  |
|                    |                                     | d15: iStart Tripped.                                       |  |
|                    |                                     | d14: Motor Stopped.                                        |  |
|                    |                                     | d13: Motor in Soft Stop Process.                           |  |
|                    |                                     | d12: Motor in Start Process.                               |  |
| 1                  | Logic Status                        | d11: Motor is Running.                                     |  |
| •                  | Logic Status                        | d10: Adjust number LSB                                     |  |
|                    |                                     | d9: Adjust number MSB                                      |  |
|                    |                                     | d8: Motor is running at Slow Speed forward.                |  |
|                    |                                     | d7: Motor is running at Slow Speed reverse.                |  |
|                    |                                     | d6: Insulation Alarm (Optional)                            |  |
|                    |                                     | d5d0: Reserved                                             |  |
| 2                  | Current                             | Current, % FLA                                             |  |
| 3                  | Voltage                             | Line voltage, Volts                                        |  |
| 4                  | Phase Sequence                      | 1: Correct phase seq. 0: Wrong phase seq.                  |  |
|                    |                                     | Discrete Hardwired control inputs:                         |  |
|                    |                                     | d15d3: Reserved.                                           |  |
| 5                  | Hardwired inputs                    | d2: Logic input #3 status – 1: Active, 0: Inactive.        |  |
|                    |                                     | d1: Logic input #2 status – 1: Active, 0: Inactive.        |  |
|                    |                                     | d0: Logic input #1 status – 1: Active, 0: Inactive.        |  |
|                    | Relays                              | Relays status                                              |  |
| 6                  |                                     | d15d2: Reserved.                                           |  |
|                    |                                     | d1: Relay #2 status – 1: Active, 0: Inactive.              |  |
|                    |                                     | d0: Relay #1 status – 1: Active, 0: Inactive.              |  |
| 7                  | Insulation Resistance               | Motor insulation, Kohm (Optional).                         |  |
| 8                  | I Zero Current                      | Ground leakage current, % FLA                              |  |
| 9                  | I Motor Unbalanced<br>Current       | Max current deviation between phases, %                    |  |
| 10                 | Frequency                           | Main frequency, Hz                                         |  |
| 11                 | Thermistor Resistance               | Thermistor resistance, tenth Kohm (Optional).              |  |
| 12                 | Power [Watt] – Low<br>word          | Power modulo 64K (65536)                                   |  |
| 13                 | Power [Watt] – High<br>word         | Power divided by 64K (65536) without residue               |  |
| 14                 | Power Factor                        | Power Factor * 100                                         |  |
| 15                 | Total run time [Sec] –<br>Low word  | Total Motor runtime modulo 64K (65536)                     |  |
| 16                 | Total run time [Sec] –<br>High word | Total Motor runtime divided by 64K (65536) without residue |  |
| 17                 | Logic status at power fail          | Logic status at control power supply turns off.            |  |
| 18                 | Total run time                      | Total hours of running motor.                              |  |

| Register<br>Number | Parameter Name                | Description                                        |  |
|--------------------|-------------------------------|----------------------------------------------------|--|
| 19                 | Total starts                  | Total number of starts                             |  |
| 20                 | Last start period             | Duration of last start, Seconds                    |  |
| 21                 | Last start peak I             | Peak current during last starting process          |  |
| 22                 | Time to Re-Enable start [Sec] | Wait time until next start command will be allowed |  |
| 23                 | Total trips                   | Total number of trips                              |  |
|                    |                               | Code number of the fault that caused trip          |  |
|                    |                               | # Fault                                            |  |
|                    |                               | 01: Over Temperature                               |  |
|                    |                               | 02: Short Circuit Current                          |  |
|                    |                               | 03: Overload                                       |  |
|                    |                               | 04: Under Current                                  |  |
|                    |                               | 05: Under Voltage                                  |  |
|                    |                               | 06: Over Voltage                                   |  |
|                    |                               | 07: Phase Loss                                     |  |
|                    |                               | 08: Phase Sequence                                 |  |
|                    |                               | 09: Shorted SCR or Wrong Connection.               |  |
|                    |                               | 10: Long Start Time                                |  |
|                    |                               | 11: Slow Speed Time                                |  |
|                    |                               | 12: MODBUS Timeout                                 |  |
|                    |                               | 13: External Fault                                 |  |
|                    |                               | 14: Wrong Parameters                               |  |
| 24                 | Last trip number              | 15: COM Port Failed                                |  |
|                    |                               | 16: Too Many Starts                                |  |
|                    |                               | 17: Motor Insulation (Optional)                    |  |
|                    |                               | 18: Thermistor. (Optional)                         |  |
|                    |                               | 19: Wrong Frequency                                |  |
|                    |                               | 20: No Voltage                                     |  |
|                    |                               | 21: Over 7.5 * FLA current                         |  |
|                    |                               | 22: Over 7.5 * FLC current                         |  |
|                    |                               | 23: Motor Unbalance                                |  |
|                    |                               | 24: Ground Fault                                   |  |
|                    |                               | 25: No Current                                     |  |
|                    |                               | 26: No Control power                               |  |
|                    |                               | 27: Over Current (Inverse)                         |  |
|                    |                               | 28: Shear pin current                              |  |
|                    |                               | 29: Wrong VZC                                      |  |
|                    |                               | 30: Welded contactor                               |  |
|                    |                               | 31: By pass fault                                  |  |
| 25                 | Pre trip I                    | Current at trip time, Amp.                         |  |
| 26                 | Logic Input Status            |                                                    |  |
| 27                 | Version CRC16                 | The uniqe CRC16 Calculation of each SW Version     |  |

| Register<br>Number | Parameter Name                         | Description                                                          |  |
|--------------------|----------------------------------------|----------------------------------------------------------------------|--|
| 28                 | Phase Sequence                         | 1: Positive, 0: Negative                                             |  |
| 29                 | Time to Over Current<br>Trip           | Time left until "Over Current" trip occurs in seconds                |  |
| 30                 | Cos Phi                                | Cos Phi * 100                                                        |  |
| 31                 | Phase 1 Voltage                        | Phase 1 voltage, % Rated Line Voltage * 10                           |  |
| 32                 | Phase 2 Voltage                        | Phase 1 voltage, % Rated Line Voltage* 10                            |  |
| 33                 | Phase 3 Voltage                        | Phase 1 voltage, % Rated Line Voltage* 10                            |  |
| 34                 | Phase 1 Current                        | Phase 1 current, % FLA * 10                                          |  |
| 35                 | Phase 2 Current                        | Phase 1 current, % FLA * 10                                          |  |
| 36                 | Phase 3 Current                        | Phase 1 current, % FLA * 10                                          |  |
| 37                 | Energy [KWH] –<br>Low word             | Total Energy modulo 64K (65536)                                      |  |
| 38                 | Energy [KWH] –<br>High word            | Total Energy divided by 64K (65536) without residue                  |  |
| 39                 | Energy per cycle –<br>first word – MSB |                                                                      |  |
| 40                 | Energy per cycle – second word         | Energy per cycle in Watts                                            |  |
| 41                 | Energy per cycle – third word          |                                                                      |  |
| 42                 | Energy per cycle –<br>forth word – LSB |                                                                      |  |
| 43                 |                                        |                                                                      |  |
| 44                 |                                        |                                                                      |  |
| 45                 | Reserved                               |                                                                      |  |
| 46                 |                                        |                                                                      |  |
| 47                 |                                        |                                                                      |  |
| 48                 | Analog option card –<br>Temperature 1  | Thermistor or phase 1 RTD Temperature (Analog option cards) [Kelvin] |  |
| 49                 | Analog option card –<br>Temperature 2  | Thermistor or phase 2 RTD Temperature (Analog option cards) [Kelvin] |  |
| 50                 | Analog option card –<br>Temperature 3  | Thermistor or phase 3 RTD Temperature (Analog option cards) [Kelvin] |  |
| 51                 | Posoned                                |                                                                      |  |
| 52                 | Reserved                               |                                                                      |  |
| 53                 | Phase 1 Temperature                    | Phase 1 internal temperature. [Kelvin]                               |  |
| 54                 | Phase 2 Temperature                    | Phase 2 internal temperature. [Kelvin]                               |  |
| 55                 | Phase 3 Temperature                    | Phase 3 internal temperature. [Kelvin]                               |  |
| 111-120            | Previous Trips                         | Trip number of 10 last trips – from last to earliest.                |  |

## 8.7.8 **Default Order of Register Numbers**

| Order | Register Number | Parameter Name |
|-------|-----------------|----------------|
| 1     | 1               | Logic Status   |
| 2     | 2               | Current        |
| 3     | 3               | Voltage        |

| Order | Register Number | Parameter Name                       |
|-------|-----------------|--------------------------------------|
| 4     | 5               | Hardwired inputs                     |
| 5     | 11              | Thermistor Resistance                |
| 6     | 7               | Insulation Resistance                |
| 7     | 10              | Frequency                            |
| 8     | 4               | Phase Sequence                       |
| 9     | 6               | Relays                               |
| 10    | 18              | Total run time                       |
| 11    | 19              | Total status                         |
| 12    | 20              | Last start period                    |
| 13    | 21              | Last start peak I                    |
| 14    | 22              | Time to Re-Enable start [Sec]        |
| 15    | 23              | Total trips                          |
| 16    | 24              | Last trip number                     |
| 17    | 25              | Pre trip I                           |
| 18    | 26              | Reserved                             |
| 19    | 39              | Energy per cycle – first word – MSB  |
| 20    | 40              | Energy per cycle – second word – MSB |

## 8.7.9 Setting Parameters for Data Request

### 8.7.9.1 Main Parameters

| Parameter                    | #  | Range                                                    | Default              |
|------------------------------|----|----------------------------------------------------------|----------------------|
| Rated Line                   | 0  | 1600 V                                                   | 400 V                |
| Phase Sequence               | 1  | 0 – Ignore<br>1 – Positive<br>2 - Negative               | 0 – Ignore           |
| FLC                          | 2  | 171100 A                                                 | 44 A                 |
| Motor rated power            | 3  | 13000 KW                                                 | 35 KW                |
| Reserved                     | 5  |                                                          |                      |
| O/C Shear Pin                | 6  | 100850 (% of FLA)                                        | 400 (% of FLA)       |
| Reserved                     | 7  |                                                          |                      |
| Overload Class               | 8  | IEC5NEMA60                                               | IEC10                |
| Overload Protect             | 9  | 0 – Disable<br>1 – Enable while run<br>2 – Enable always | 0 – Disable          |
| Under Current Level          | 10 | 090 (% of FLA)                                           | 20 (% of FLA)        |
| M.Unbalance Current<br>Level | 11 | 10100 (% of FLA)                                         | 20 (% of FLA)        |
| Ground Fault Current Level   | 12 | 160 (% of FLA)                                           | 20 (% of FLA)        |
| Under Voltage Level          | 14 | 5090 (% of Rated Line)                                   | 75 (% of Rated Line) |

## 8.7.9.2 Start Parameters

| Parameter                 | #    | Range                       | Default                |
|---------------------------|------|-----------------------------|------------------------|
| Soft_Start_Curve          | 24   | 010 (59 are for Tacho only) | 0 (Standard).          |
| Pulse_Time                | 25   | 010 (Tenth Seconds)         | 0 (No Pulse)           |
| Initial_Voltage / Current | 26   | 1080                        | 30 (% of full voltage) |
| Current_Limit             | 27   | 100500                      | 400 (% of FLA)         |
| Acceleration_Time         | 28   | 190                         | 10 (Seconds)           |
| Max_Start_Time            | 29   | 1250                        | 30 (Seconds)           |
| Number_Of_Starts          | 30   | 110 & (11 = off)            | 10                     |
| Starts_Period             | 31   | 160                         | 30 (Minutes)           |
| Start_Prevent_Time        | 32   | 160                         | 15 (Minutes)           |
| Run_Contact_Delay         | 33   | 040                         | 5 (Seconds)            |
| Reserved                  | 3539 |                             |                        |

## 8.7.9.3 Stop Parameters

| Parameter         | #    | Range                       | Default      |
|-------------------|------|-----------------------------|--------------|
| Soft_Stop_Curve   | 40   | 010 (59 are for Tacho only) | 0 (Standard) |
| Deceleration_Time | 41   | 130                         | 10 (Seconds) |
| Final_Torque      | 42   | 010                         | 0 (Minimum)  |
| Reserved          | 4347 |                             |              |

## 8.7.9.4 Dual Adjust Parameters

| Parameter              | #    | Range                  | Default      |
|------------------------|------|------------------------|--------------|
| Dual_Adj_Init_Voltage  | 48   | 1080 % of full voltage | 30           |
| Dual_Adj_Current_Limit | 49   | 100500                 | 400 % of FLA |
| Dual_Adj_Acc_Time      | 50   | 190                    | 10 (Seconds) |
| Dual_Adj_Dec_Time      | 51   | 130                    | 10 (Seconds) |
| Dual_Adj_Motor_FLA     | 52   | 51400                  | 105 (Amp.)   |
| Reserved               | 5355 |                        |              |

## 8.7.9.5 Energy Save & Speed Parameters

| Parameter           | #    | Range | Default        |
|---------------------|------|-------|----------------|
| Energy_Save         | 56   | 110   | 10 ( Max Save) |
| Slow_Speed_Torque   | 57   | 110   | 8              |
| Max_Slow_Speed_Time | 58   | 1250  | 30 (Seconds)   |
| Reserved            | 5962 |       |                |

## 8.7.9.6 Fault Parameters

| Parameter           | #  | Range                    | Default   |
|---------------------|----|--------------------------|-----------|
| Phase_Loss Y/N      | 63 | 01                       | 0 (No)    |
| Phase_Sequence Y/N  | 64 | 01                       | 0 (No)    |
| Insulation_Alarm    | 65 | 150 Tenth Mohm 0.25 M    | 1 (Off)   |
| Insulation_Trip     | 66 | 150 Tenth Mohm 0.25 M    | 1 (Off)   |
| Auto_Reset          | 67 | 0 / 1 (0 - No, 1 - Yes)  | 0 (No)    |
| Thermistor_Type     | 68 | 0 / 1 (0 - PTC, 1 - NTC) | 0 (PTC)   |
| Thermistor_Trip     | 69 | 0100 Tenth Kohm 0.110 K  | 0 (Off)   |
| Under_Current_Reset | 70 | 10120 (&121=off)         | 121 (Off) |
| Reserved            | 71 |                          |           |

## 8.7.9.7 I/O Programming

| Parameter                 | #  | Range                           | Default          |
|---------------------------|----|---------------------------------|------------------|
| Prog. Input #7 (thermal7) | 72 | 02(0=En.Save,1=S.Spd,2=Rst)     | 2 (Energy Saver) |
| Prog. Input #8 (thermal8) | 73 | 02(0=D.Adj.,1=Rvrs,2=Rst)       | 0 (Dual Adjust)  |
| Fault_Relay_Type          | 74 | 01 (0=Fault, 1=Fault-Fail Safe) | 0 (Fault)        |
| Immediate_Realy_Type      | 75 | 01 (0=lmmediate, 1=shear pin)   | 0 (Immediate)    |
| lmmRealy_On_Delay         | 76 | 03600                           | 0 (Seconds)      |
| lmmRealy_Off_Delay        | 77 | 03660                           | 0 (Seconds)      |
| Analog Output             | 78 | 0 - Current, 0200% of           | O (Current)      |
| Parameter                 | 10 | motor_fla                       | 0 (Current)      |
| Reserved                  | 79 |                                 |                  |

#### 9. INSTALLING A FAN ON SIZE A, B AND C

- Step 1: Disconnect the mains and control power from the iStart.
- Step 2: Remove the iStart unit from the wall.
- Step 3: Mount the fan on the wall instead of the iStart unit. Use the same holes.
- Step 4: Mount the iStart unit on fan using the same screws that you removed in step 2.

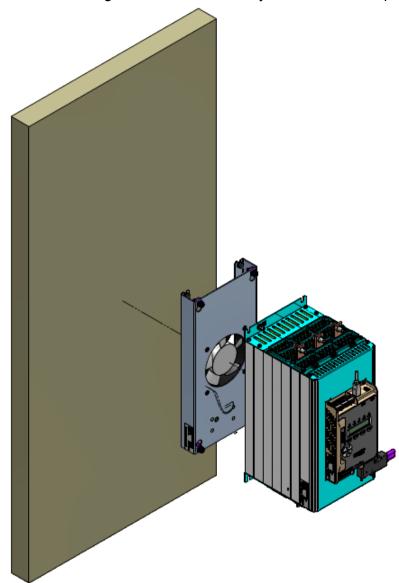

Figure 38: Installing a fan (sizes A, B and C)

Step 5: Connect power to the fans. Refer to Figure 39.

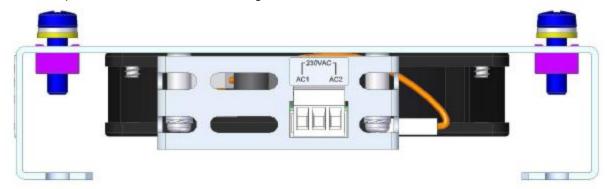

Figure 39: Fan power connection

Step 6: Reconnect mains and control power to iStart.

#### **TROUBLESHOOTING**

Upon fault – motor stops, Fault LED lights and Fault Relay operates. The LCD shows TRIP: and fault description. (for example: TRIP: UNDER CURRENT).

Fault Message

Cause and Troubleshooting

#### **TOO MANY** START

Trips the starter if number of starts, during START PERIOD exceeds the preset number.

Wait until motor and starter cool down - according to START INHIBIT setting. For more information on adjusting START PERIOD and START INHIBIT refer to section 6.6.2 on page 51.

#### LONG START TM

Trips the starter if output voltage does not reach nominal at the present MAX. START TIME.

Check FLA, FLC, and MAX START TIME settings. Increase INITIAL VOLTAGE, CURRENT LIMIT & MAX. START TIME or decrease ACCELERATION TIME as necessary.

For more information on FLC & FLA refer to section 0 on page 39 (MAIN PARAMETERS).

For more information on adjusting START PARAMETERS refer to section 6.6.2 on page 51.

#### SHEAR PIN **CURR** or O/C SHEAR PIN

Trips the starter when:

Instantaneously when current exceeds 8.5 x Starter FLC (not programmable). During starting when current exceed 8.5 x Motor FLA (not programmable). During running when current exceeds 100-400%, or 100-850% with EXTEND SETTING (programmable value).

O/C Shear-Pin has a programmable delay of 0-5 seconds where the starter detects the fault and does not trip before time delay has elapsed (delay is override when current reaches 8.5 x Starter FLC).

Check that motor is not installed or Jammed. Check FLA, FLC settings.

Check motor and cable connections.

Perform a "Megger" test to verify motor and cable's condition.

For more information on FLC,FLA & O/C -SHEAR PIN refer to section 0 on page 39 (MAIN PARAMETERS).

### CAUTION

Check that "Megger" maximum voltage is no more than 500V!!

#### **OVERLOAD**

Trips the starter when current exceed the OVERLOAD TRIP level and thermal register has filled up.

Check FLA, FLC and Overload settings, check motor current, wait 15 minutes to let motor and starter cool down before restarting.

For more information on FLC, FLA & OVERLOAD settings refer to section 0 on page 39 (MAIN PARAMETERS).

#### **UNDER CURRENT**

Trips the starter when line current drops below the preset level for the preset time.

Check UNDER CURRENT TRIP and TIME DELAY settings, check line currents through L1, L2, L3.

For more information on UNDER CURRENT settings refer to section 0 on page 39 (MAIN PARAMETERS).

|                   | 125 · Communic                                                                                                    |
|-------------------|----------------------------------------------------------------------------------------------------|
| Fault Message     | Cause and Troubleshooting                                                                                                    |
|                   |                                                                                                    |
| UNDER<br>VOLTAGE  | Trips the starter when line voltage drops below the preset level for the preset time.                                                                                                    |
| or<br>NO VOLTAGE  | Check UNDER VOLTAGE TRIP and TIME DELAY settings, check line voltages on L1, L2, L3. When voltage drops to zero, the starter trips immediately with no delay. For more information on UNDER VOLTAGE settings refer to section 0 on page 39 (MAIN PARAMETERS).                                                                                                    |
| OVER<br>VOLTAGE   | Trips the starter when line voltage increases above a preset level for a preset time.                                                                                                    |
| VOLIAGE           | Check OVER VOLTAGE TRIP and TIME DELAY settings, check line voltage on L1, L2, L3.                                                                                                    |
|                   | For more information on OVER VOLTAGE settings refer to section 0 on page 39 (MAIN PARAMETERS).                                                                                                    |
| PHASE LOSS        | Trips the starter if 1 or 2 phases are missing.                                                                                                    |
|                   | <ul> <li>Check voltages are within the required range voltages and frequency is within the range of 45-65Hz.</li> <li>If all previous actions are do not solve the problem and the you are sure that no real phase loss exists, you can set PHASE LOSS Y/N protection to NO. This situation can occur in rare cases when there is no real fault but the iStart recognizes unusual behaviour like when Total Harmonic Distortion in Voltage (THDV) in the network is high.</li> <li>If this is a true case of PHASE LOSS then after setting PHASE LOSS Y/N protection to NO the motor will single phase and most likely be tripped by the over load protection mechanism.</li> <li>Phase loss might not be detected in motor operating under a light load.</li> </ul> For PHASE LOSS protection setting refer to section 6.6.3.2 on page 59. |
| PHASE<br>SEQUENCE | Trips the starter if line phase sequence is wrong.                                                                                                    |
|                   | Check line phase sequence, and if wrong, swap two wires on line side. If motor now rotates in the wrong direction, swap two wires on load side.                                                                                                    |
| SHORT<br>CIRCUIT  | Trips the soft iStart when connected Inside Delta and Wrong connection or if over current is detected by the iStart.                                                                                                    |
|                   | Verify that the motor is not stalled or shorted and check cables and wiring.  Verify that motor and iStart are connected exactly as shown in section 3.7.4.2 page 17.                                                                                                    |
|                   | If circuitry is 100% confirmed it is possible to start when EXTEND SETTING are ENABLED. Refer to section 6.6.3.1 on page 49. If a fault occurs again consult the                                                                                                    |

ENABLED. Refer to section 6.6.3.1 on page 49. If a fault occurs again consult the factory. The operator is advised to try operating one time only. Note that it is useless to try starting in this mode more than once.

Fault Message

#### Cause and Troubleshooting

## S. SCR OR WR. CONNECTION

Trips the starter when one or more motor phases are not properly connected to starter's load terminals, in case of internal disconnection in motor winding or if any SCR is short-circuited or when motor windings are shorted.

Check with an ohmmeter between L1-U, L2-V, L3-W; resistance > 20 K $\Omega$ . Check for no voltage on terminals U, V, W (from parallel system or an independent bypass). SCRs may fail due to:

- High short current not protected by proper fuses
- High voltage spikes not protected by proper external varistors.
- Frequent starting at maximum conditions or fault conditions.

If required, may be eliminated by using generator mode (programming AUX. IN PROG INPUT parameters accordingly)

For more information on programming AUX. IN PROG INPUT refer to section 6.6.6 on page 68 (I/O PROGRAMMING PARAMETERS).

Note:

Shorted SCR and Wrong Connection faults are not active in Generator mode.

**HS OVR TMP** 

Heat-sink over-temperature. Trips the starter when heat-sink temp. rises above 85°C.

Check that motor starting is not too frequent.

EXTERNAL FAULT

Trips the starter when a N.O contact between Aux. input terminals 13, 14 closes for over two seconds.

Check contact position and cause of closure.

For more information on programming AUX. IN PROG INPUT refer to section 6.6.6 on

page 68 (I/O PROGRAMMING PARAMETERS).

SLOW SPEED TM Slow speed time is exceeded.

Check the settings of MAX SLOW TIME.

For more information on programming MAX SLOW TIME refer to section 0 on page

57 (SPECIAL FEATURES PARAMETERS).

Note:

Motor and iStart may be overheated when operating at slow speed for an extended

period.

WRONG PARAMS

Parameters not transferred from RAM to EEPROM or vice versa. After replacing the

EPROM with a new software version or after power up.

To solve this problem, return iStart to the default settings, then reprogram it with all of

the settings that you had before the fault occurred.

(If Fault LED is on, press Reset after WRONG PARAMETERS).

WRONG FREQUENCY

Trips the soft starter when mains voltage frequency is not within the limits of 45-65Hz.

Check mains frequency.

#### 10.1 Blank RMA Form

## Return Material Authorization Form-"RMA" - Fault Report – Non/ Warranty Claim

After Sales Service Department

| E-mail: <u>tech.support@solcon.com</u> | l1123 Fax | . + 9/2 - | //-//11140 |
|----------------------------------------|-----------|-----------|------------|
|----------------------------------------|-----------|-----------|------------|

| Equipment Model:                                                                                                 |                                          |                       |                   |                              |
|----------------------------------------------------------------------------------------------------|------------------------------------------|-----------------------|-------------------|------------------------------|
| Equipment Serial no.:                                                                                            |                                          |                       |                   |                              |
| Report date                                                                                                    |                                          |                       |                   |                              |
| Date of equipment sale                                                                                           |                                          |                       | Date of insta     | allation                     |
| Representing Firm                                                                                                |                                          |                       |                   |                              |
| Contact person                                                                                                   |                                          |                       |                   |                              |
| Telephone number                                                                                                 |                                          |                       | Fax num           | mber                         |
| Email address                                                                                                    |                                          |                       |                   |                              |
| Application                                                                                                    |                                          |                       |                   |                              |
| Starter Rating                                                                                                   |                                          |                       |                   |                              |
| Motor current rating (moto                                                                                       | or Label)                                |                       |                   |                              |
| Number of starts per hour                                                                                        |                                          |                       |                   |                              |
| Special installation / ambie                                                                                     | ent factors (°C)                         |                       |                   |                              |
| Type of Fault Reported & t occurrence (during start, a during soft stop, end of so closing, when                 | fter start,                              |                       |                   |                              |
| Last Start Period                                                                                                |                                          |                       | Total Numb        | ber Of Trips                 |
| Last Start Max. I                                                                                                |                                          |                       | Starter FLC       |                              |
| Total Run Time                                                                                                   |                                          |                       | Motor FLC         |                              |
| Total Number Of Starts                                                                                           |                                          |                       | Initial Volta     | age                          |
| Last Trip                                                                                                    |                                          |                       | Acceleration      | on Time                      |
| Trip Current                                                                                                    |                                          |                       | Current Lim       | nit                          |
| Remarks                                                                                                    |                                          |                       |                   |                              |
| By Distributor: We declare applied, installed and oper written instructions, appropractice, within the limits of | ated, in accordanc<br>priate codes, regu | e with s<br>lations a | Solcon's and good | Warranted repair/replacement |
| o be completed By Solco                                                                                          | n Service Dept.:                         |                       |                   |                              |
| Return Material Authorizati                                                                                      | on Number                                |                       |                   |                              |
| Date                                                                                                    |                                          |                       |                   |                              |
| Authorized by                                                                                                    |                                          |                       |                   |                              |

#### **TECHNICAL SPECIFICATIONS**

Line to Line 208-600V (to be specified) + 10%-15% for all models Supply Voltage

Frequency 45 – 65 Hz (Fixed or variable frequency source) Control Supply 115V or 230V (to be specified) +10% - 15%

Load Three phases, three wires, squirrel cage induction motor.

**Start-Stop Parameters:** 

Starter FLC Starter's Full Load Current, according to Selector Guide

Motor FLA Motor Full Load Ampere 50-100% of Starter FLC (Full Load Current). Pump and Torque Control Curves Field selectable curves preventing Over-pressure during start and Water

Hammer during stop.

**Pulse Start Duration** A pulse of 80% Un, adjustable range 0.1-1 Sec, for starting high friction loads.

Initial Voltage, 5-80% Un

100-400% of Motor FLA Initial Current 100-500% of Motor FLA Current Limit

Acceleration Time 1-90 Sec Deceleration Time 1-90 Sec

**Motor Protection:** 

Too Many Starts Maximum number of starts, range: Off or 1-10, during a time period 1-60 min. Starts inhibit Period of 1-60 min, during which starting is prevented, after Too Many Start

fault.

Long Start Time (Stall protection)

Over Current (Shear-pin)

Maximum allowable starting time 1-30 sec. (1-250sec. in EXTEND SETTING) Two operation functions: during starting trips the starter at 850% and during

running at 100-850% In, both within 1 Cycle (after internal delay).

Adjustable IEC and MEMA curves.

Electronic Overload (I2t) **Under Current** Trips when current drops below 20-90% In, time delay 1-40 sec. Under Voltage\* Trips when main voltage drops below 50-90%, time delay 1-10 Sec Over Voltage Trips when main voltage increase above 110-125%, time delay 1-10 sec. Phase Loss, Under/Over Frequency\* Trips when one or two phases are missing and frequency is 45Hz. or 65Hz.

Phase Sequence

Shorted SCR or Wrong connection

Trips when phase sequence is wrong Prevents starting, trips if motor is not connected / incorrectly connected to the

starter, or in case one or more SCRs have been shorted

Trips when heat-sink temperature rises above 85°C. Heat Sink Over temp Trips when an External Contact closes for 2 sec. External fault

With optional Auto Reset.

**Control:** 

LCD in 4 - Field selectable languages and 4 LEDs. Displays

Keypad 6 keys for easy setting

R1, R2 2 Contacts, 8A, 250VAC, 2000VA

Operating -10° to 50°C. For higher ratings consult factory. **Temperatures:** 

> Storage -20° to 70°C

Standards:

Dielectric Test 2500VAC

Degree of Protection IP 20 for frame size D1, IP 00 for frame sizes D2-D5

**EMC** CISPR 11 Class A **Emissions** EN 55011 **Immunity** EN 55082-2 ESD 8KV air, IEC 801-2

Electric RF field 10 V/m, 20-1000MHz, IEC 801-3

Fast transients 2KV, IEC 801-4

Safety EN 600947-1 Related to safety requirements.

Designed and assembled to conform with UL508C

# Normal Service Conditions: Altitude

Humidity

Up to 1000m. For equipment to be used at higher altitudes consult Factory. 95% at 50°C or 98% at 45°C.

 $\frac{\textbf{Control Power Consumption}}{\textbf{The approx. consumption of iStart soft starters is as follows:}}$ 

| Model | Electronic | Fan Module<br>Consumption |
|-------|------------|---------------------------|
| 44    | 35VA       | 50VA                      |
| 85    | 35VA       | 50VA                      |
| 170   | 35VA       | 50VA                      |
| 230   | 95VA       | 110VA                     |
| 310   | 95VA       | 110VA                     |
| 350   | 95VA       | 110VA                     |
| 430   | 95VA       | 110VA                     |

| 128 • Technical Specifications |
|--------------------------------|
| Notes:                         |
|                                |
|                                |
|                                |
|                                |
|                                |
|                                |
|                                |
|                                |
|                                |
|                                |
|                                |
|                                |
|                                |
|                                |
|                                |
|                                |
|                                |
|                                |
|                                |
|                                |

## Solcon Industries Ltd.

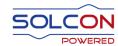

www.solcon.com; Technical support: office@solcon.com